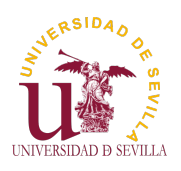

### Introducción

El curso Profesores Temario Material de clase Herramientas Flujo de trabajo Evaluación

Historia Inicios Influencias

¿Por qué C?

¿Para qué C? Proyectos en C

Sumer Of Code GSOC Outreachy

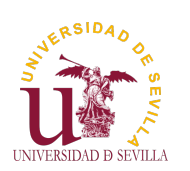

Índice

Introducción

<span id="page-0-0"></span>El curso Profesores Temario Material de clase Herramientas [F](#page-85-0)lujo de trabajo Evaluación

[H](#page-1-0)istoria [In](#page-1-0)icios [In](#page-1-0)fluen[cias](#page-1-0)

[¿P](#page-2-0)or qué [C?](#page-1-0)

[¿P](#page-3-0)ara qu[é C?](#page-2-0) [P](#page-4-0)royectos en [C](#page-4-0)

[Su](#page-5-0)mer Of [C](#page-6-0)ode [G](#page-6-0)SOC [O](#page-7-0)utrea[chy](#page-4-0) El curso Profesores Temario Material de clase Herramient[as](#page-4-0) Flujo de tr[abajo](#page-4-0) Evaluació[n](#page-5-0) [2](#page-2-0) Historia de [C](#page-6-0)

## Introducción Tema 1

Inicios Influencias ¿Por qué C? ¿Para qué C? Proyectos en C Sumer Of Code Google Summer Of Code **Outreachy** 

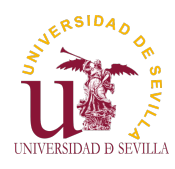

## Profesores

### Introducción

El curso

Profesores Temario

Material de clase Herramientas Flujo de trabajo Evaluación

Historia Inicios Influencias

¿Por qué C?

¿Para qué C? Proyectos en C

Sumer Of Code GSOC Outreachy

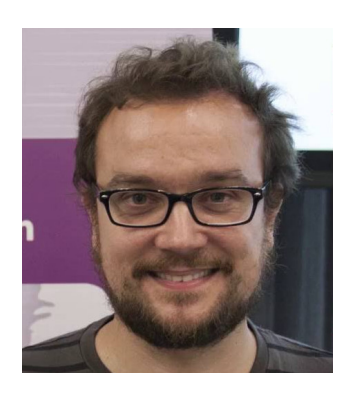

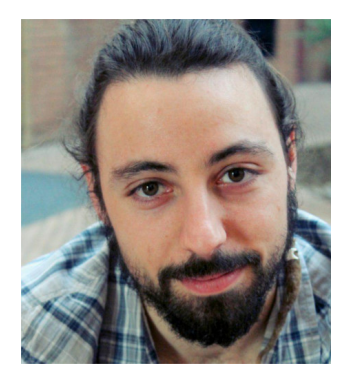

Pablo Neira Ayuso **Carlos Falgueras García** 

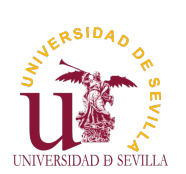

## Temario

Introducción

<span id="page-1-0"></span>El curso Profesores Temario Material de clase Herramientas [F](#page-0-0)lujo de trabajo Evaluación

[H](#page-1-0)istoria [In](#page-1-0)icios [In](#page-1-0)fluencias

[¿P](#page-2-0)or qué C?

[¿P](#page-3-0)ara qué C? [P](#page-4-0)royectos en [C](#page-4-0)

[Su](#page-5-0)mer Of [C](#page-6-0)ode [G](#page-6-0)SOC [O](#page-7-0)utreachy

• Variables, tipos y punteros • Herramientas y espacio de trabajo Arrays y estructuras • C modular Memoria dinámica **Objetos** 

• Argumentos del main

• Listas encadenadas • Entrada y salida • Punteros a funciones • Herramientas de depuración Interfaces gráficas con **GTK Sockets** 

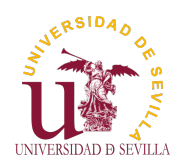

## Material de clase

### Introducción

#### El curso Profesores Temario Material de clase Herramientas Flujo de trabajo Evaluación

Historia Inicios Influencias

¿Por qué C?

¿Para qué C? Proyectos en C

Sumer Of Code GSOC Outreachy

Wiki http://1984.lsi.us.es/wiki-c

# Lista de correo

https:

//listas.us.es/mailman/listinfo/programacion-c

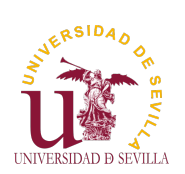

## Herramientas

### Introducción

#### <span id="page-2-0"></span>El curso Profesores Temario Material de clase Herramientas

[F](#page-0-0)lujo de trabajo Evaluación

[H](#page-1-0)istoria [In](#page-1-0)icios [In](#page-1-0)fluencias

[¿P](#page-2-0)or qué C?

[¿P](#page-3-0)ara qué C? [P](#page-4-0)royectos en [C](#page-4-0)

[Su](#page-5-0)[mer Of](https://listas.us.es/mailman/listinfo/programacion-c) [C](#page-6-0)ode [G](#page-6-0)SOC [O](#page-7-0)utreachy Linux y terminal Editor de texto (geany) Compilador GCC Make para automatizar la compilación [Repositorio](http://1984.lsi.us.es/wiki-c) de código (git y GitHub)

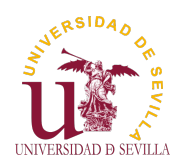

# Flujo de trabajo

### Introducción

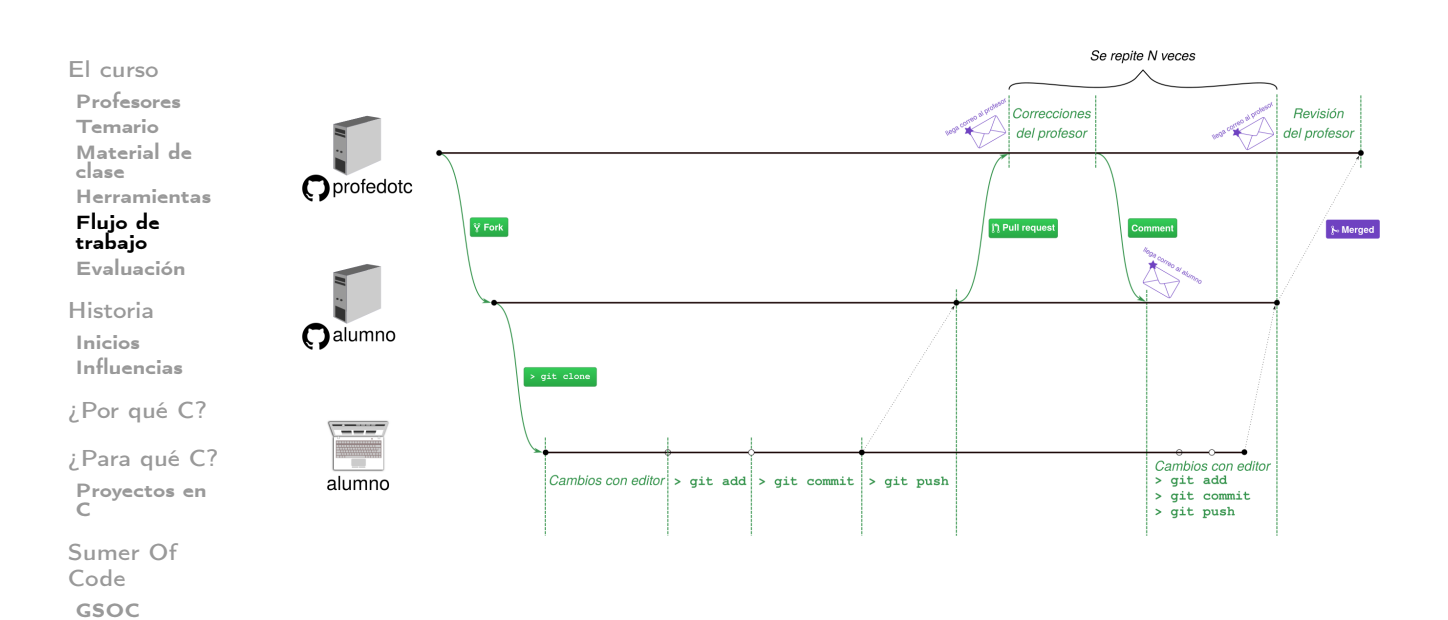

**ERSIDAD** UNIVERSIDAD D SEVILLA

Outreachy

## Evaluación

#### Introducción

<span id="page-3-0"></span>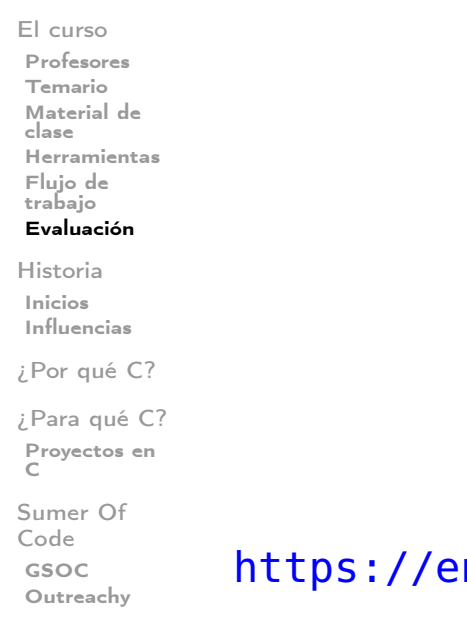

Juego de la vida de Conway

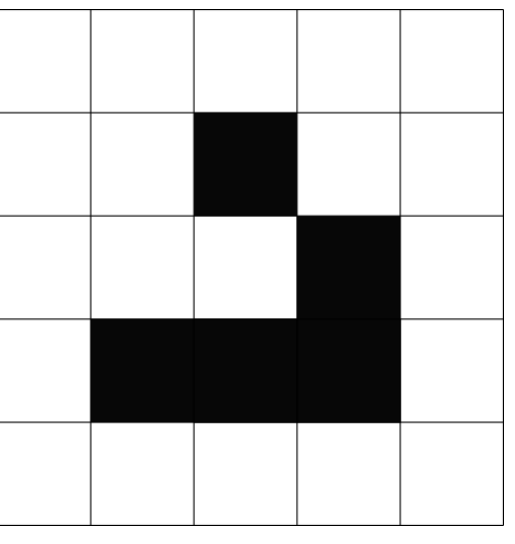

n.wikipedia.org/wiki/Conway's\_Game\_ [of](https://en.wikipedia.org/wiki/Conway)\_[Lif](https://en.wikipedia.org/wiki/Conway)e

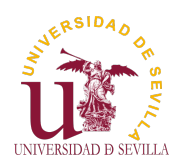

## Inicios

### Introducción

El curso Profesores Temario Material de clase Herramientas Flujo de trabajo Evaluación

Historia Inicios Influencias

¿Por qué C?

¿Para qué C? Proyectos en C

Sumer Of Code GSOC Outreachy

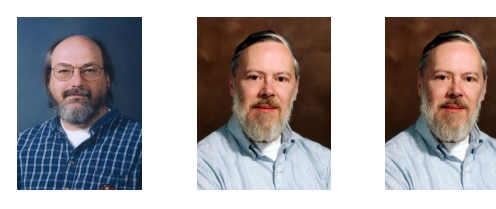

• Ken Thompson Dennis Ritchie • Brian Kernighan

• Bell Labs (de AT&T) Ensamblador y B insuficientes  $\rightarrow$  diseñan C • C fue desarrollado por Dennis Ritchie entre 1969 y 1973 Unix reescrito en C (1973) En 1973 Brian Kernighan y Dennis Ritchie publican The C Programming Language (K&R), que por muchos años

sirvió como especificación informal del lenguaje. • Posteriormente se añaden más funcionales a C y se estandariza.

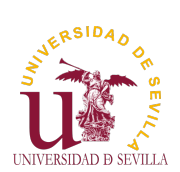

# Influencias

### Introducción

<span id="page-4-0"></span>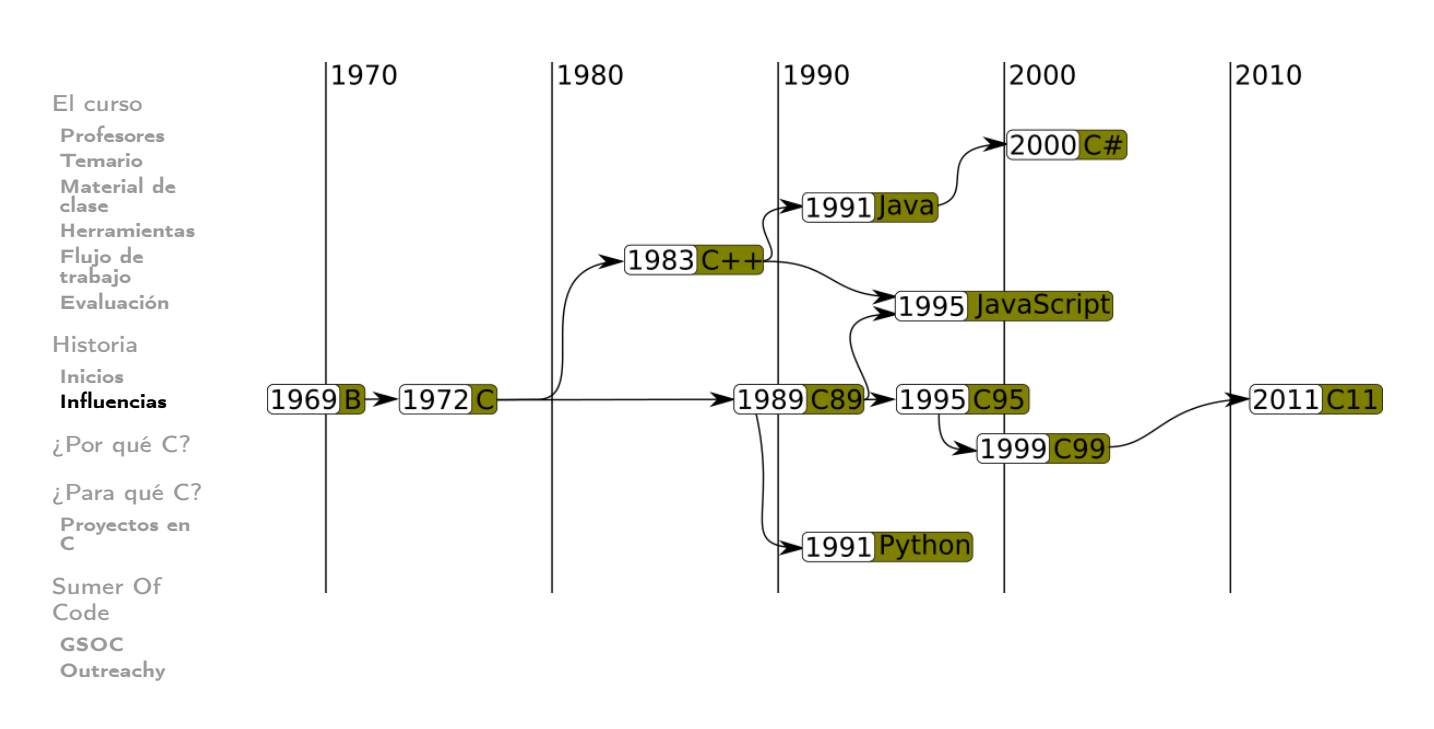

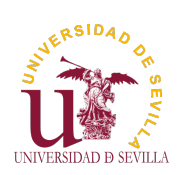

# ¿Por qué C?

### Introducción

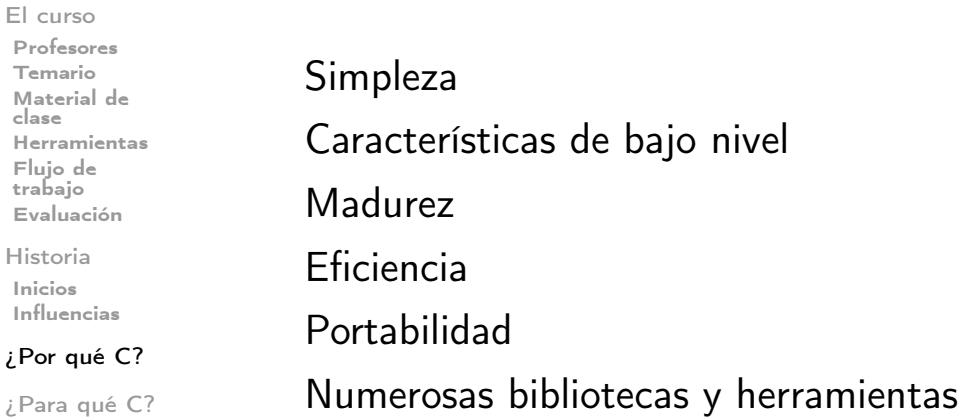

asida,

Proyectos en C

Sumer Of Code GSOC Outreachy

¿Por qué C?

#### Introducción

UNIVERSIDAD D SEVILLA

#### <span id="page-5-0"></span>El curso Profesores Temario Material de clase Herramientas [F](#page-0-0)lujo de trabajo Evaluación

[H](#page-1-0)istoria [In](#page-1-0)icios [In](#page-1-0)fluencias

### [¿P](#page-2-0)or qué C?

[¿P](#page-3-0)ara qué C? [P](#page-4-0)royectos en [C](#page-4-0)

[Su](#page-5-0)mer Of [C](#page-6-0)ode [G](#page-6-0)SOC [O](#page-7-0)utreachy

## Popularidad

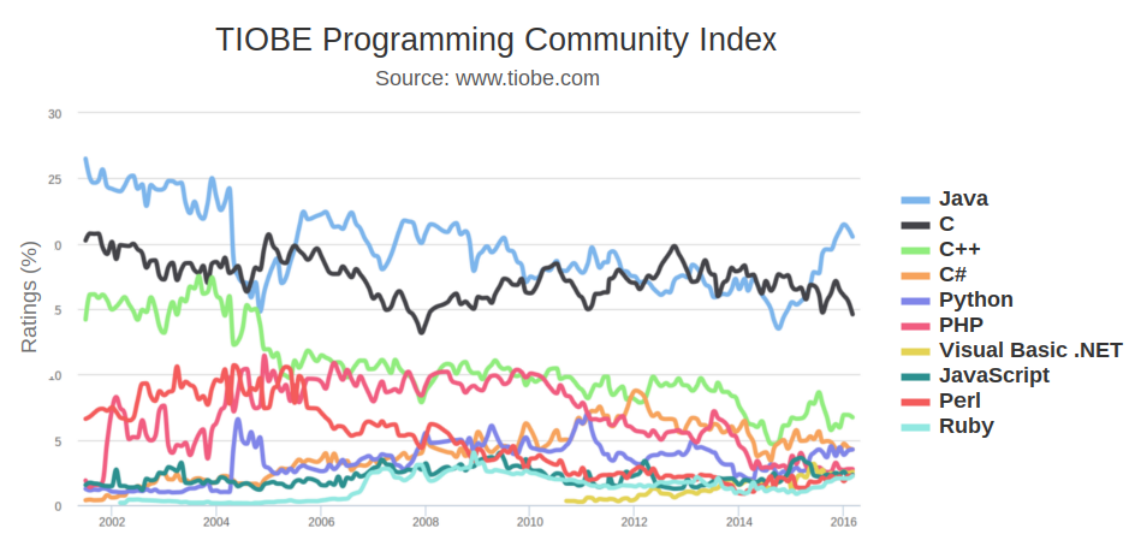

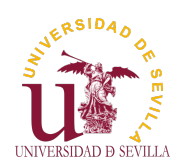

# ¿Para qué C?

### Introducción

El curso Profesores Temario Material de clase Herramientas Flujo de trabajo Evaluación

Historia Inicios Influencias

¿Por qué C?

¿Para qué C? Proyectos en C

Sumer Of Code GSOC Outreachy

### Ciencia:

**Simulaciones** • Operaciones con grandes cantidades de tatos

### • Sistemas Empotrados:

Sistemas Operativos en tiempo real • Electrodomésticos, ascensores, automovilismo . . .

### • Robótica

**Drones** • Robots humanoides • Coches autónomos

### **Medicina**

• Prótesis robóticas • Equipamiento médico

### • Sistemas Operativos

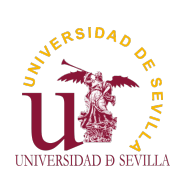

## Proyectos en C

### Introducción

<span id="page-6-0"></span>El curso Profesores Temario Material de clase Herramientas [F](#page-0-0)lujo de trabajo Evaluación

[H](#page-1-0)istoria [In](#page-1-0)icios [In](#page-1-0)fluencias

[¿P](#page-2-0)or qué C?

[¿P](#page-3-0)ara qué C? [P](#page-4-0)royectos en [C](#page-4-0)

[Su](#page-5-0)mer Of [C](#page-6-0)ode [G](#page-6-0)SOC [O](#page-7-0)utreachy

• Unix, GNU/Linux, kernel de MacOS y kernel de Windows • Firefox y muchos otros exploradores (gumbo) • Apache • Gnome (GTK) • Rover Curiosity (2.5 millones de lineas)

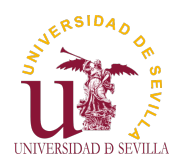

# Google Summer Of Code

### Introducción

El curso Profesores Temario Material de clase Herramientas Flujo de trabajo Evaluación

Historia Inicios Influencias

¿Por qué C?

¿Para qué C? Proyectos en C

Sumer Of Code

GSOC Outreachy Beca de Google para estudiantes Trabajas 3 meses en un proyecto de software libre **Experiencia** 

• Dinero: 5500\$

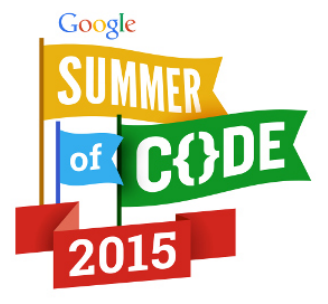

### https: //summerofcode.withgoogle.com/

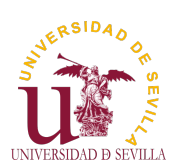

# Outreachy

### Introducción

<span id="page-7-0"></span>El curso Profesores Temario Material de clase Herramientas [F](#page-0-0)lujo de trabajo Evaluación

[H](#page-1-0)istoria [In](#page-1-0)icios [In](#page-1-0)fluencias

[¿P](#page-2-0)or qué C?

[¿P](#page-3-0)ara qué C? [P](#page-4-0)royectos en [C](#page-4-0)

[Su](#page-5-0)mer Of [C](#page-6-0)ode [G](#page-6-0)SOC **[O](#page-7-0)utreachy** 

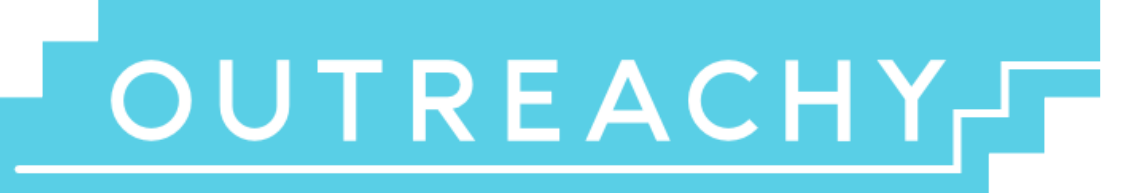

• Beca de Gnome para: mujeres • grupos discriminados o con poca representación en el mundo tecnológico • Que no hayan participado antes ni en Outreachy ni en GSOC Trabajas 3 meses en un proyecto de software libre **[Experiencia](https://summerofcode.withgoogle.com/)** • [Dinero: 5500\\$](https://summerofcode.withgoogle.com/)

### Ha[sta el 22 Marzo](https://gnome.org/outreachy/) https://gnome.org/outreachy/

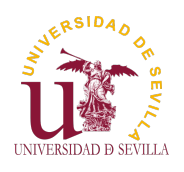

### **Workspace**

Linux

Consola

Instalando herramientas

Hola Mundo

Entorno de trabajo Tema 2

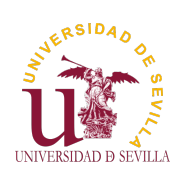

## Índice

**Workspace** 

Linux

Consola

Instalando herramientas

[H](#page-0-0)ola Mundo

**Linux** 

**Consola** 

Instalando herramientas

9 [Hola M](#page-10-0)undo

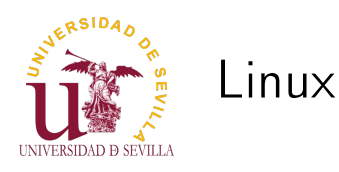

### **Workspace**

#### Linux

Consola

Instalando herramientas

Hola Mundo

GNU/Linux es el sistema operativo que vamos a utilizar durante el curso.

nuestra disposición

• Ofrece muchísimas facilidades al programador Software libre y gratuito • Repositorios con infinidad de herramientas a

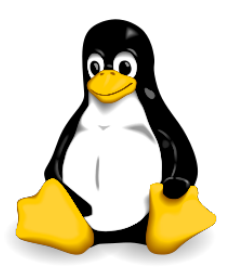

**Duffers** 

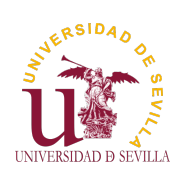

## Consola

′udata.c <mark>∏ i/udata.h </mark>∏

### **Workspace**

## $CTRL + ALT + T$

### Linux

Consola

Instalando herramientas

[H](#page-0-0)ola Mundo

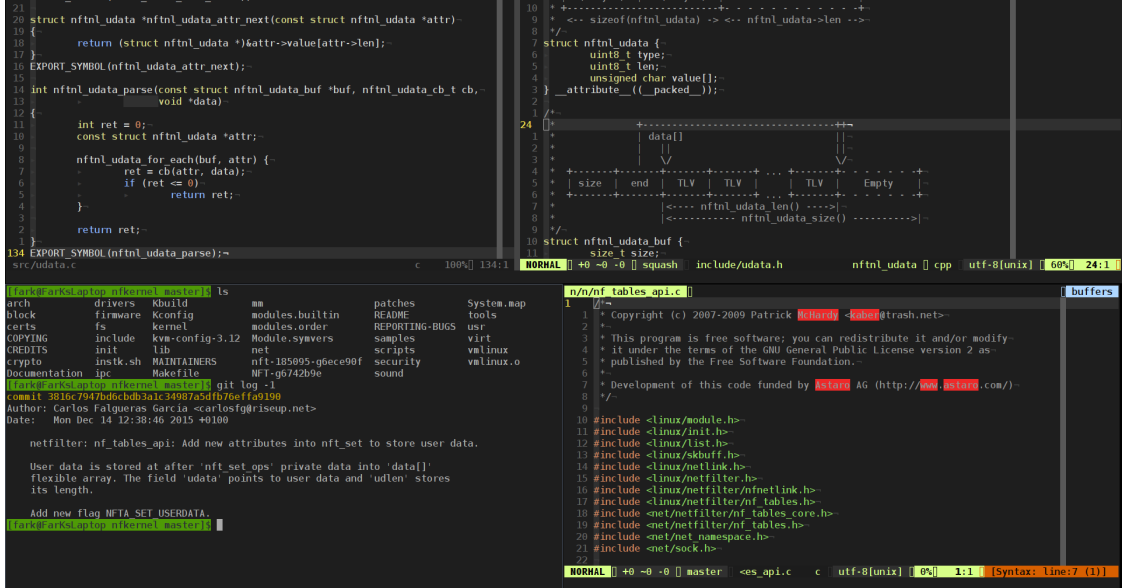

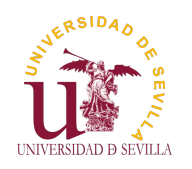

## Consola

### **Workspace**

### Linux Consola

### Comandos básicos:

Instalando herramientas

Hola Mundo

Lista directorios Cambia a directorio Crea directorio Crea archivo vacío\* Borra archivo Borra directorio y lo que hay dentro

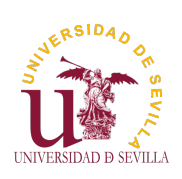

## Instalando herramientas

#### **Workspace**

Comandos para instalar:

### <span id="page-10-0"></span>Linux

Consola

#### Instalando herramientas

[H](#page-0-0)ola Mundo

Ejecuta un comando con permisos de administrador

Instala un programa del repositorio

Programas a instalar (sudo apt-get install <programa>):

gcc: Compilador make: Automatización de tareas git: Gestor de versiones geany: Editor de texto gráfico

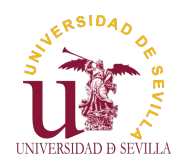

# Hola Mundo

### **Workspace**

Abrir geany y guardar el siguiente archivo:

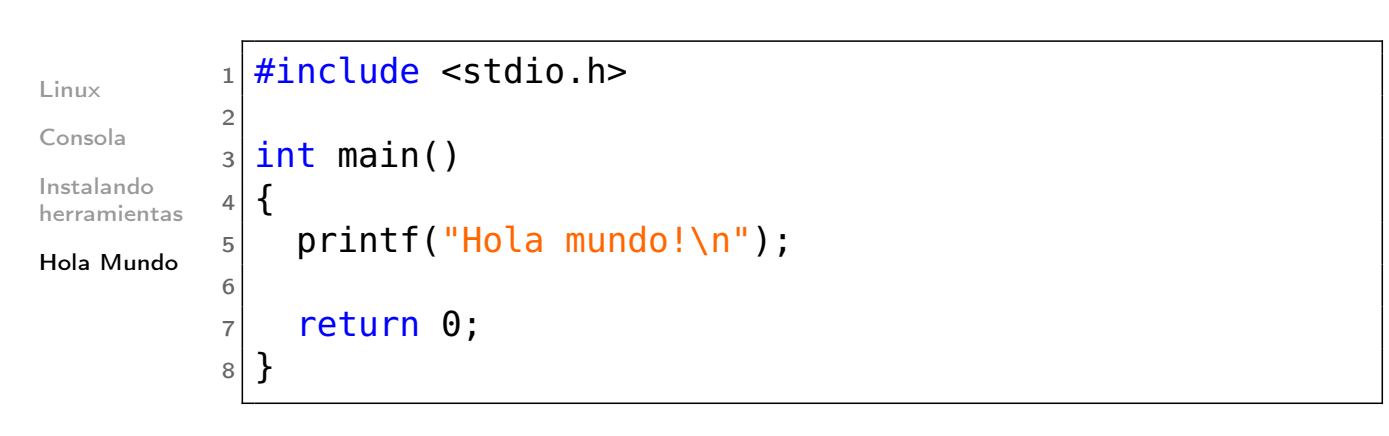

Compilación y ejecución:

Hacer cd hasta el directorio dónde se encuentra helloworld.c • gcc <mi\_prog.c>-o <mi\_exe> • ./mi\_exe

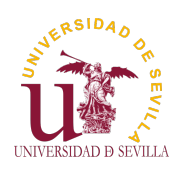

Variables

¿Qué es?

Tipos básicos

Tipos de [t](#page-0-0)amaño fijo Variables y tipos Tema 3

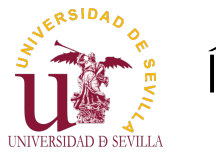

## Índice

### Variables

¿Qué es?

Tipos básicos

Tipos de tamaño fijo ¿Qué es una variable?

Tipos básicos

Tipos de tamaño fijo

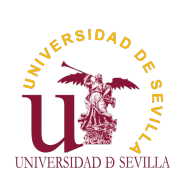

¿Qué es una variable?

### Variables

### ¿Qué es?

Tipos básicos

Tipos de [t](#page-0-0)amaño fijo • Variables como zona de memoria reservada de tamaño específico

## Los tipos:

• Definen el tamaño • Dan una idea del uso que se le van a dar a los datos guardados

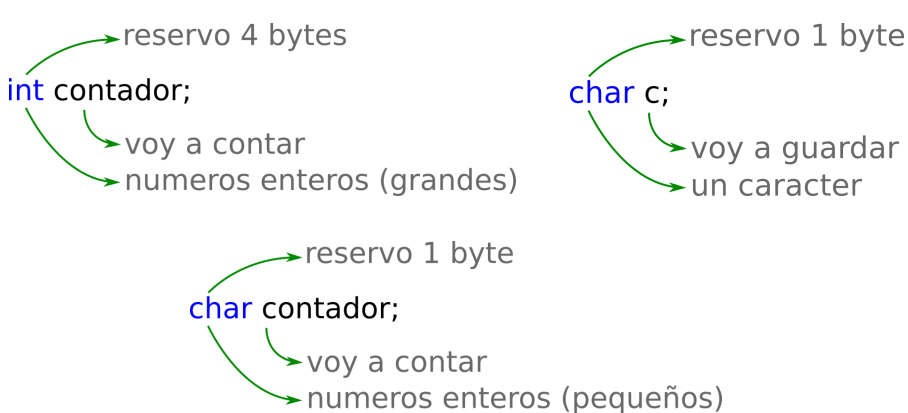

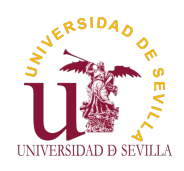

## Tipos básicos

### Variables

¿Qué es?

Tipos básicos

Tipos de tamaño fijo • char ("%c") • int ("%i") ó ("%d") float  $("%f")$ • double ("%f") • bool

### Tipos: Modificadores:

signed ("%hh<sup>"</sup>) unsigned ("%u") short  $("?h"')$  $long("\$l□")$ long long ("%ll<sup>"</sup>)

Más info sobre formato de printf: http: //www.cplusplus.com/reference/cstdio/printf

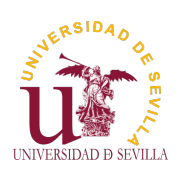

Tipos de tamaño fijo

#include <stdint.h>

### Variables

¿Qué es?

Tipos básicos

Tipos de [t](#page-0-0)amaño fijo

## [u]int\_<size>\_t

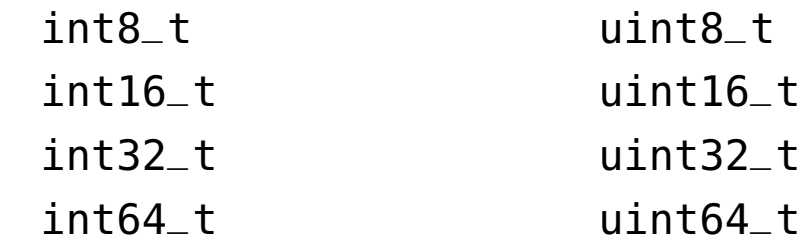

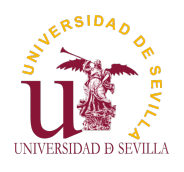

### Arrays

Descripción

Ejemplo

Cadenas

Array multidimensional

Arrays y tipos Tema 4

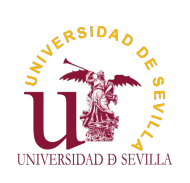

## Índice

Arrays

Descripción

Ejemplo

Cadenas

Array multi[d](#page-0-0)imensional

Descripción

**Ejemplo** 

**Cadenas** 

Array multidimensional

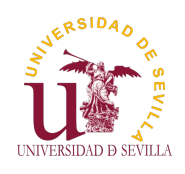

## Descripción

### Arrays

### Descripción

## Arrays

Ejemplo Cadenas

Array multidimensional

• Reserva de memoria continua de forma estática • Usos:

Vector de elementos • Matrices (multidimensionales) Cadenas de texto • Espacio de memoria (buffer)

int array $[5] = \{1, 2, 3, 4, 5\};$ 

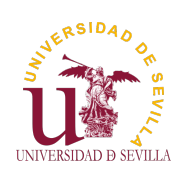

# Ejemplo

Arrays

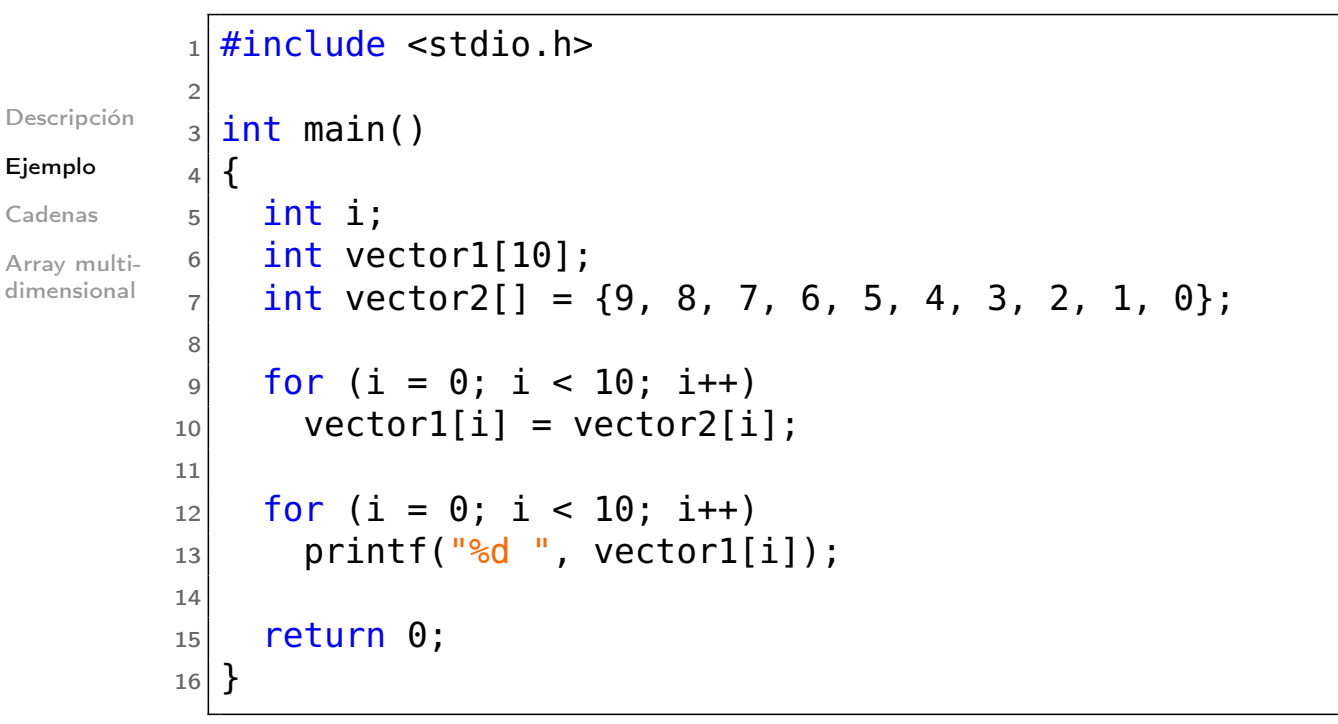

# Cadenas

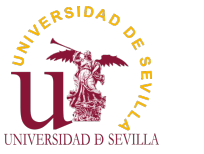

### Arrays Descripción Ejemplo Cadenas Array multidimensional  $_1$  #include <stdio.h> 2  $3$  int main()  $4 \mid \{$  $5$  int i; 6 char hola[] = {'h', 'o', 'l', 'a', '\0'};  $7$  char mundo[] = "mundo"; 8  $\theta$  printf("%s %s\n", hola, mundo); 10  $_{11}$  for (i = 0; i < 4; i++)  $|12|$  printf("%c ", hola[i]); 13  $_{14}$  for (i = 0; i < 5; i++)  $_{15}$  printf("%c ", mundo[i]); 16  $17$  return  $0$ ;  $18$ <sup>}</sup>

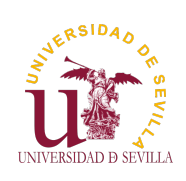

# Array multidimensional

```
Arrays
```
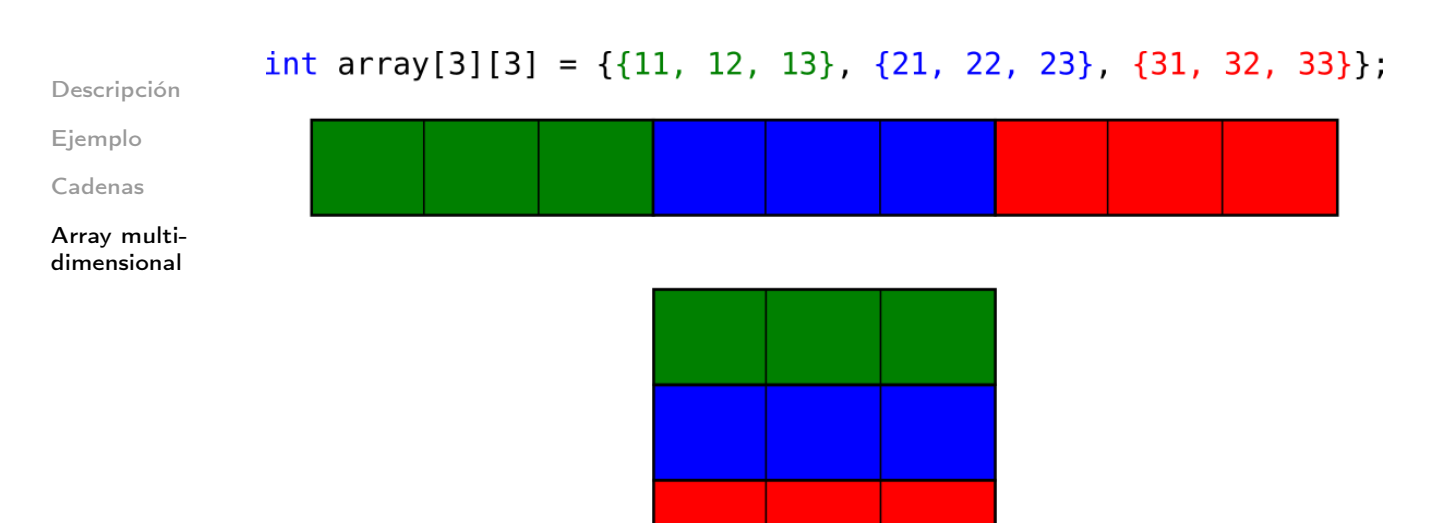

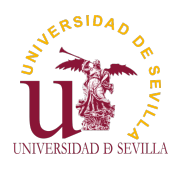

### GOL

Introducción

Ejemplo

Enlaces de interés

Juego de la vida Tema 5

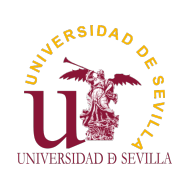

# Índice

GOL

Introducción

Ejemplo

Enlaces de interés

Introducción

**Ejemplo** 

Enlaces de interés

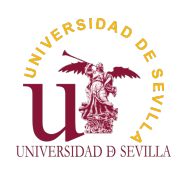

# Introducción

**GOL** 

### Introducción

Ejemplo

Enlaces de interés

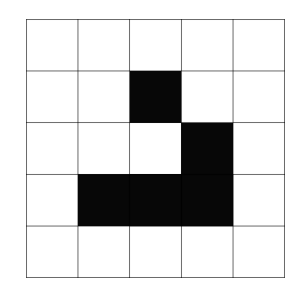

juego de 0 jugadores

• Rejilla de células cuadradas como universo bidimensional ortogonal (infinito o no)

• Cada célula tiene dos estados (muerta o viva) e interactúa con sus 8 vecinas según unas reglas

La regla más común es:

Nacimiento: Una célula muerta con exactamente 3 vecinas vivas estará viva en la siguiente iteración Supervivencia: Una célula viva con 2 o 3 vecinas vivas seguirá viva en la siguiente iteración, de lo contrario morirá.

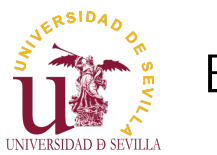

Ejemplo

GOL

<span id="page-18-0"></span>Introducción

### Ejemplo

Enlaces de interés

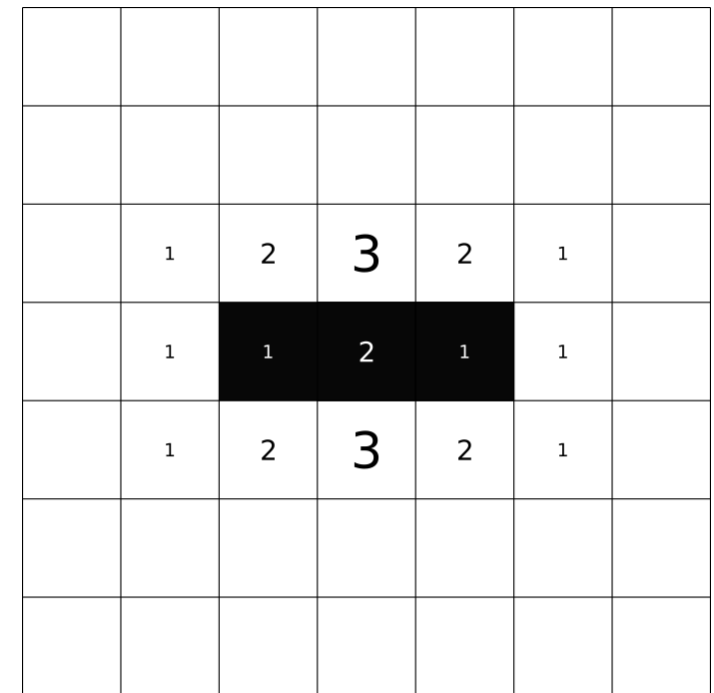

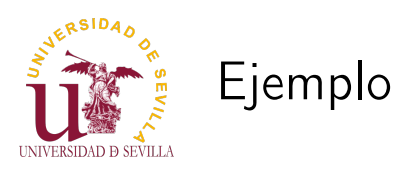

### GOL

Introducción

### Ejemplo

Enlaces de interés

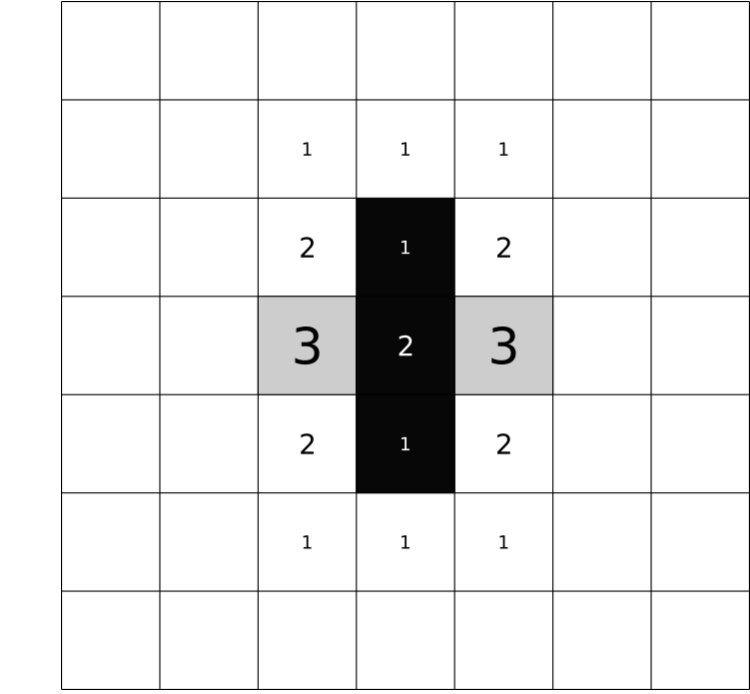

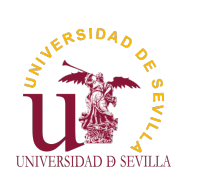

Ejemplo

GOL

Introducción

### Ejemplo

Enlaces de interés

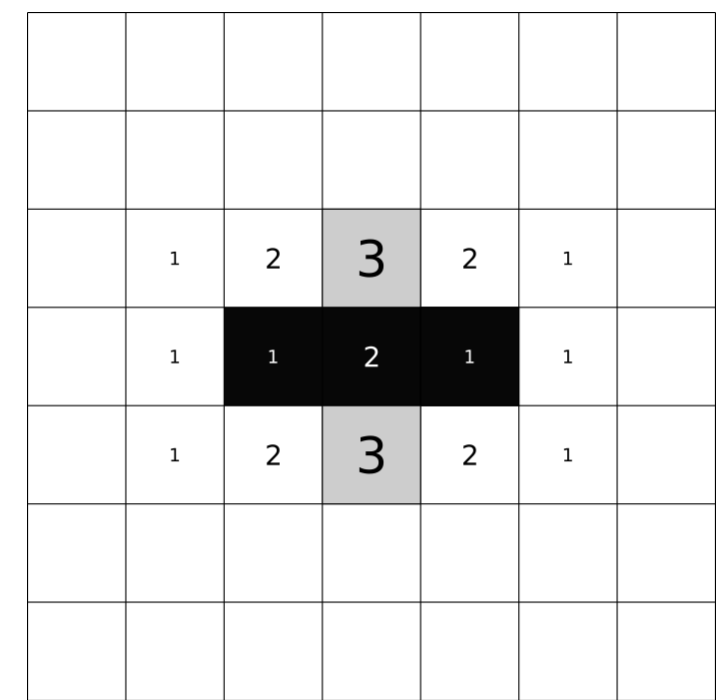

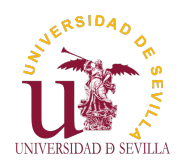

## Enlaces de interés

### GOL

Introducción

Ejemplo

Enlaces de interés

Más información: es.wikipedia.org/wiki/Juego\_de\_la\_vida Simulador (muy bueno): golly.sourceforge.net/ Simulador web: pmav.eu/stuff/javascript-game-of-life-v3.1.1/

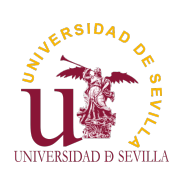

Punteros

¿Qué son? Ejemplo Sintaxis

Arrays y punteros [E](#page-0-0)jemplo Recorriendo arrays

[Ju](#page-18-0)gando con [Pu](#page-22-0)nteros

Punteros Tema 6

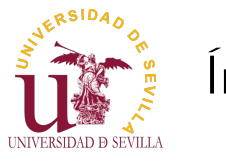

## Índice

### Punteros

¿Qué son? Ejemplo Sintaxis

Arrays y punteros Ejemplo Recorriendo arrays

Jugando con Punteros

¿Qué es un puntero? Ejemplo **Sintaxis** Arrays y punteros

Ejemplo Formas de recorrer un array Jugando con Punteros

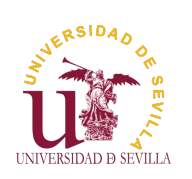

## ¿Qué es un puntero?

apunta

#### Punteros

#### <span id="page-21-0"></span>¿Qué son? Ejemplo Sintaxis

Arrays y punteros

[E](#page-0-0)jemplo Recorriendo arrays

[Ju](#page-21-0)gando con [Pu](#page-22-0)nteros

Son variables normales y corrientes Pensadas para guardar una dirección de memoria • [El t](#page-21-0)ipo del p[untero](#page-24-0) hace refe[rencia al](#page-24-0) [ti](#page-23-0)po de dato [al que](#page-25-0)

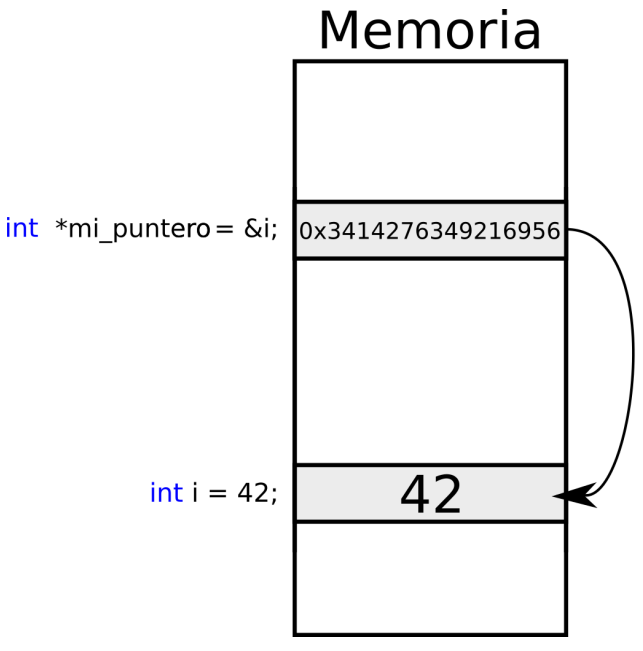

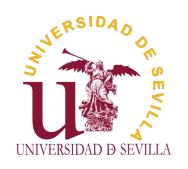

## ¿Qué es un puntero?

### Punteros

#### ¿Qué son? Ejemplo Sintaxis

Arrays y punteros Ejemplo Recorriendo arrays

Jugando con Punteros

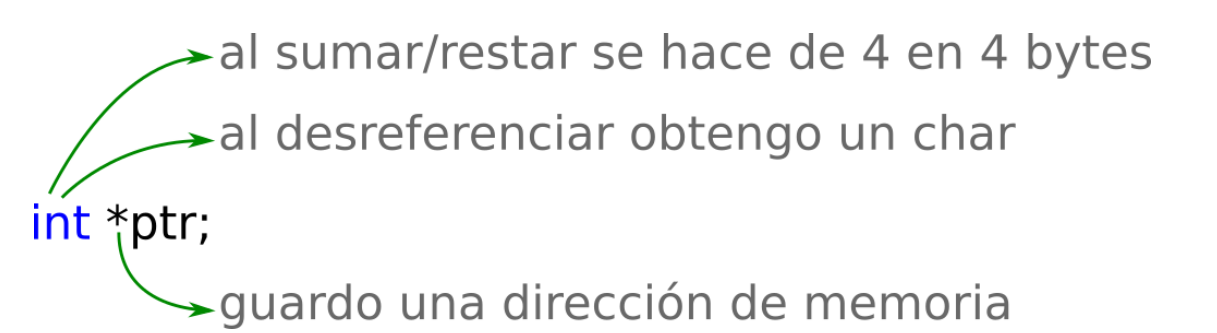

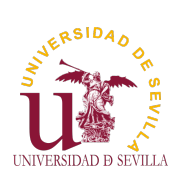

# Ejemplo

#### Punteros

<span id="page-22-0"></span>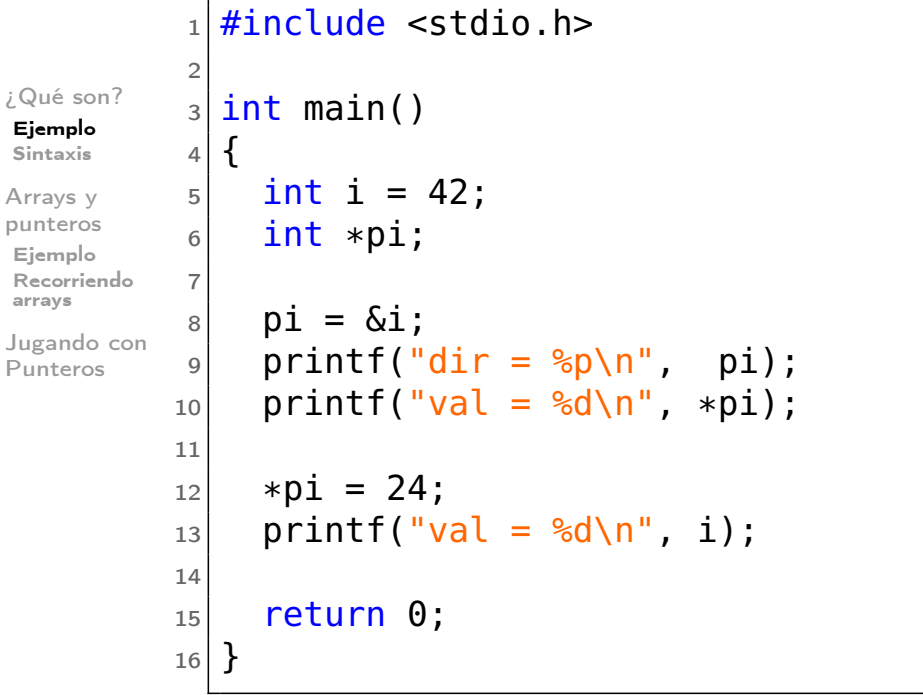

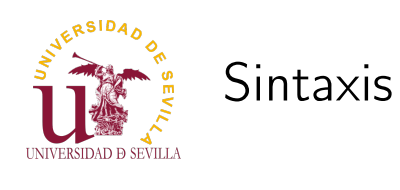

### Punteros

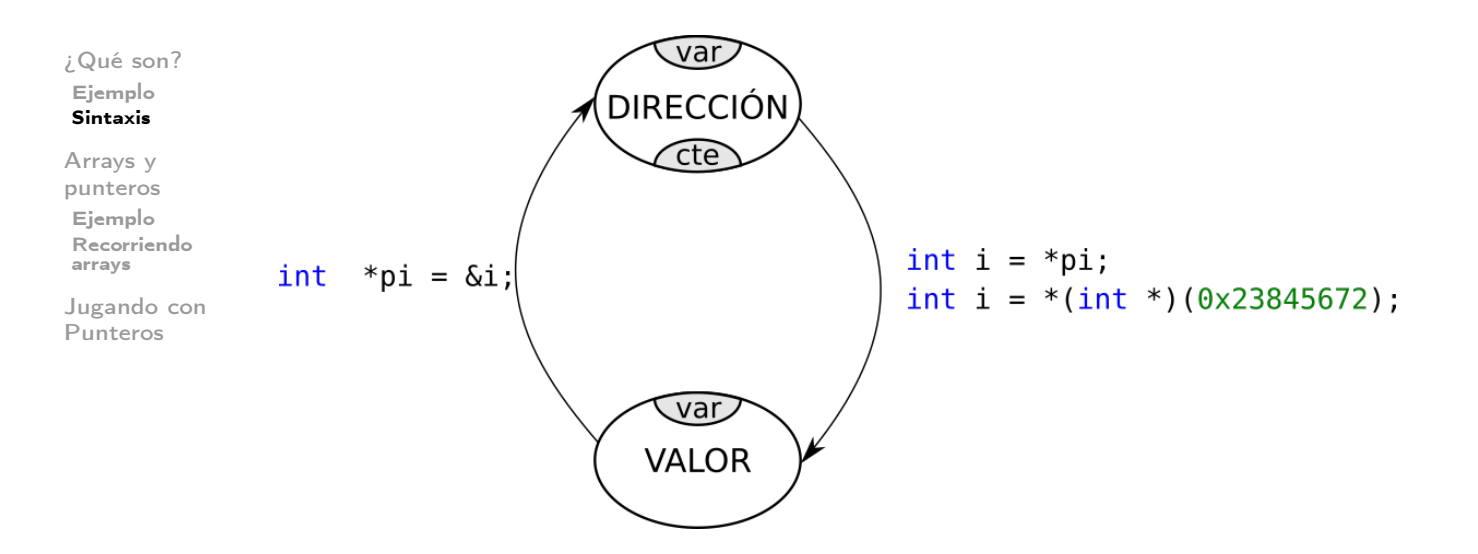

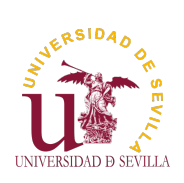

## Arrays y punteros

#### Punteros

<span id="page-23-0"></span>¿Qué son? Ejemplo Sintaxis

#### Arrays y punteros

[E](#page-0-0)jemplo Recorriendo arrays

[Ju](#page-21-0)gando con [Pu](#page-22-0)nteros

### Arrays:

Son prácticamente punteros constantes (no se puede modificar la dirección a la que apunta) • Apuntan al primer elemento del array • Mediante el tipo y el índice se obtiene la dirección del elemento deseado

### • Punteros:

Soportan las operaciones de suma y resta de enteros • Al sumar un entero y un puntero estamos sumando a la dirección de memoria ese entero por el tamaño del tipo del puntero

Se pueden indexar como un array

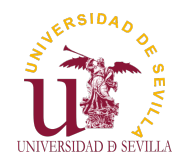

# Ejemplo

### Punteros

## Ejemplo:

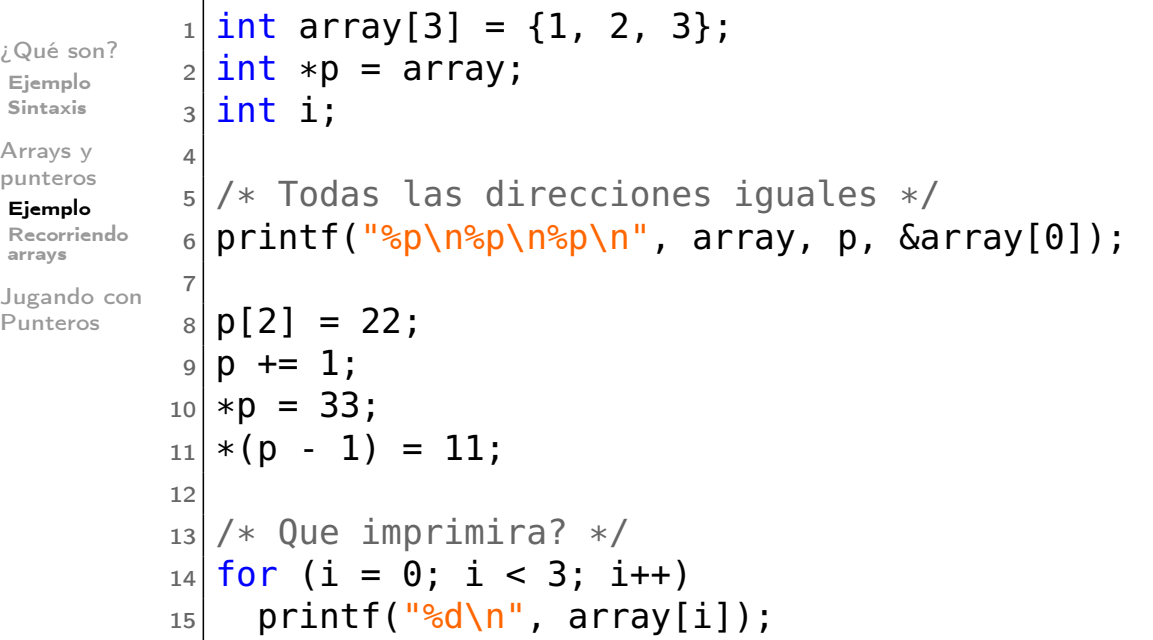

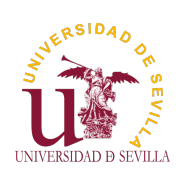

Formas de recorrer un array

```
Punteros
¿Qué son?
Ejemplo
Sintaxis
Arrays y
punteros
Ejemplo
Recorriendo
arrays
Jugando con
Punteros
          _1| int main() {
          |2| int i;
          3 \vert p = \text{array};4
          5 // forma 1: Contador e incremento de puntero
          _6 for (i = 0; i < 5; i++)
          \vert 7 \vert printf("%d\t", *p++);
          8
          9 // forma 2: Incremento de puntero y comparacion de
                  direcciones
         10 for (p = array; p \leq \text{Sarray}[4]; p++)
         _{11} printf("%d\t", *p);
         12
         13 // forma 3: Contador y puntero como array
         14 for (i = 0, p = array; i < 5; i++)
         _{15} printf("%d\t", p[i]);
         16
         17 return 0;
         18 }
```
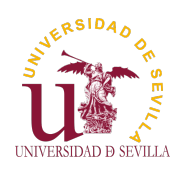

## Jugando con Punteros

### Punteros

```
¿Qué son?
Ejemplo
Sintaxis
Arrays y
punteros
Ejemplo
Recorriendo
arrays
Jugando con
Punteros
           _1 #include <stdio.h>
           2
           3 int main()
           4 \mid \{|5| int magic = 0x00796177;
           6 printf("\nmagic = %0X\n", magic);
           \vert \overline{z} \vert printf("magic = \"%s\"\n", (char *)(&magic));
           8
           9 return 0;
           10}
```
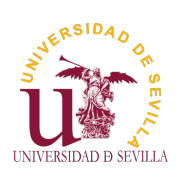

Funciones

<span id="page-25-0"></span>Funciones Parámetros Paso por copia Paso por

Funciones Tema 7

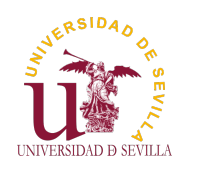

## Índice

### Funciones

Funciones Parámetros Paso por copia Paso por referencia

**Funciones** Paso de parámetros Paso por copia Paso por referencia

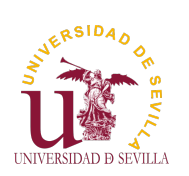

## Funciones

Funciones

Funciones Parámetros Paso por copia Paso por referencia

### En C las funciones:

• Retornan un solo valor o nada (void)

De cero a N parámetros

Cada parámetro es de un tipo específico

Todos los parámetros se pasan por copia

Tienen una declaración y una [defi](#page-27-0)nición

[Un](#page-27-0)a función ha de estar declarada antes de ser llamada

Una función no tiene por que estar definida a la hora de ser llamada

```
\#include \ltstdio.h>
/* Declaracion */
int f(int a, int b);int main()
{
  /∗ Llamada ∗/
  print f("%d\n\cdot n" , f(2, 3));return 0;
}
/* Definicion */int f(int a, int b){
  return a + b;
}
```
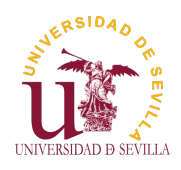

## Paso por copia

### Funciones

Funciones Parámetros Paso por copia Paso por referencia

Siempre se copia el parámetro (variable o constante) que se le pasa a la función al llamarla • Dentro de la función se trabaja con la copia Las variables originales no se ven afectadas

```
1 \neqinclude \ltstdio.h>
2
3 void f(int a)
4 \mid \{5 a = 33;
6}
7
8 int main ()
9 \mid \{10 int a = 3;
11 f (a);
12 printf (\sqrt{\frac{10}{d}})^n, a);
13
14 return 0:
15 }
```
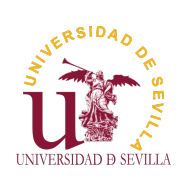

## Paso por referencia

#### Funciones

<span id="page-27-0"></span>Funciones Parámetros Paso por copia Paso por referencia

Para poder modificar las variables originales dentro de una función, esta ha de trabajar con la referencia a la variable, no con la original

Esto se consigue con punteros

```
1 \neqinclude \ltstdio.h>
2
3 void f(int *a)
4 \mid \{5 \mid *a = 33;6 }
7
8 int main ()
9 \mid \{10 int a = 3;
11 f (& a);
12 printf (\sqrt{10}/d)n", a);
13
14 return 0;
15}
```
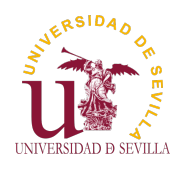

### **GIT**

#### Git Características Distribuido  $VS$ Centralizado Funcionamiento

Cuenta en GitHub Plan gratuito Confirmar correo

Fork de mi repositorio Buscar mi repositorio Fork

Clonar mi repositorio **Workflow** 

Cambios git push Pull request Comprobación Descripción Solicitado Revisiones Correcciones Aceptado Network

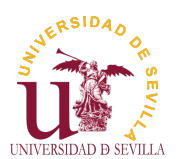

**GIT** 

Git Características Distribuido VS Centralizado Funcionamiento [C](#page-0-0)uenta [en](#page-29-0) GitHub Plan gratuito [C](#page-29-0)onfirmar [co](#page-29-0)rreo [Fo](#page-30-0)rk de [mi](#page-31-0) [re](#page-30-0)positorio Buscar mi [r](#page-31-0)epositorio [F](#page-31-0)ork [C](#page-32-0)lonar mi repositori[o](#page-33-0) [W](#page-32-0)orkflow [C](#page-33-0)ambio[s](#page-34-0) [gi](#page-33-0)t push [P](#page-34-0)ull request

[C](#page-34-0)omprobación [D](#page-35-0)escripción [S](#page-35-0)olicitado [R](#page-36-0)evisiones [C](#page-37-0)orrecciones [A](#page-38-0)ccept to the U.S.

GIT Tema 8

## Índice

 $Git$ 

**Características** Distribuido VS Centralizado Funcionamiento Cuenta en GitHub Plan gratuito Confirmar correo [Fork de mi](#page-30-0) repositorio [B](#page-30-0)uscar mi repositorio Fork [C](#page-32-0)lonar mi repositorio [Flujo d](#page-32-0)e trabajo Crea y revisa tus cambios [Sub](#page-33-0)e los cambios a tu repositorio [Crea un](#page-34-0) nuevo pull request [Comprobar](#page-35-0) los cambios [Descrip](#page-35-0)ción Solicitud terminada

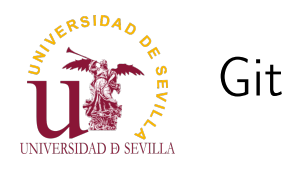

### **GIT**

### Git

Características Distribuido VS Centralizado Funcionamiento

Cuenta en GitHub Plan gratuito Confirmar correo

Fork de mi repositorio Buscar mi

repositorio Fork Clonar mi repositorio

Workflow Cambios git push Pull request Comprobación Descripción Solicitado Revisiones Correcciones Aceptado Network

ERSIDAD UNIVERSIDAD D SEVILLA

## Características

### GIT

### Git

<span id="page-29-0"></span>Características

Distribuido VS Centralizado Funcionamiento

[C](#page-0-0)uenta en GitHub Plan gratuito [C](#page-29-0)onfirmar [co](#page-29-0)rreo

[Fo](#page-30-0)rk de mi [re](#page-30-0)positorio Buscar mi [r](#page-31-0)epositorio [F](#page-31-0)ork [C](#page-32-0)lonar mi repositorio

[W](#page-32-0)orkflow [C](#page-33-0)ambios [gi](#page-33-0)t push [P](#page-34-0)ull request [C](#page-34-0)omprobación [D](#page-35-0)escripción [S](#page-35-0)olicitado [R](#page-36-0)evisiones [C](#page-37-0)orrecciones

[A](#page-38-0)ccept to the U.S.

• Historial de versiones • Visualización de cambios Revertir cambios • Trabajo en equipo de forma concurrente Integridad de los archivos • Sistema distribuido

git

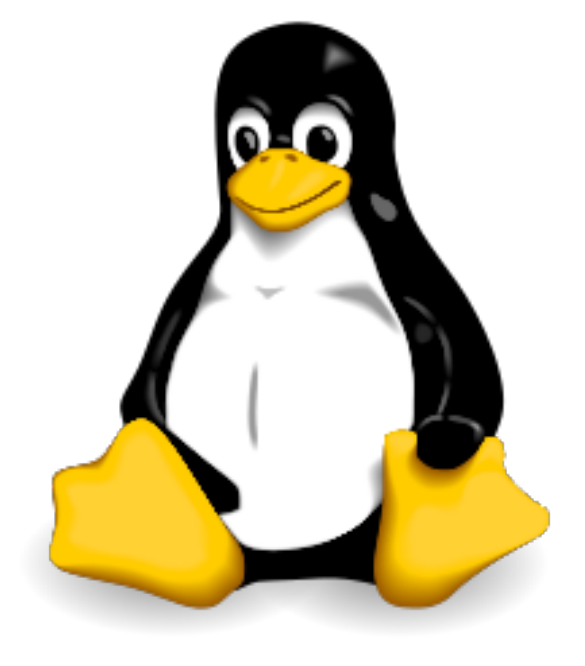

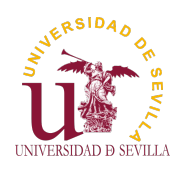

# Distribuido VS Centralizado

### **GIT**

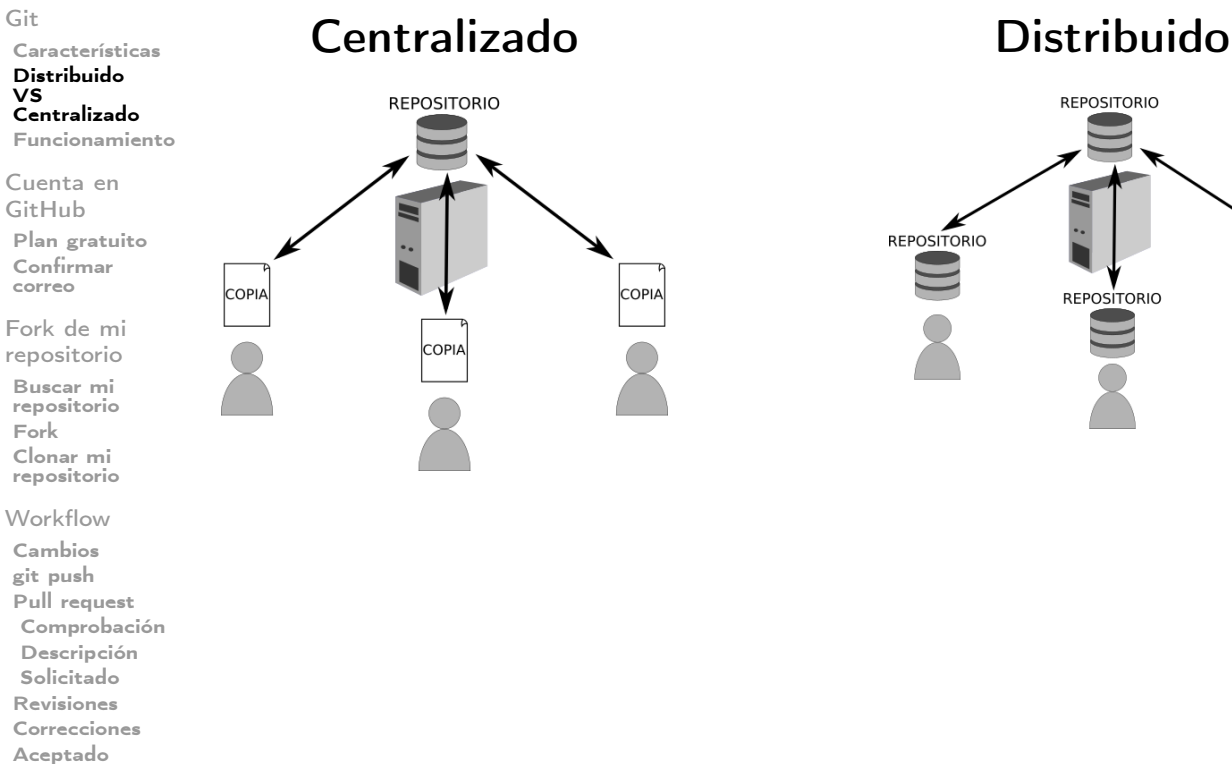

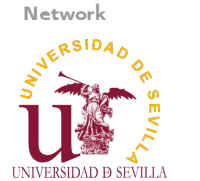

## Funcionamiento

**GIT** 

<span id="page-30-0"></span>Git Características Distribuido VS Centralizado Funcionamiento

[C](#page-0-0)uenta en GitHub Plan gratuito [C](#page-29-0)onfirmar [co](#page-29-0)rreo

[Fo](#page-30-0)rk de mi [re](#page-30-0)positorio Buscar mi [r](#page-31-0)epositorio [F](#page-31-0)ork [C](#page-32-0)lonar mi repositorio

[W](#page-32-0)orkflow [C](#page-33-0)ambios [gi](#page-33-0)t push [P](#page-34-0)ull request [C](#page-34-0)omprobación [D](#page-35-0)escripción [S](#page-35-0)olicitado [R](#page-36-0)evisiones [C](#page-37-0)orrecciones [A](#page-38-0)ccept to the U.S.

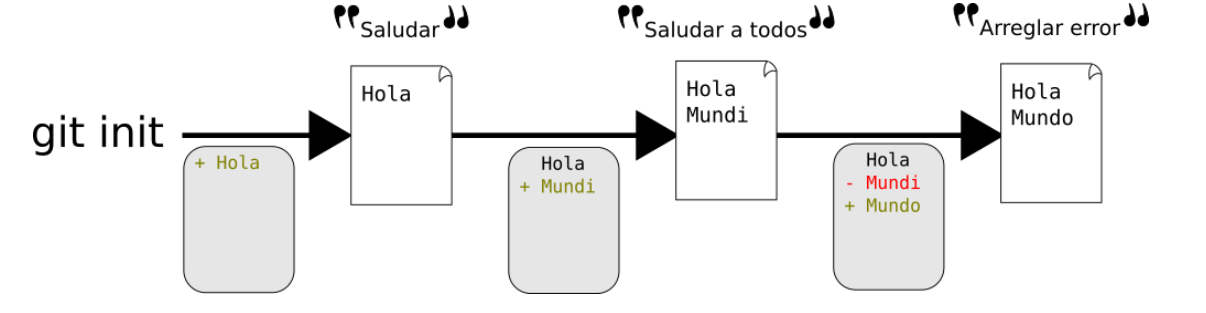

• Instantáneas del estado del repo Un comentario por cada instantánea Solo se guardan las diferencias • Máquina de el tiempo

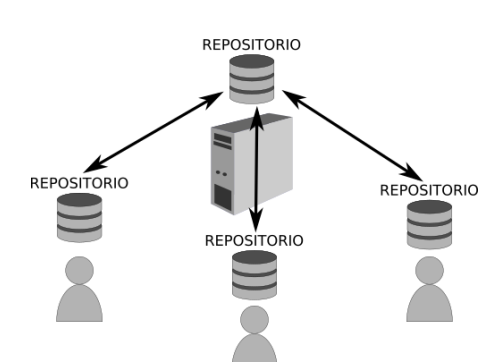

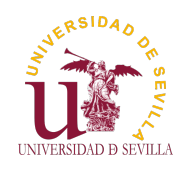

# Cuenta en GitHub

**GIT** 

#### Elegimos un nombre de usuario, una contraseña e introducimos Git nuestro correo Características Distribuido VS Centralizado Funcionamiento Cuenta en 4lice GitHub Plan gratuito Confirmar alice@mailinator.org correo Fork de mi repositorio Buscar mi repositorio Use at least one letter, one numeral, and seven character Fork Clonar mi repositorio Sign up for GitHub Workflow Cambios By clicking "Sign up for Gi<br>service and privacy policy. W git push Pull request Comprobación Descripción Solicitado Revisiones Correcciones Aceptado Network ERSIDAD Plan gratuito UNIVERSIDAD D SEVILLA

Nos aseguramos de que el plan gratuito está seleccionado y hacemos click en "Finish sing up"

github.com

### **Welcome to GitHub**

You've taken your first step into a larger world, @4lice

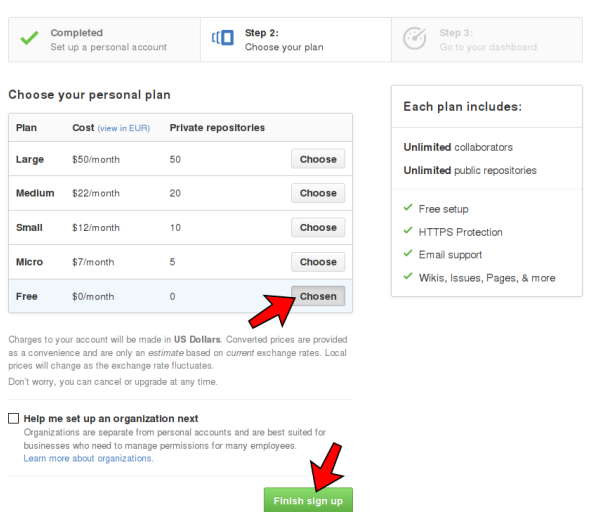

Git

<span id="page-31-0"></span>Características Distribuido VS Centralizado Funcionamiento

GIT

[C](#page-0-0)uenta en GitHub

Plan gratuito [C](#page-29-0)onfirmar [co](#page-29-0)rreo

[Fo](#page-30-0)rk de mi [re](#page-30-0)positorio Buscar mi [r](#page-31-0)epositorio [F](#page-31-0)ork [C](#page-32-0)lonar mi repositorio

[W](#page-32-0)orkflow [C](#page-33-0)ambios

[A](#page-38-0)ccept to the U.S.

[gi](#page-33-0)t push [P](#page-34-0)ull request [C](#page-34-0)omprobación [D](#page-35-0)escripción [S](#page-35-0)olicitado [R](#page-36-0)evisiones [C](#page-37-0)orrecciones

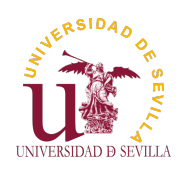

## Confirmar correo

**GIT** 

### Debemos confirmar la dirección de correo

Git Características Distribuido  $VS$ Centralizado Funcionamiento

Cuenta en GitHub Plan gratuito Confirmar correo

Fork de mi repositorio Buscar mi repositorio Fork Clonar mi repositorio

**Workflow** Cambios git push Pull request Comprobación Descripción Solicitado Revisiones Correcciones Aceptado Network

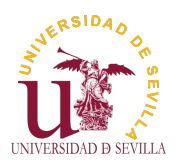

## **Please verify your email address**

Before you can contribute on GitHub, we need you to verify your email address. An email containing verification instructions was sent to alice@mailinator.com.

Didn't get the email? Resend verification email or change your email settings.

Buscamos el correo de confirmación en nuestro buzón y hacemos click en "Verify email address"

## Buscar mi repositorio

**GIT** 

<span id="page-32-0"></span>Git Características Distribuido VS Centralizado Funcionamiento

[C](#page-0-0)uenta en GitHub Plan gratuito [C](#page-29-0)onfirmar [co](#page-29-0)rreo

[Fo](#page-30-0)rk de mi [re](#page-30-0)positorio

Buscar mi [r](#page-31-0)epositorio [F](#page-31-0)ork [C](#page-32-0)lonar mi repositorio

**[W](#page-32-0)orkflow** 

[C](#page-33-0)ambios [gi](#page-33-0)t push [P](#page-34-0)ull request [C](#page-34-0)omprobación [D](#page-35-0)escripción [S](#page-35-0)olicitado [R](#page-36-0)evisiones [C](#page-37-0)orrecciones [A](#page-38-0)ccept to the U.S.

Entramos en la cuenta del profesor (github.com/profedotc), y en la pestaña "Repositories" buscamos el repositorio que tenga nuestro nombre y apellido

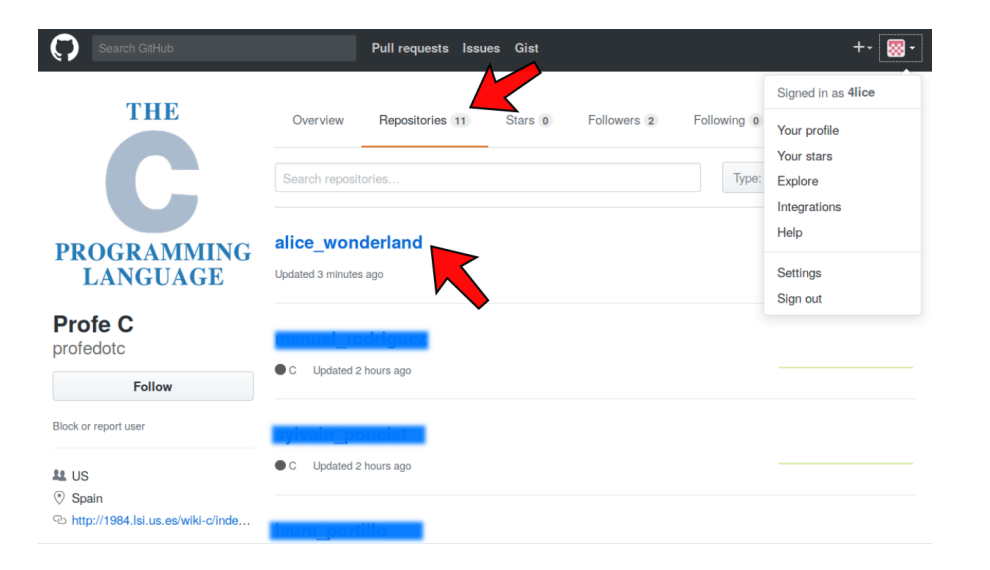

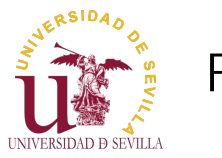

# Fork

**GIT** 

Características Distribuido  $VS$ Centralizado Funcionamiento

Cuenta en GitHub Plan gratuito Confirmar correo Fork de mi repositorio Buscar mi repositorio Fork Clonar mi repositorio **Workflow** Cambios git push Pull request Comprobación Descripción Solicitado Revisiones Correcciones Aceptado Network

Git

### Hacemos clien en "Fork" para crear una copia del repositorio en nuestra cuenta

#### This repository **Pull requests Issues Gist** +- 丽 profedoto alice\_wonderland  $\odot$  Watch - 1 ★ Star 0 V Fork **<> Code** ① Issues 0 <sup>11</sup> Pull requests 0 III Projects 0 III Wiki √~ Pulse **July Graphs** No description, website, or topics provided.  $\mathcal{V}$  1 branch  $\odot$  1 commit  $\circledcirc$  0 releases **11 0** contributors Branch: master - New pull request Create new file Upload files Find file Clone or do **C** profedotc Initial commit Latest commit 2d02b67 3 hours ago README.md Initial commit 6 minutes ago  $\Box$  main.c Initial commit 6 minutes ago 丽 README.md Juego de la vida

## Clonar mi repositorio

**GIT** 

UNIVERSIDAD D SEVILLA

ERSIDAD

<span id="page-33-0"></span>Git Características

Distribuido VS Centralizado Funcionamiento

[C](#page-0-0)uenta en GitHub Plan gratuito [C](#page-29-0)onfirmar [co](#page-29-0)rreo

[Fo](#page-30-0)rk de mi [re](#page-30-0)positorio Buscar mi [r](#page-31-0)epositorio [F](#page-31-0)ork

[C](#page-32-0)lonar mi repositorio

[W](#page-32-0)orkflow [C](#page-33-0)ambios [gi](#page-33-0)t push [P](#page-34-0)ull request [C](#page-34-0)omprobación [D](#page-35-0)escripción [S](#page-35-0)olicitado [R](#page-36-0)evisiones [C](#page-37-0)orrecciones [A](#page-38-0)ccept to the U.S.

En el menú "Clone or download" podemos encontrar la URL necesaria para clonar nuestro repositorio

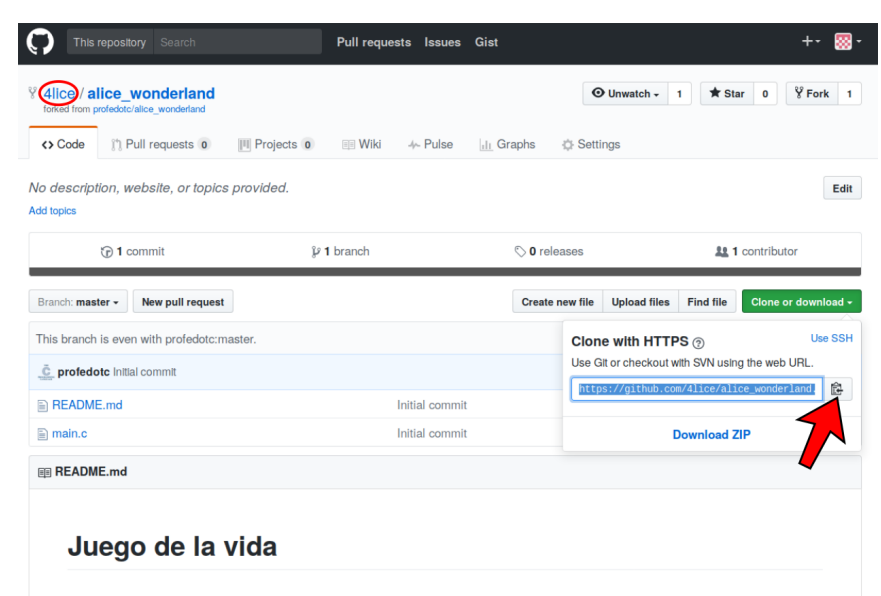

Para clonar

nuestro repositorio abrimos un terminal, navegamos hasta la carpeta dónde lo queramos clonar y ejecutamos el siguiente

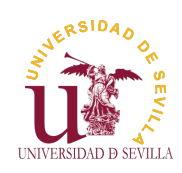

# Flujo de trabajo

### **GIT**

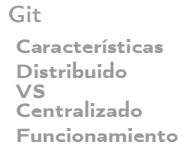

Cuenta en GitHub Plan gratuito Confirmar correo

Fork de mi repositorio Buscar mi repositorio Fork Clonar mi repositorio

### Workflow

Cambios git push Pull request Comprobación Descripción Solicitado Revisiones Correcciones Aceptado

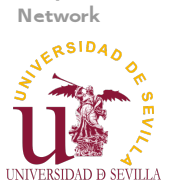

**GIT** 

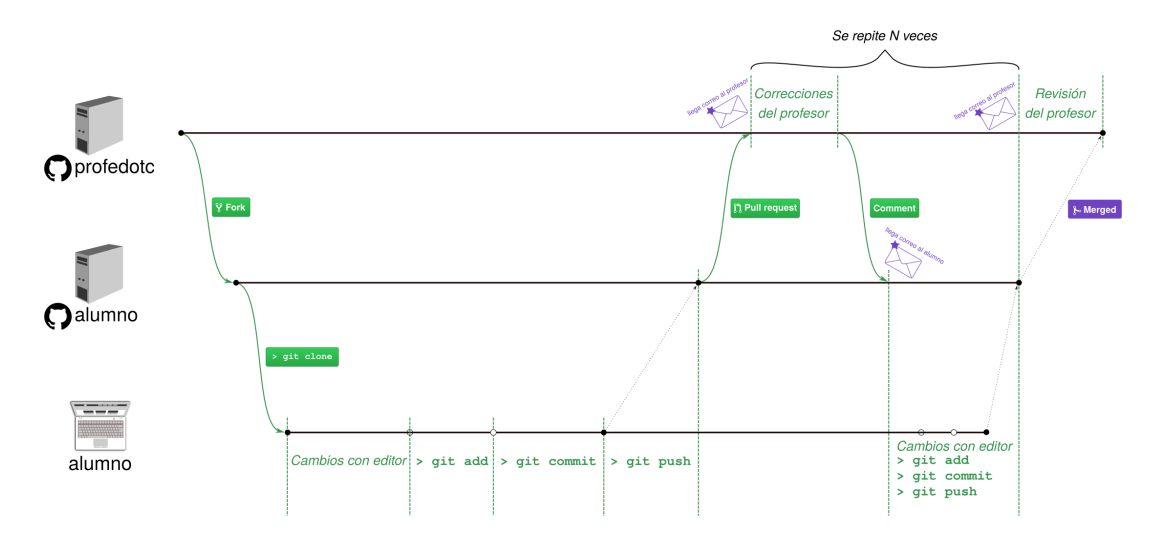

Crea y revisa tus cambios

> git diff

<span id="page-34-0"></span>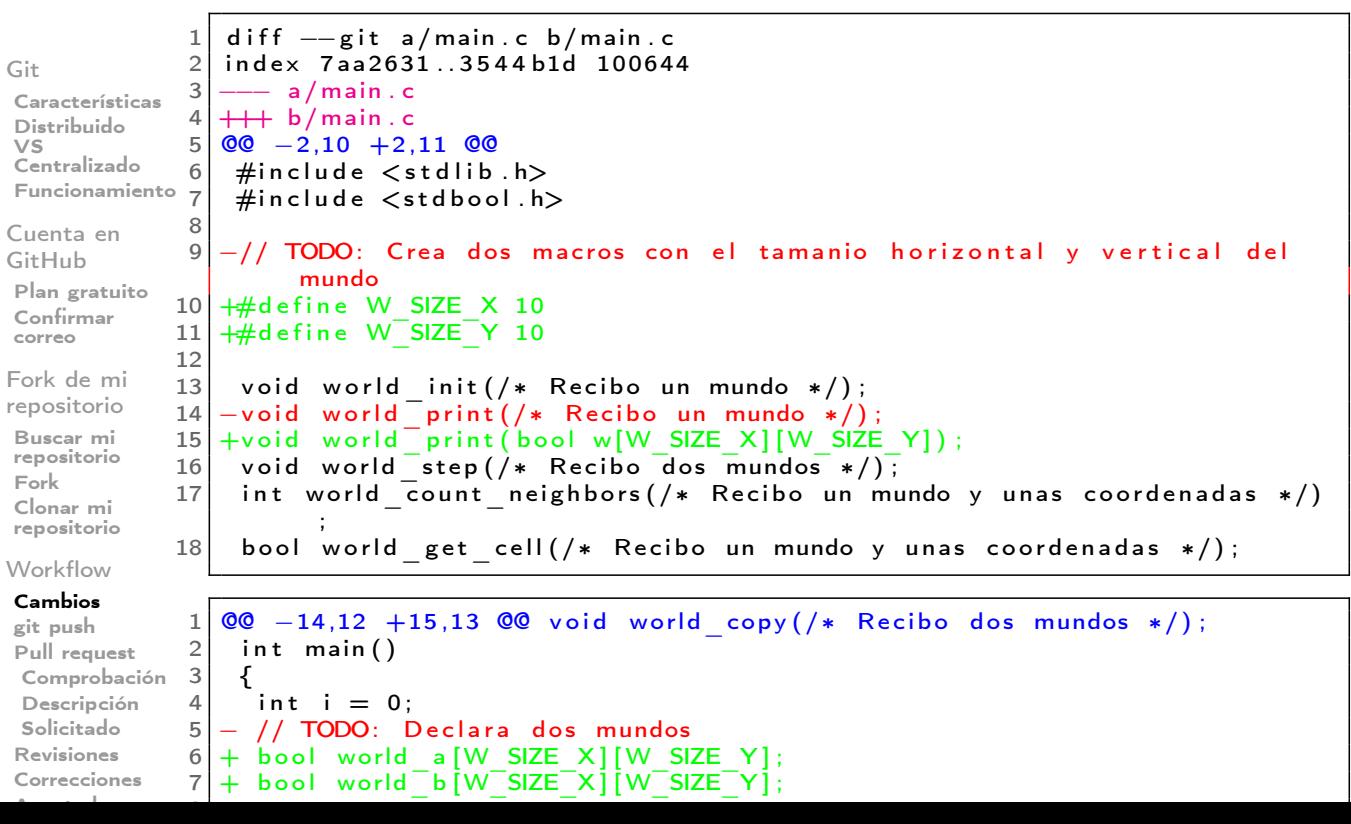

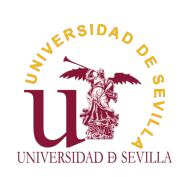

## Sube los cambios a tu repositorio

**GIT** 

Distribuido  $VS$ 

Cuenta en GitHub

Confirmar correo Fork de mi repositorio Buscar mi repositorio Fork Clonar mi repositorio **Workflow** Cambios git push

Git

### Subimos los cambios con git push y observamos que aparecen en GitHub

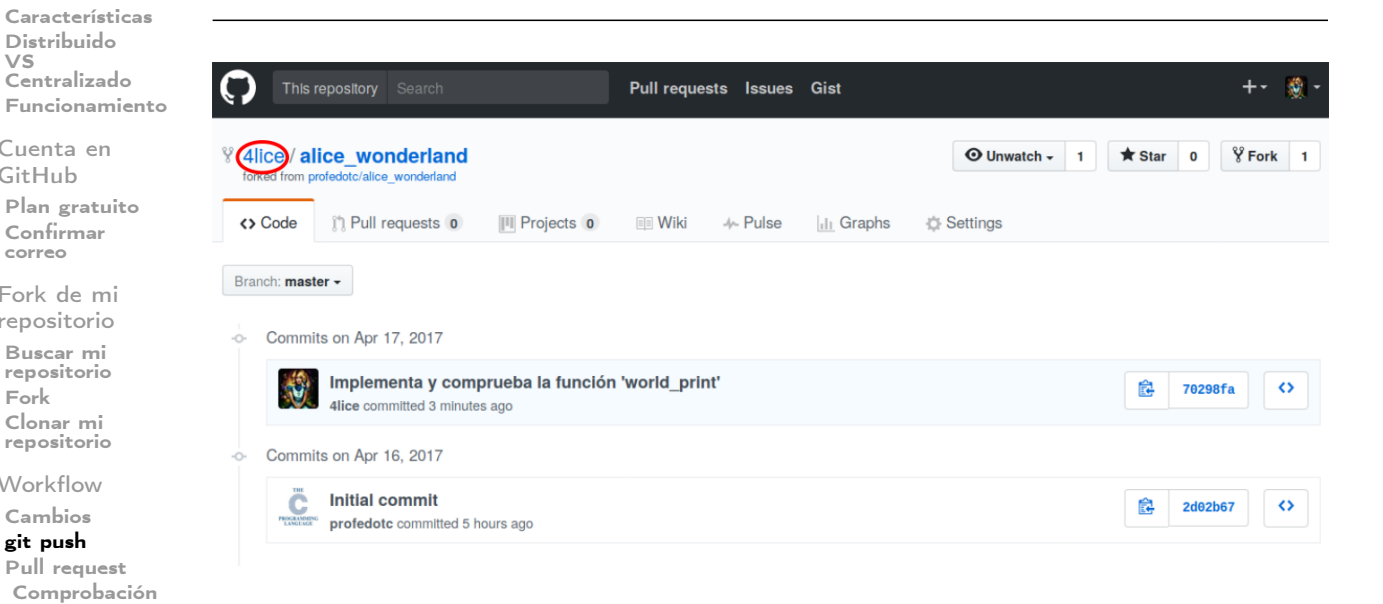

En la pestaña "Pull requests"pulsamos "New pull request" para

# Crea un nuevo pull request

**GIT** 

UNIVERSIDAD D SEVILLA

[A](#page-38-0)ccept to the U.S.

Descripción Solicitado Revisiones Correcciones Aceptado

Network<br>N<sup>ERSIDA</sup>O

#### <span id="page-35-0"></span>crear un nuevo Pull RequestGit Características Distribuido VS  $\sqrt[3]{$  Fork 1 % 4lice / alice wonderland  $\bigcirc$  Unwatch - 1  $\bigcirc$  Star 0 Centralizado Funcionamiento ⊹ Pulse <> Code กำ Pull requests 0 **III** Projects 0  $\equiv$  Wiki **Ill** Graphs **お Settings** [C](#page-0-0)uenta en GitHub Filters - $\alpha$  is:pr is:open Milestones **New pull request** Labels Plan gratuito [C](#page-29-0)onfirmar [co](#page-29-0)rreo [Fo](#page-30-0)rk de mi [re](#page-30-0)positorio רו Buscar mi [r](#page-31-0)epositorio [F](#page-31-0)ork **Welcome to Pull Requests!** [C](#page-32-0)lonar mi repositorio Pull requests help you collaborate on code with other people. As pull requests are created, they'll appear here in a searchable **[W](#page-32-0)orkflow** and filterable list. To get started, you should create a pull request. [C](#page-33-0)ambios [gi](#page-33-0)t push [P](#page-34-0)ull request [C](#page-34-0)omprobación [D](#page-35-0)escripción [S](#page-35-0)olicitado [R](#page-36-0)evisiones [C](#page-37-0)orrecciones
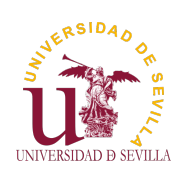

## Comprobar los cambios

**GIT** 

#### requests" Git Características Distribuido profedotc / alice\_wonderland ⊙Watch - 1 ★ Star 0 ¥ Fork 1  $VS$ Centralizado Funcionamiento Comparing changes Cuenta en d or to start a new pull request. If you need to, you can also compare acr e what's c GitHub to base fork: profedotc/alice\_wonderland + | base: master + | ... | head fork: 4lice/alice\_wonderland + | compare: Plan gratuito Confirmar Able to merge. These branches can be automatically merged. correo **11 Create pull request** Discuss and review the changes in this comparison with others. Fork de mi repositorio  $\oplus$  1 file changed  $\Box$  0 commit comments **11** contributor Buscar mi repositorio **Ed** Commits on Apr 17, 2017 Fork  $\frac{1}{2}$  4lice Implementa y comprueba la función 'world\_print Clonar mi repositorio Showing 1 changed file with 14 additions and 18 deletions Unified Split **Workflow** 32 **ANDRE** main.c Cambios 奉  $00 - 2, 10 + 2, 11 00$ git push #include <stdlib.h> #include <stdbool.h> Pull request Comprobación  $-$ // TODO: Crea dos ma  $+$ #define W SIZE X 18 Descripción +#define W\_SIZE\_Y 10 Solicitado Revisiones

Volvemos a comprobar los diffs y pulsamos "Create pull

Network<br>systeman UNIVERSIDAD D SEVILLA

Correcciones Aceptado

Descripción

**GIT** 

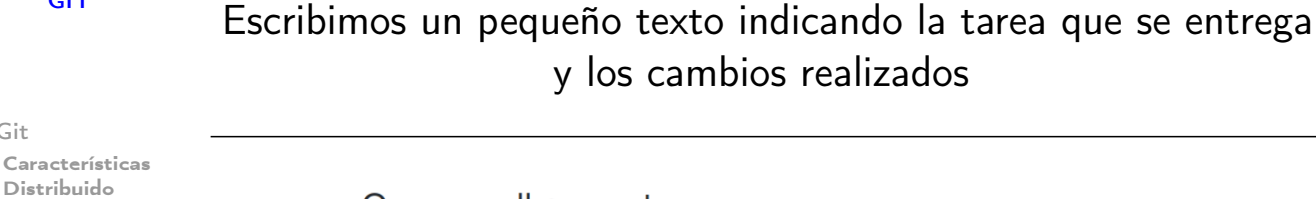

### Open a pull request

Create a new pull request by comparing changes across two branches. If you need to, you can also compare across forks.

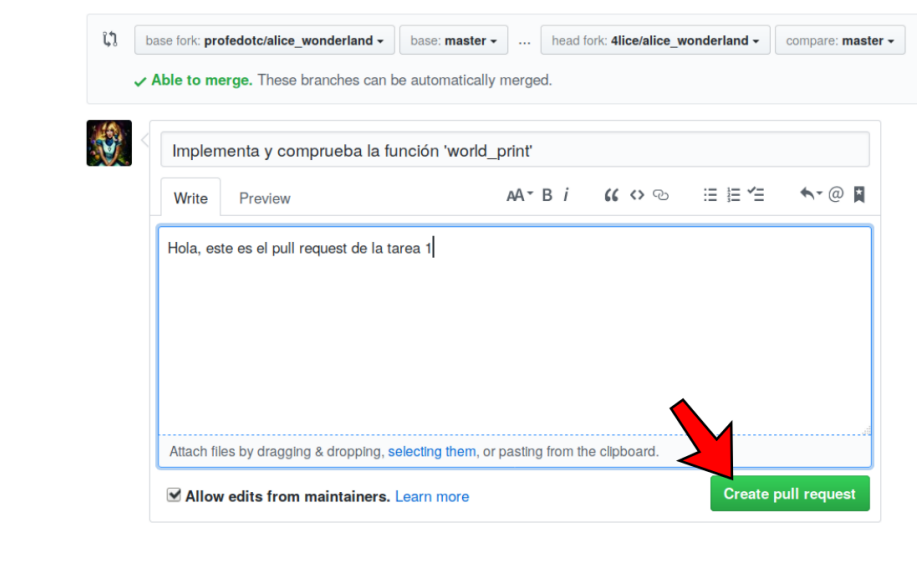

Distribuido VS Centralizado Funcionamiento [C](#page-0-0)uenta en GitHub

<span id="page-36-0"></span>Git

Plan gratuito [C](#page-29-0)onfirmar [co](#page-29-0)rreo

[Fo](#page-30-0)rk de mi [re](#page-30-0)positorio Buscar mi [r](#page-31-0)epositorio [F](#page-31-0)ork [C](#page-32-0)lonar mi repositorio

[W](#page-32-0)orkflow [C](#page-33-0)ambios [gi](#page-33-0)t push

[P](#page-34-0)ull request [C](#page-34-0)omprobación [D](#page-35-0)escripción [S](#page-35-0)olicitado [R](#page-36-0)evisiones

[C](#page-37-0)orrecciones [A](#page-38-0)ccept to the U.S.

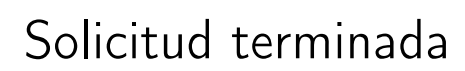

**GIT** 

**NERSIDAD** 

UNIVERSIDAD **D** 

### Si todo ha ido bien, deberíamos ver una pantalla parecida a la siguiente:

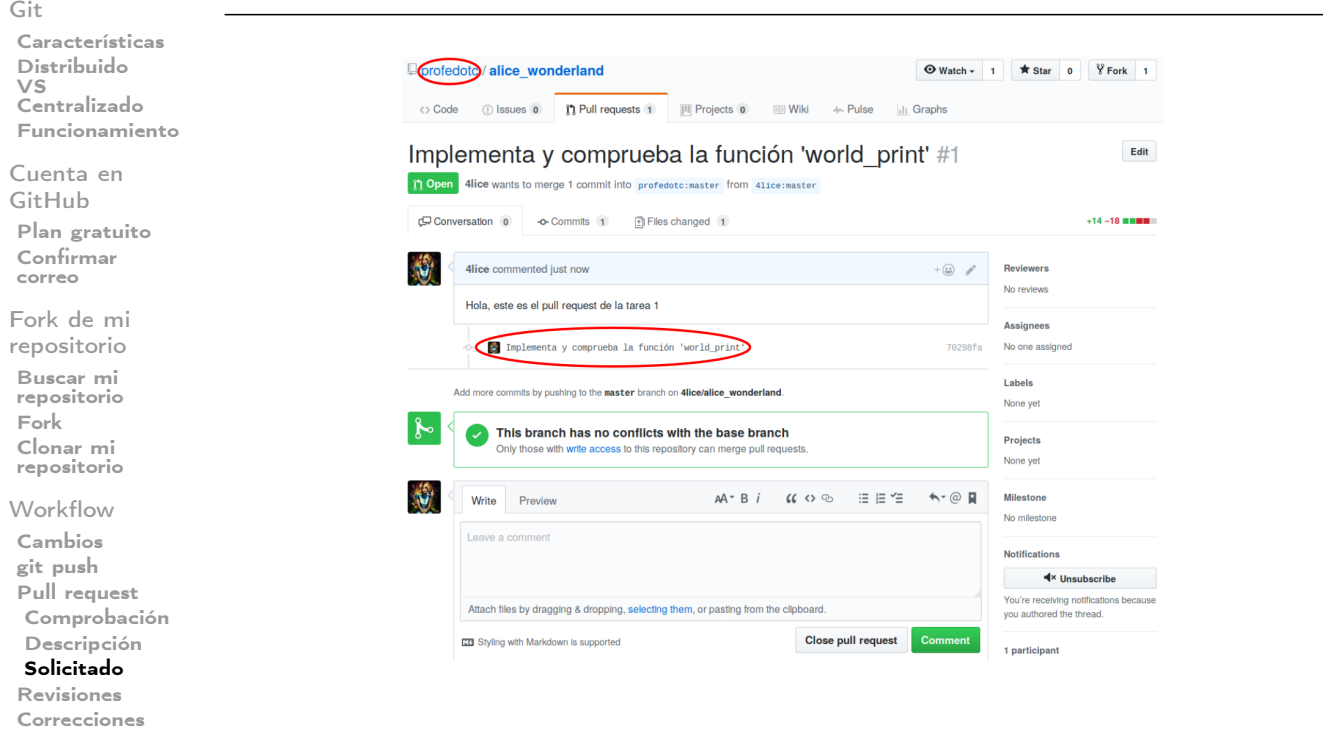

Esperar las revisiones del profesor

GIT

UNIVERSIDAD D SEVILLA

[A](#page-38-0)ccept to the U.S.

Aceptado Network

ERSIDAD

<span id="page-37-0"></span>te aparecerán en la página del pull requestGit Características Distribuido profedotc / alice wonderland  $\bigcirc$  Watch - 1  $\bigstar$  Star 0  $\bigcirc$  Fork 1 VS Centralizado Funcionamiento Implementa y comprueba la función 'world print' #1  $Fddt$ [C](#page-0-0)uenta en n Open 4lice wants to merge 1 commit into profedotc: master from 411ce: master GitHub Conversation 1 - o- Commits 1 - 2 Files changed 1 +14 -18 **HHMM** Plan gratuito [C](#page-29-0)onfirmar  $\langle \cdot \rangle$ 4lice commented 7 minutes ago [co](#page-29-0)rreo **Devisions**  $\Box$  $\tilde{C}$  profedoto Hola, este es el pull request de la tarea 1 [Fo](#page-30-0)rk de mi Accianooc [re](#page-30-0)positorio **Es** Implementa y comprueba la función 'world print No one assig Buscar mi Labels [r](#page-31-0)epositorio o profedoto reviewed 3 minutes ago **View changes** [F](#page-31-0)ork None vet [C](#page-32-0)lonar mi  $min c$ **Projects** repositorio for (int i =  $\theta$ ; i < W\_SIZE\_X; i++) { None yet for (int j = 0; j < W\_SIZE\_Y; j++) {<br>printf("%s", w[i][j] ? " #" : " ."); [W](#page-32-0)orkflow Milestone  $\lambda$ [C](#page-33-0)ambios No mile profedoto 3 minutes ago Owner [gi](#page-33-0)t push .<br>Este for no necesita llaves **Notifications** [P](#page-34-0)ull request  $4 \times$  Unsubscribe [C](#page-34-0)omprobación  $\mathbf{S}$ Reply vou authored the thread [D](#page-35-0)escripción [S](#page-35-0)olicitado [R](#page-36-0)evisiones [C](#page-37-0)orrecciones

Cuando el profesor te haga correcciones, te llegará un correo y

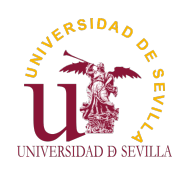

## **Correcciones**

**GIT** 

#### Git

Características Distribuido  $VS$ Centralizado Funcionamiento

Cuenta en GitHub Plan gratuito Confirmar correo

Fork de mi repositorio

Buscar mi repositorio Fork Clonar mi repositorio

**Workflow** Cambios git push Pull request Comprobación Descripción Solicitado Revisiones

Correcciones Aceptado

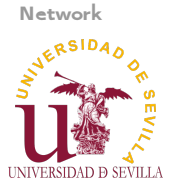

**GIT** 

### Crea un nuevo commit (o varios) para solucionar las correcciones que te hayan pedido

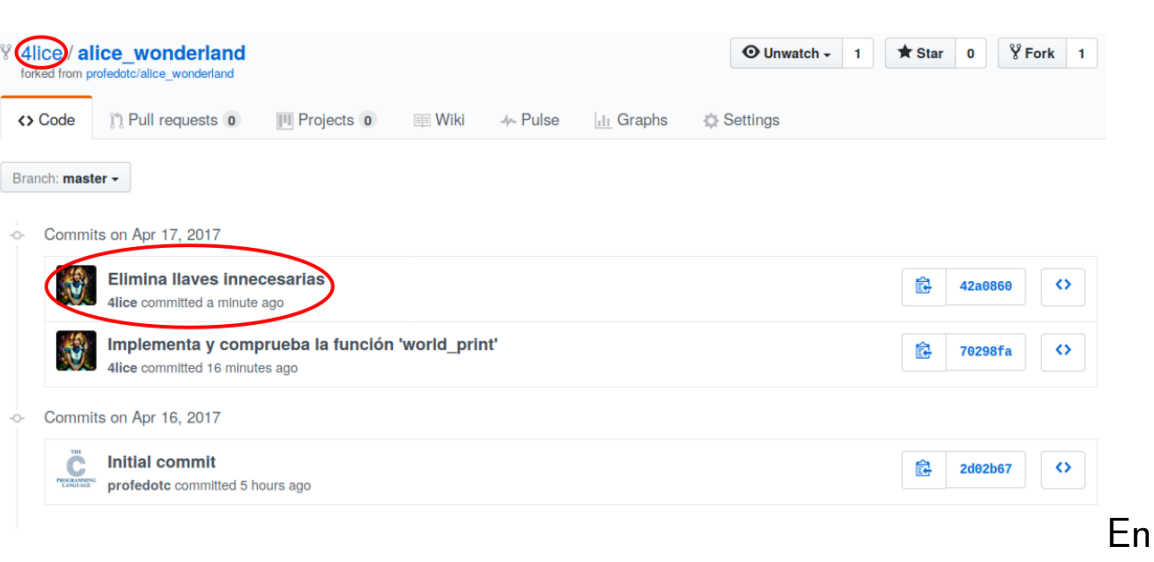

la página del pull request deben aparecer los nuevos commits automáticamente

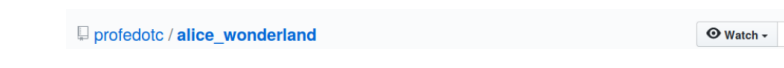

## Espera a nuevas revisiones o a que sea aceptado

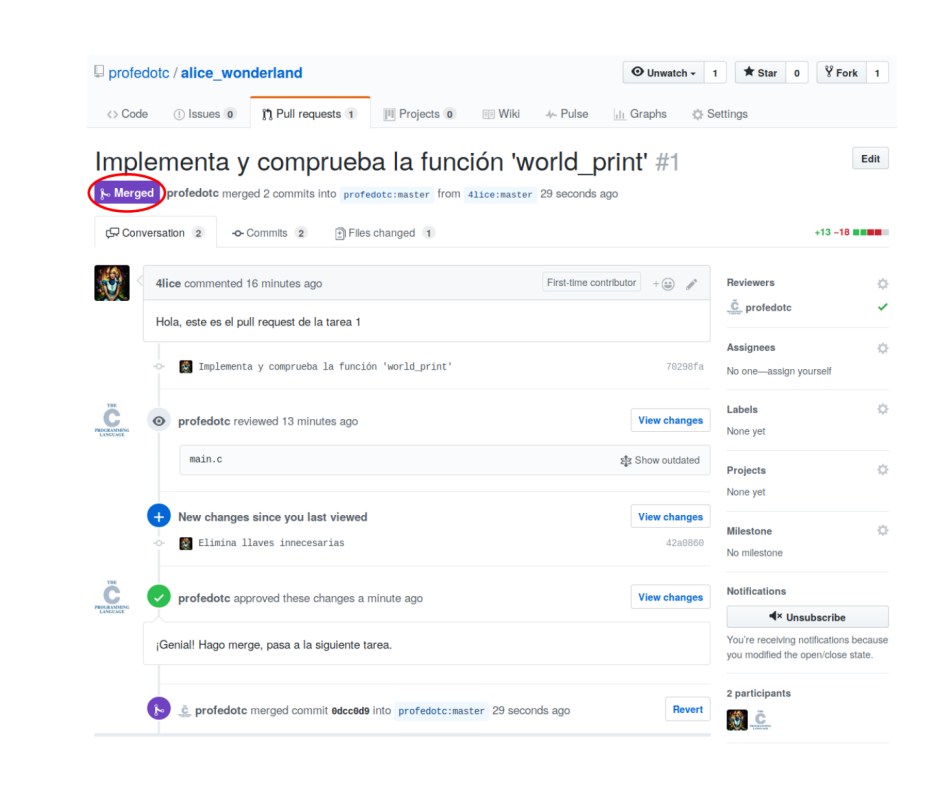

<span id="page-38-0"></span>Git Características Distribuido VS Centralizado Funcionamiento

[C](#page-0-0)uenta en GitHub Plan gratuito [C](#page-29-0)onfirmar [co](#page-29-0)rreo

[Fo](#page-30-0)rk de mi [re](#page-30-0)positorio Buscar mi [r](#page-31-0)epositorio [F](#page-31-0)ork [C](#page-32-0)lonar mi repositorio

**[W](#page-32-0)orkflow** [C](#page-33-0)ambios [gi](#page-33-0)t push [P](#page-34-0)ull request [C](#page-34-0)omprobación [D](#page-35-0)escripción [S](#page-35-0)olicitado [R](#page-36-0)evisiones [C](#page-37-0)orrecciones

[A](#page-38-0)ceptado

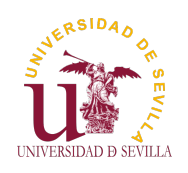

## **Network**

### **GIT**

Git Características Distribuido VS Centralizado Funcionamiento

Cuenta en GitHub Plan gratuito Confirmar correo

Fork de mi repositorio Buscar mi repositorio

Fork Clonar mi repositorio

Workflow Cambios git push Pull request Comprobación Descripción Solicitado Revisiones Correcciones Aceptado

Network

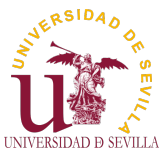

### **Estructuras**

<span id="page-39-0"></span>Struct Alineación y tamaño Anidamiento Anónimas Arrays y [p](#page-0-0)unteros

Union Ejemplo 1 [E](#page-29-0)jemplo 2

[Ca](#page-41-0)mpos de [bit](#page-30-0)s [E](#page-42-0)jemplo

[En](#page-31-0)umerados

[M](#page-32-0)acros Ejemplos [E](#page-32-0)num [E](#page-45-0)jemplo

[In](#page-45-0)icialización

## Puedes ver tu pull request gráficamente en la sección "Network" de la pestaña "Graphs"

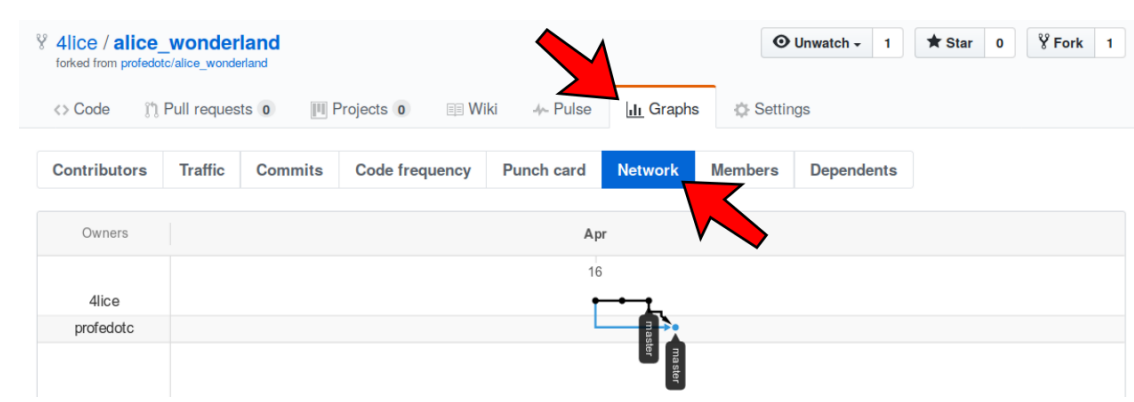

Estructuras de datos Tema 9

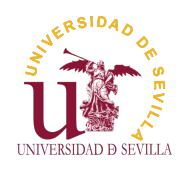

## Índice

### **Estructuras**

Struct Alineación y tamaño Anidamiento Anónimas Arrays y punteros

Union Ejemplo 1 Ejemplo 2

Campos de bits Ejemplo

Enumerados Macros Ejemplos

Enum Ejemplo

Inicialización

**Struct** Alineación y tamaño Anidamiento Estructuras anónimas Arrays y punteros **Union** Ejemplo 1 Ejemplo 2

Campos de bits Ejemplo **Enumerados** Macros: El preprocesador de C Ejemplos Enum Ejemplo Designated initializers

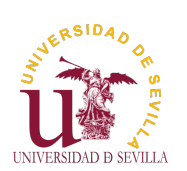

## **Struct**

**Estructuras** 

Lista de variables agrupadas físicamente en un mismo bloque de memoria.

<span id="page-40-0"></span>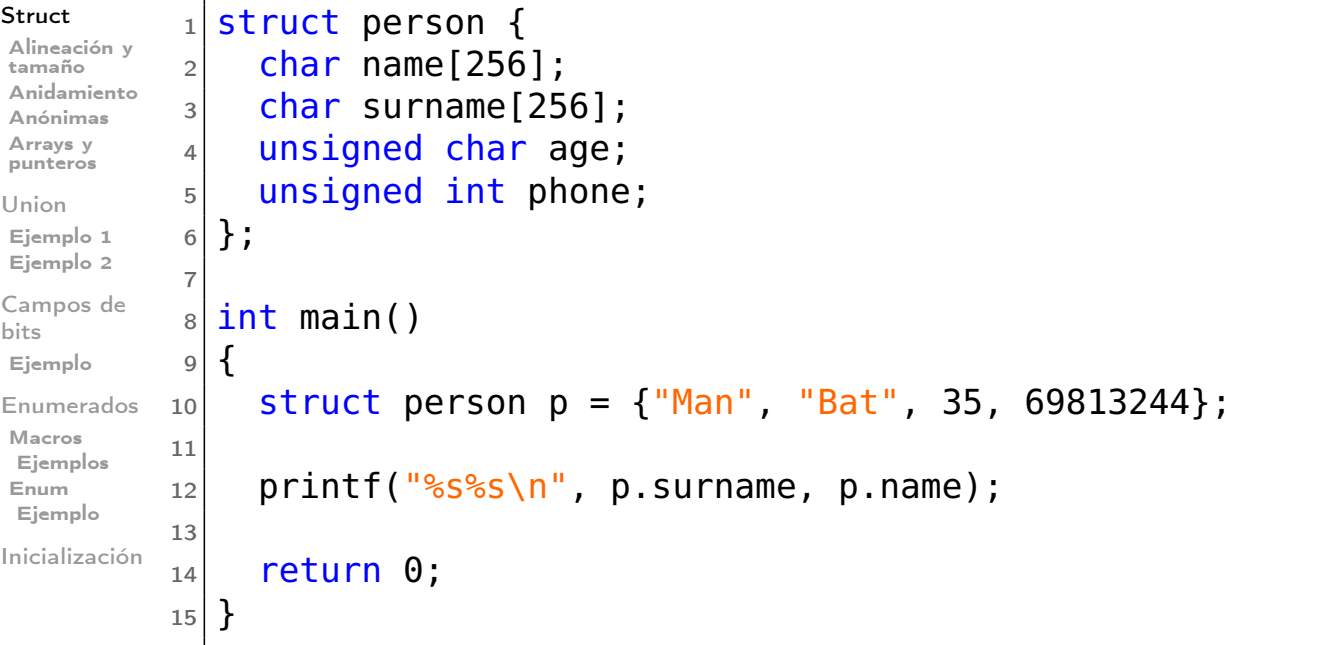

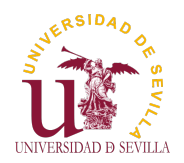

# Alineación y tamaño

### **Estructuras**

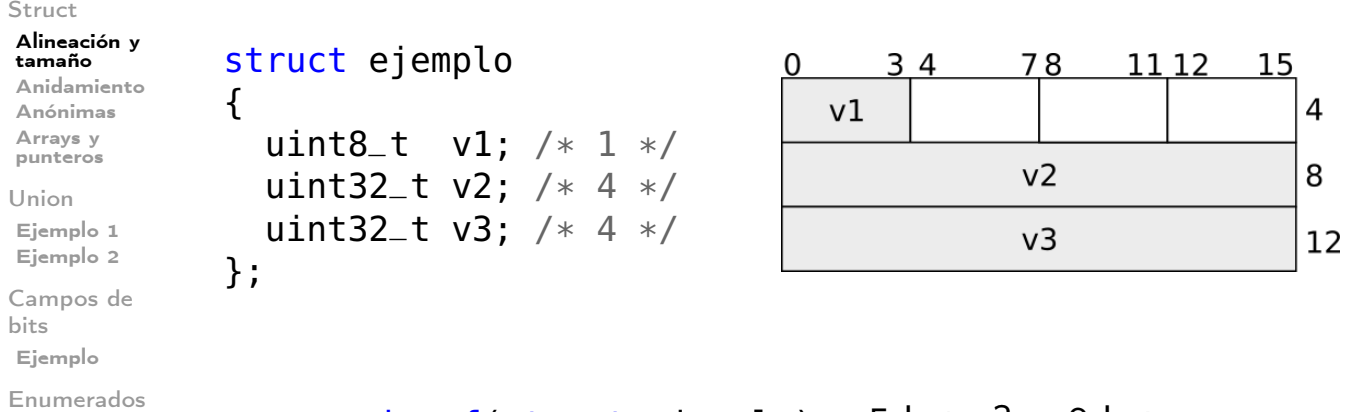

Macros Ejemplos Enum Ejemplo

Inicialización

sizeof(struct ejemplo); ¿5 bytes? →8 bytes

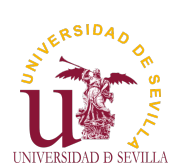

## Anidamiento

### **Estructuras**

<span id="page-41-0"></span>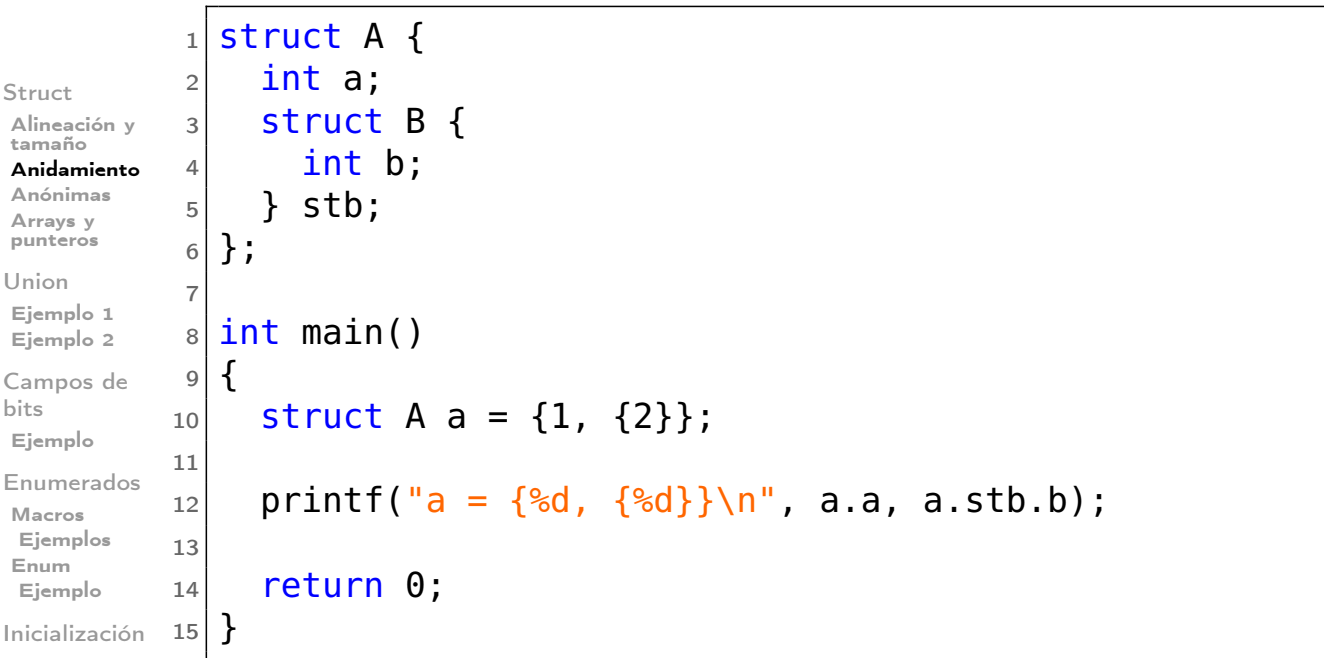

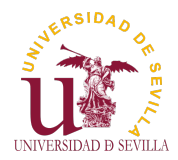

## Estructuras anónimas

### **Estructuras**

 $\overline{1}$ 

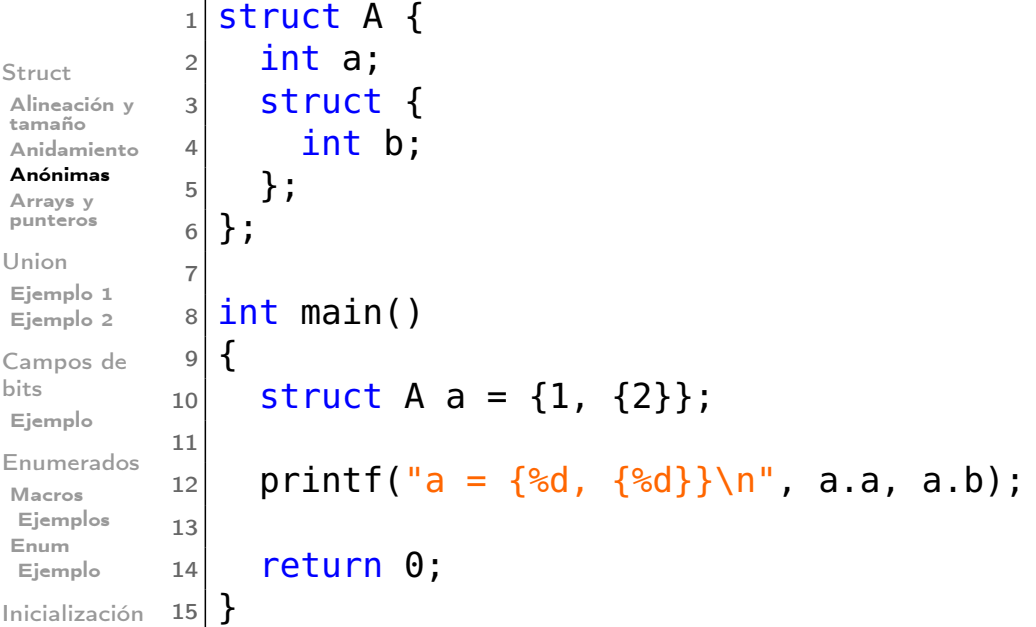

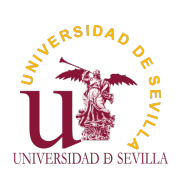

# Arrays y punteros

<span id="page-42-0"></span>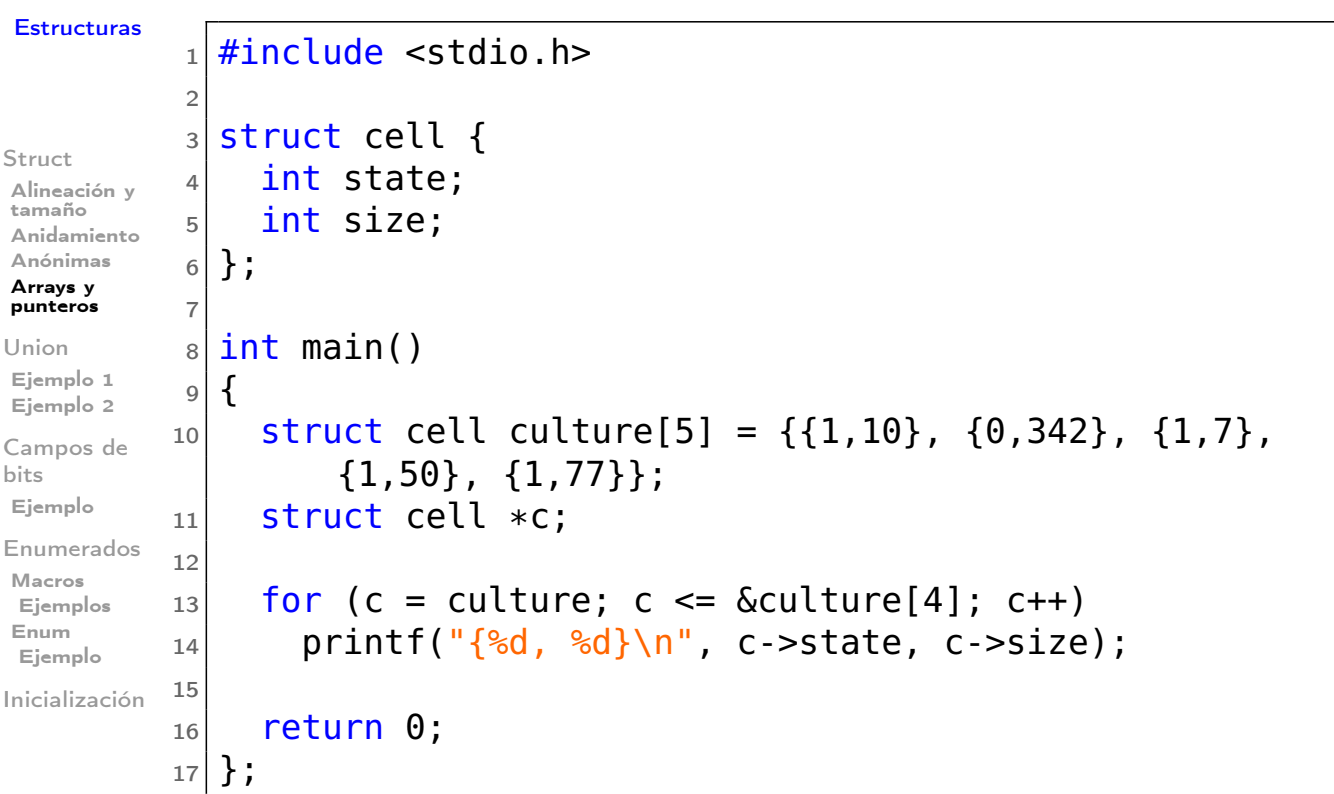

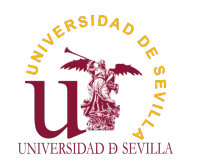

## Union

### **Estructuras**

Struct Alineación y tamaño Anidamiento Una unión es un valor que tiene varias representaciones o formatos

Estructura que permite guardar varios tipos de datos en la misma zona de memoria

Anónimas Arrays y punteros Union Ejemplo 1 Ejemplo 2 Campos de bits Ejemplo Enumerados Macros Ejemplos

Enum Ejemplo

Inicialización

 $1$  union float int {  $2$  float f;  $3$  int i: 4 } ; 5  $6$  int main ()  $7$ }  $8$  union float int fi; 9  $10$  fi  $.f = 2.7182$ ; 11 printf  $(\sqrt[10]{6}X\setminus n^{\pi}$ , fi.i); 12  $13$  return 0;  $14$ }

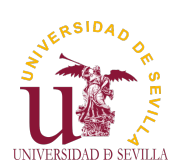

```
Ejemplo 1
```
<span id="page-43-0"></span>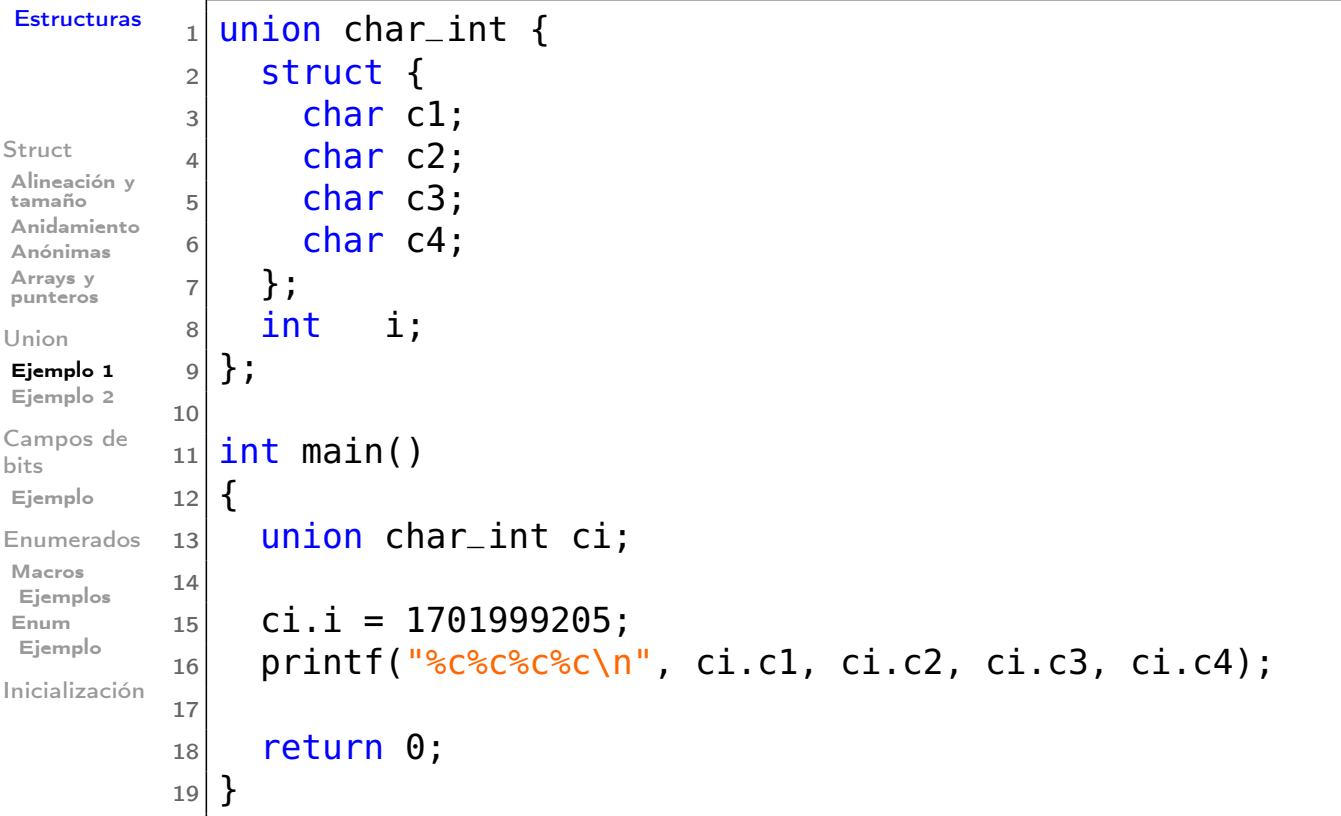

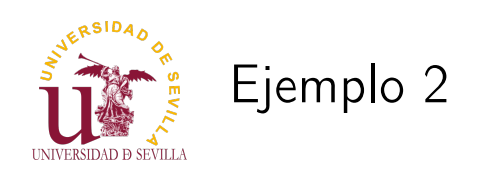

### Estructuras

```
Struct
Alineación y
 tamaño
Anidamiento
 Anónimas
 Arrays y
punteros
Union
Ejemplo 1
Ejemplo 2
Campos de
bits
Ejemplo
Enumerados
Macros
 Ejemplos
Enum
 Ejemplo
Inicialización
                  1 \mid \#include \ltstdio.h>
                  2
                  3 struct gtype \{4 int type;
                  5
                  6 union {
                  \begin{array}{ccc} 7 & \text{char} \text{char} \\ 8 & \text{int} \text{int} \text{tr} \end{array}int int t_i;
                 \begin{array}{c} 9 \\ 10 \end{array} float float t;
                         \};
                 11 };
                 12
                 13 int main ()
                 14 {
                 15 struct gtype gt;
                 \frac{16}{17}gt. int t = 3;
                 18 \mid \text{gt } type = 1;19
```

```
20 switch (gt.type) {
21 case 0:
22 printf ("%c \n\cdot \n\cdot gt. char t);
23 break
\begin{array}{c|cc}\n 24 & \text{case} & 1: \\
 25 & \text{print}\n\end{array}printf (\sqrt{\frac{10}{d}})^n, gt. int t);
\begin{array}{c|c} 26 & \textbf{break}; \\ 27 & \textbf{case} & 2. \end{array}case 2:
28 printf (\sqrt{\frac{10}{6}})n", gt. float t);
\begin{array}{c|c} 29 & \textbf{break}; \\ 30 & \textbf{default}: \end{array}d e f a u l t :
31 printf ("error: invalid type
                         \langle n^{\mathsf{H}} \rangle ;
32 break;
33 };
34
\begin{array}{c|cc} 35 & \text{return} & 0; \\ 36 & \end{array}36 }
```
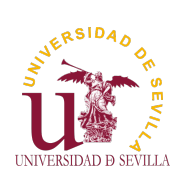

Campos de bits

#### **Estructuras**

<span id="page-44-0"></span>**Struct** Alineación y tamaño Anidamiento Anónimas Arrays y [p](#page-0-0)unteros

Union Ejemplo 1 [E](#page-40-0)jemplo 2

#### [Ca](#page-41-0)mpos de [bit](#page-42-0)s

[E](#page-42-0)jemplo [En](#page-43-0)umerados [M](#page-44-0)acros Ejemplos [E](#page-44-0)num [E](#page-45-0)jemplo

[In](#page-45-0)icialización

struct frame { uint16\_t data\_cmd : 1; uint16\_t address : 2; uint16\_t data\_len : 4; uint16\_t : 1; uint16\_t payload : 8; };

operaciones por debajo

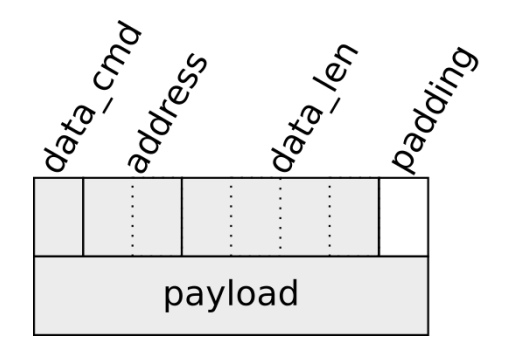

Característica de las estructuras y uniones que nos permite

• La memoria reservada es la que indica el tipo del campo

declarar campos de hasta un bit de longitud

• Para acceder a nivel de bit se realizan numerosas

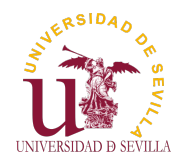

## Ejemplo

### **Estructuras**

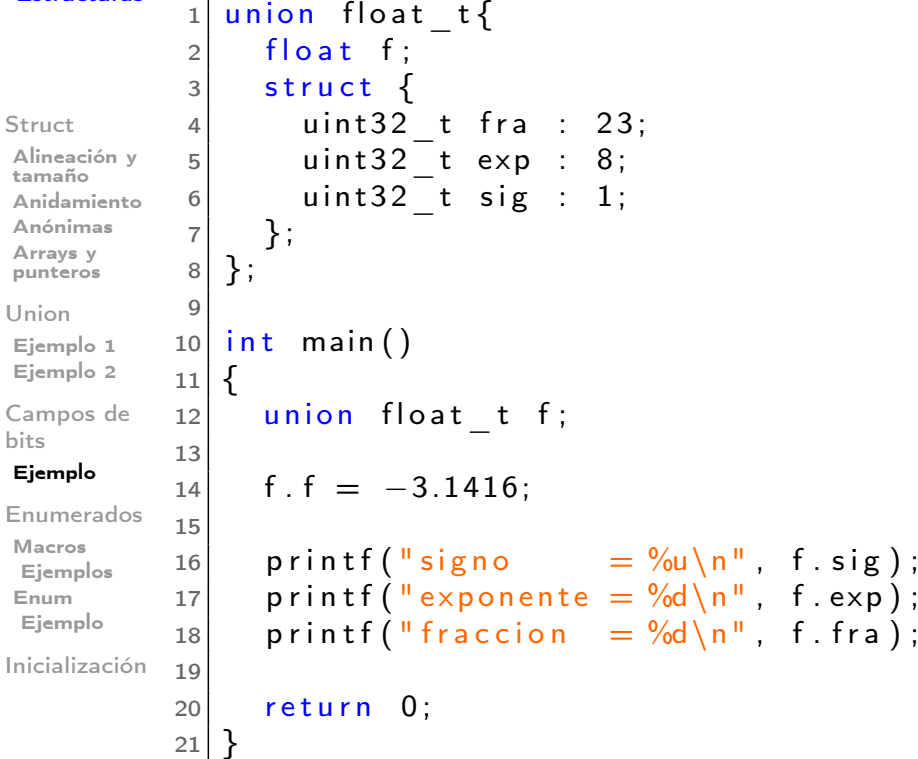

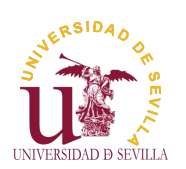

## Macros: El preprocesador de C

#### **Estructuras**

<span id="page-45-0"></span>Struct Alineación y tamaño Anidamiento Anónimas Arrays y [p](#page-0-0)unteros

Union Ejemplo 1 [E](#page-40-0)jemplo 2

[Ca](#page-41-0)mpos de [bit](#page-42-0)s [E](#page-42-0)jemplo

[En](#page-43-0)umerados

[M](#page-44-0)acros Ejemplos [E](#page-44-0)num [E](#page-45-0)jemplo

[In](#page-45-0)icialización

• Preprocesador: Se ejecuta antes de compilar Lenguaje de macros Multiples usos: • Declaración de constantes Pequeñas funciones y utilidades

Compilación condicional de código **Depuración** 

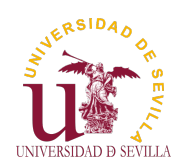

## Ejemplos

#### **Estructuras**

```
Struct
Alineación y
tamaño
Anidamiento
Anónimas
Arrays y
punteros
Union
Ejemplo 1
Ejemplo 2
Campos de
bits
Ejemplo
Enumerados
Macros
 Ejemplos
Enum
 Ejemplo
Inicialización
                1 \mid \#include \ltstdio.h>
                2
                3 \neqdefine TAM ARRAY 20<br>4 \neqdefine POW2(x) ((x)
                 4 | <mark>#define POW2(x) ((x)*(x))</mark>
                 5|<mark>#</mark>define PRINT 0
                \frac{6}{7}int main ( )
                \begin{bmatrix} 8 \\ 9 \end{bmatrix}int array [TAM ARRAY];
               10 int i;
               11
               12 for (i = 0; i < TAM ARRAY; i++)
               13 array [i] = \text{POW2}(i);
               14
               15 \#if PRINT = 1
               16 for (i = 0; i \lt TAM ARRAY; i++)
               17 printf ( \frac{10}{6} ", array [i]);
               18 \mid \#elif PRINT == -119 printf ("Array initialized \langle n" \rangle;
               \begin{array}{c|c}\n 20 & \text{#else} \\
 21 & \text{#we}\n \end{array}21 \#warning PRINT may be 1 or -122 printf ("Error in %s:%d\n", FILE, LINE);
               23 \mid \#endif
               \frac{24}{25}return 0;<br>}
               26 }
```
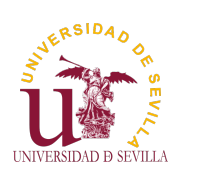

### Enum

#### **Estructuras**

<span id="page-46-0"></span>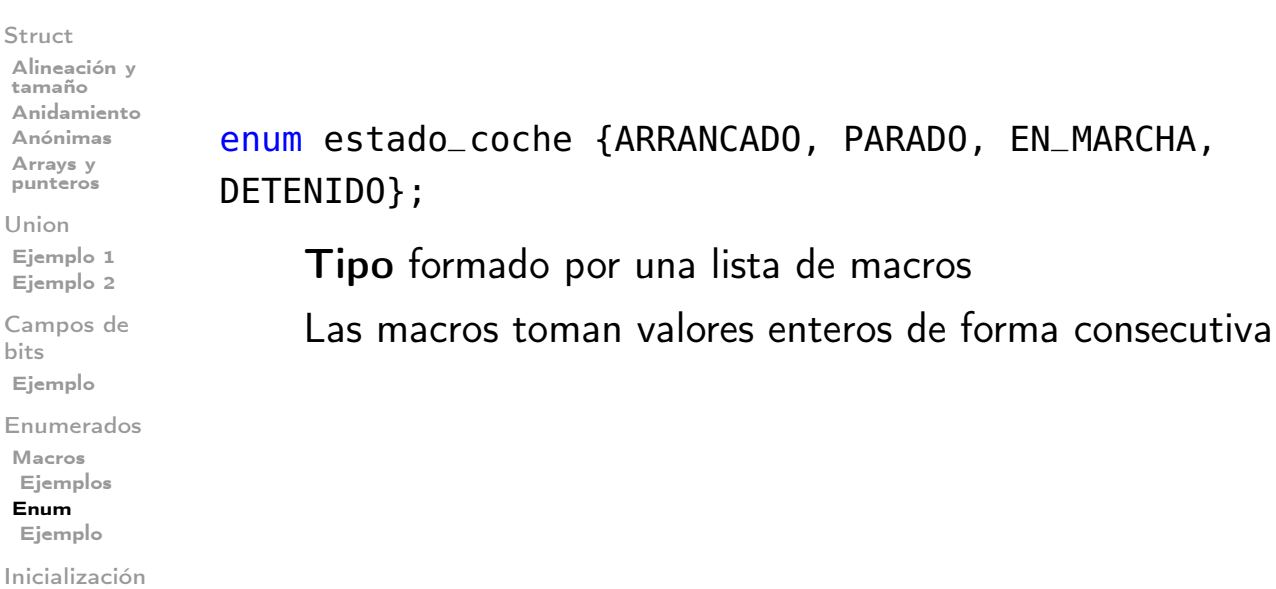

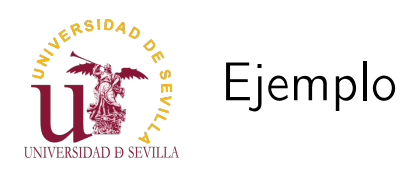

### **Estructuras**

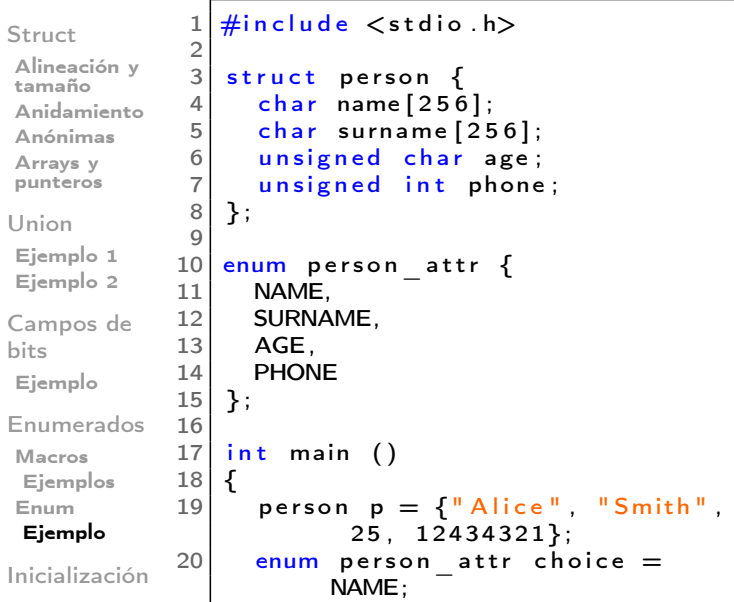

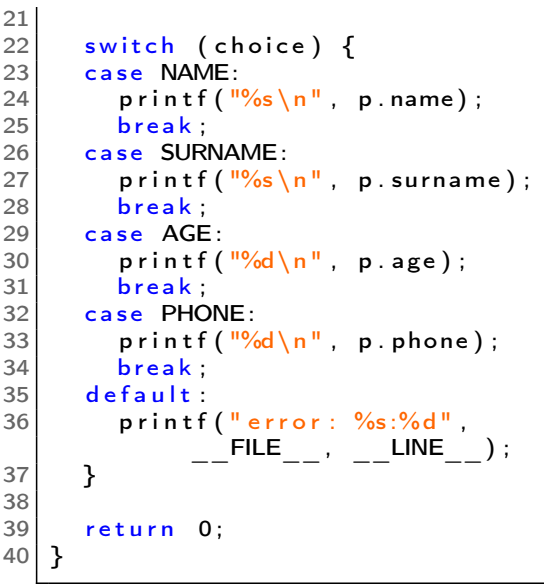

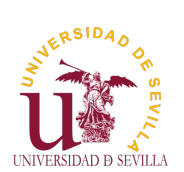

# Designated initializers

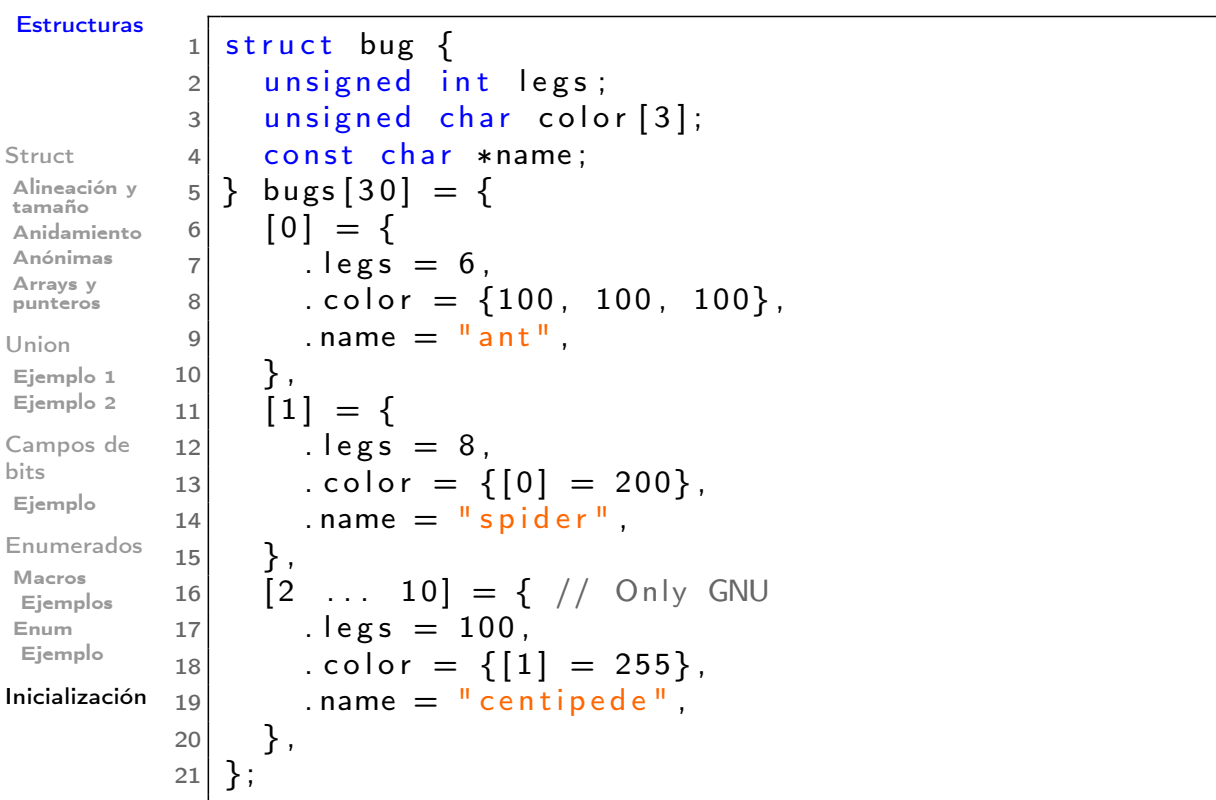

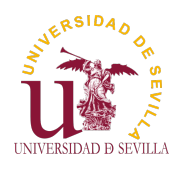

### C Modular

Cabeceras Ejemplo

Compilación

Make Estructura Ejemplo

C Modular Tema 10

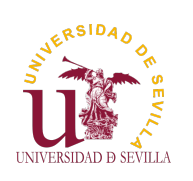

Índice

C Modular

Cabeceras Ejemplo

Compilación

Make [E](#page-0-0)structura Ejemplo

**Cabeceras** Ejemplo Compilación por bloques Make y Makefile **Estructura** Ejemplo

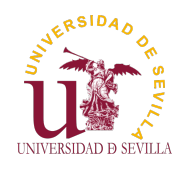

## Cabeceras

### C Modular

### Cabeceras

Ejemplo Compilación

Make Estructura Ejemplo

Podemos crear nuestros propios ficheros \*.h • Un fichero de cabecera suele tener únicamente declaraciones y no definiciones En el fichero de código  $(*.c)$  se definen las funciones declaradas en la cabecera Podemos tener una cabecera y varios tipos de definiciones • Nos permite crear una interfaz que aisle al usuario de la definición de las funciones

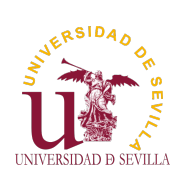

# Ejemplo

C Modular

3

### person.h

 $1 | #$ ifndef PERSON H  $2 \mid \#$ d efine PERSON H

```
Cabeceras
Ejemplo
Compilación
Make
Estructura
Ejemplo
```

```
4 \div 4 efine MAX NAME 256
 5
 6 struct person \{7 | char name [MAX_NAME] ;
 8 | char surname [MAX_NAME];
\begin{array}{c|c} 9 & \text{unsigned int age} \\ 10 & \text{int phone} \end{array}int phone;
11 };
12
13 void print person (const struct person *p);
14
15 \, \text{#endif}
```
### person.c

```
1 | \#include <stdio .h>2 | \#in clude "person.h"
3
4| void print person(const struct person ∗p)
5 {
6 printf (\frac{10}{6}s, %s\n", p->surname, p->name);
7|    printf("\t— age:    %d\n",  p—>age);
8|    printf("\t— phone: %d\n", p—>phone);
9 }
```
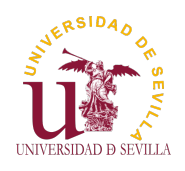

## Compilación por bloques

### C Modular

### Razones:

Cabeceras Ejemplo

### Compilación

Make Estructura Ejemplo

• Tiempo:

La compilación es un proceso complejo y costoso • Proyectos muy grandes pueden tardar mucho tiempo en compilar

• Cuando se está desarrollando esto se vuelve prohibitivo

### • Organización:

• Dividir el código en bloques lógicos es una buena práctica Mejora:

> • El mantenimiento La legibilidad La portabilidad La escalabilidad • etc

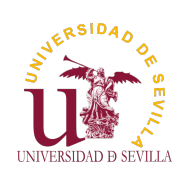

# Compilación por bloques

C Modular

Cabeceras Ejemplo

Compilación

Make [E](#page-0-0)structura Ejemplo

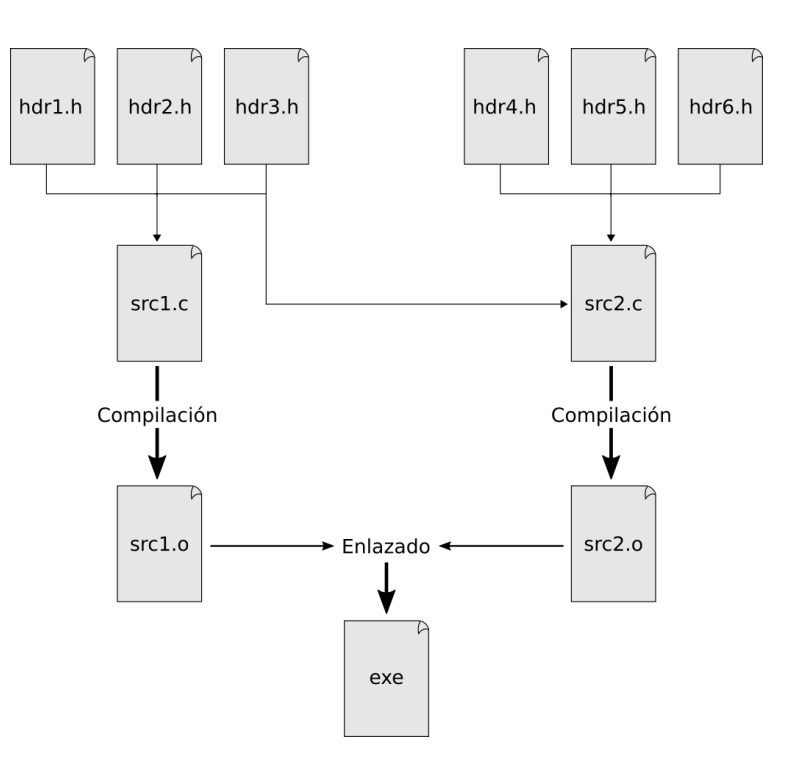

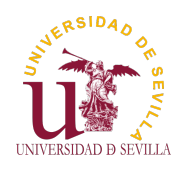

## Compilación por bloques

### C Modular

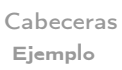

### Solución:

### Compilación

Make Estructura Ejemplo

Cada fichero de código puede compilarse de manera independiente, creando un fichero objeto (\*.o) El linker se encarga de enlazar todos los ficheros objetos para crear el ejecutable

Un módulo objeto puede tener referencias a símbolos definidos en otro módulo

Cómo se genera: gcc -c persona.c

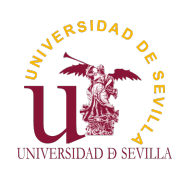

# Make y Makefile

### C Modular

Cabeceras Ejemplo

Compilación

Make [E](#page-0-0)structura Ejemplo

Herramienta para automatizar la compilación del código (y mucho más)

Gestiona dependencias para no compilar innecesariamente • Facilita enormemente el trabajo

• También se suele utilizar para instalación y desinstalación

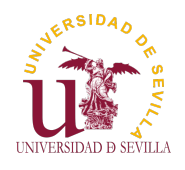

## **Estructura**

### C Modular

Cabeceras Ejemplo

Compilación

Make Estructura Ejemplo

objetivo: prerequisito1 prerequisito2 ... ordenes para generar "objetivo"

Objetivos: Un objetivo suele ser un archivo que se desea generar (por ejemplo, un ejecutable) Prerequisitos: Lista de objetivos

• Órdenes: Instrucciones a realizar para generar el objetivo. Siempre van precedidas de una tabulación

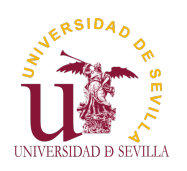

## Ejemplo

C Modular

Cabeceras Ejemplo Compilación Make [E](#page-0-0)structura Ejemplo

### makefile

```
_1| all: mi_prog
2
_3 mi_prog: main.o persona.o
4 gcc main.o persona.o -o mi_prog
5
6 \mid \text{main.o: main.c}7 gcc -c main.c
8
9 persona.o: persona.h persona.c
10 gcc - c persona.c
```
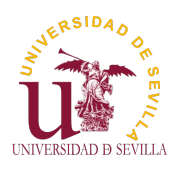

### Dyn memory

Mapa de memoria Ejemplo

Stack Overflow

Fragmentación

arrays multiD Forma 1 Forma 2

Uso tras liberación

valgrind Ejemplo

## Reserva dinámica de memoria Tema 11

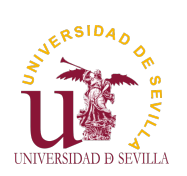

## Índice

#### Dyn memory

Mapa de memoria Ejemplo

Stack Overflow

[F](#page-0-0)ragme[ntación](#page-54-0)

arrays [m](#page-54-0)ultiD [F](#page-54-0)orma [1](#page-57-0) Forma 2

[U](#page-57-0)so tra[s](#page-59-0) [lib](#page-59-0)eración

[va](#page-60-0)lgrind [E](#page-61-0)jemplo

### Mapa de memoria Ejemplo

**Stack Overflow** 

**Fragmentación** 

Reserva de arrays multidimensionales Forma 1 (la mala) Forma 2 (la buena)

[Uso tras liberac](#page-60-0)ión

[Depu](#page-61-0)ración con valgrind Ejemplo

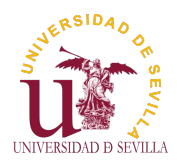

## Mapa de memoria

### Dyn memory

Mapa de memoria Ejemplo

Stack Overflow

Fragmentación

arrays multiD Forma 1 Forma 2

Uso tras liberación

valgrind Ejemplo • Heap: Se almacena la memoria reservada dinámicamente con malloc

Stack: Se almacenan las variables locales de cada llamada a función

Globales: Todas las variables globales

• Constantes: Todas las constantes (números, cadenas, etc)

• Código: El programa en sí

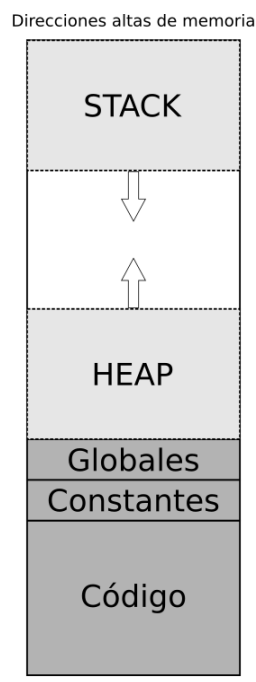

Direcciones bajas de memoria

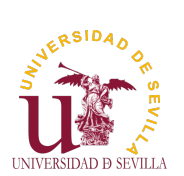

# Ejemplo

 $30$ }

<span id="page-54-0"></span>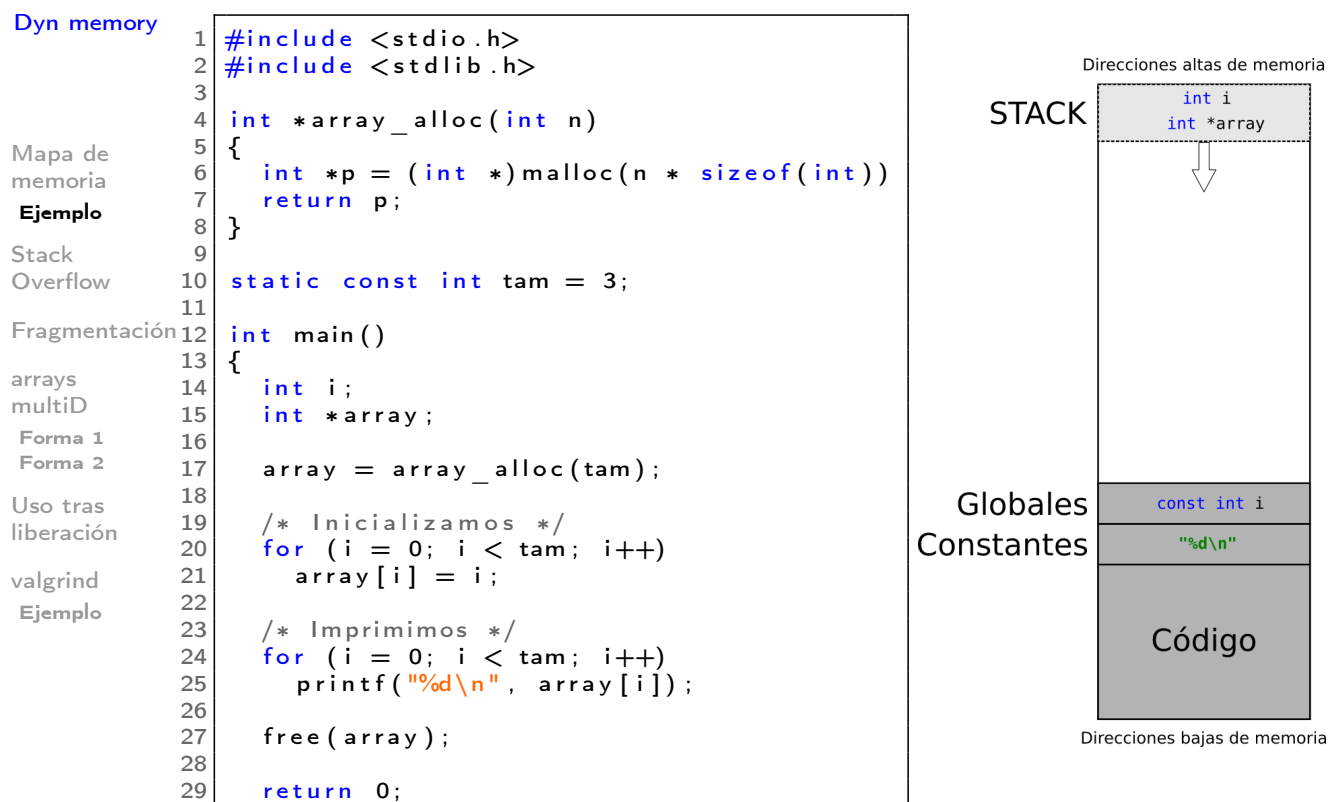

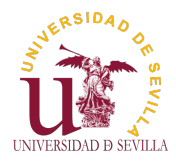

# Ejemplo

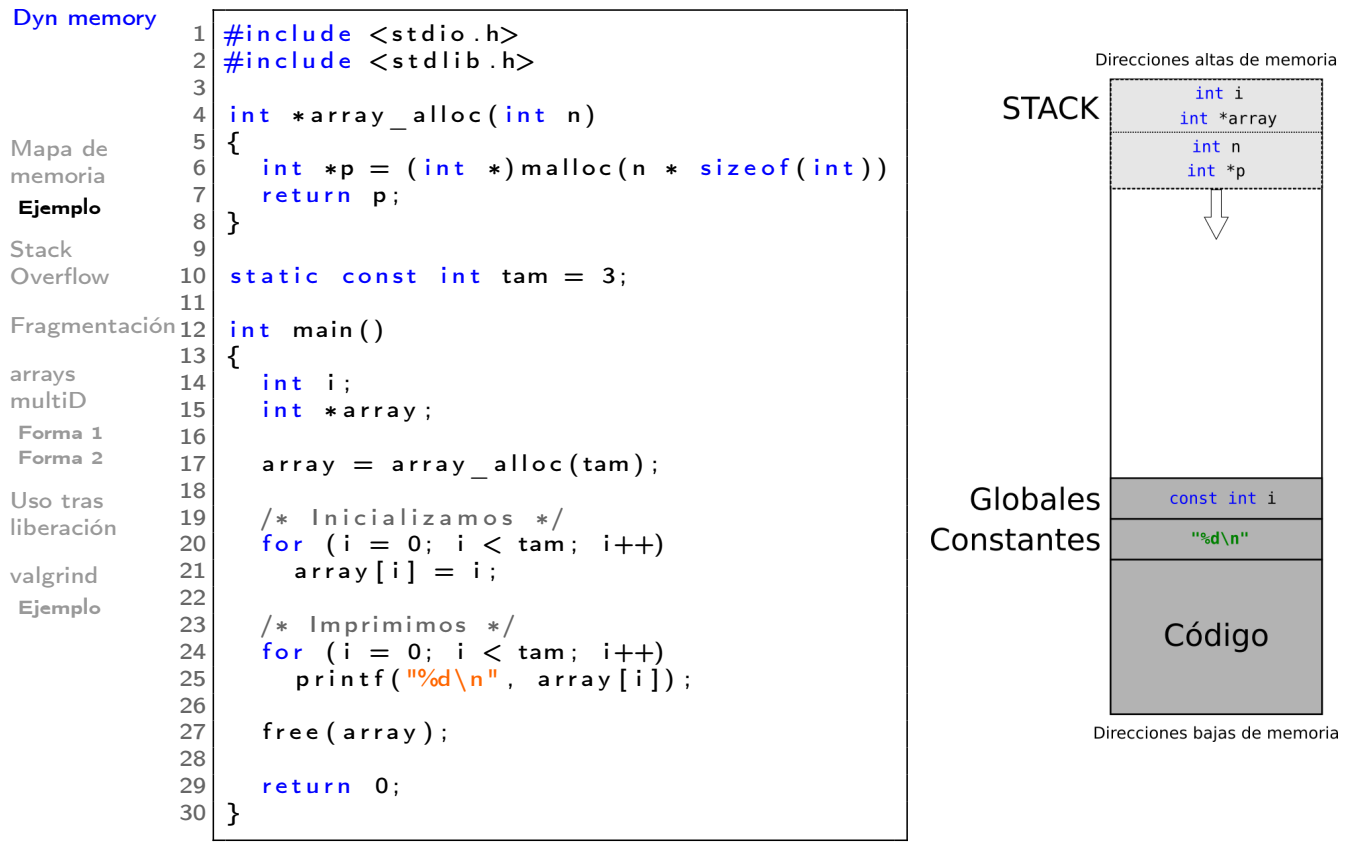

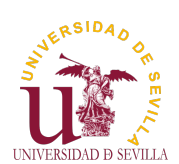

# Ejemplo

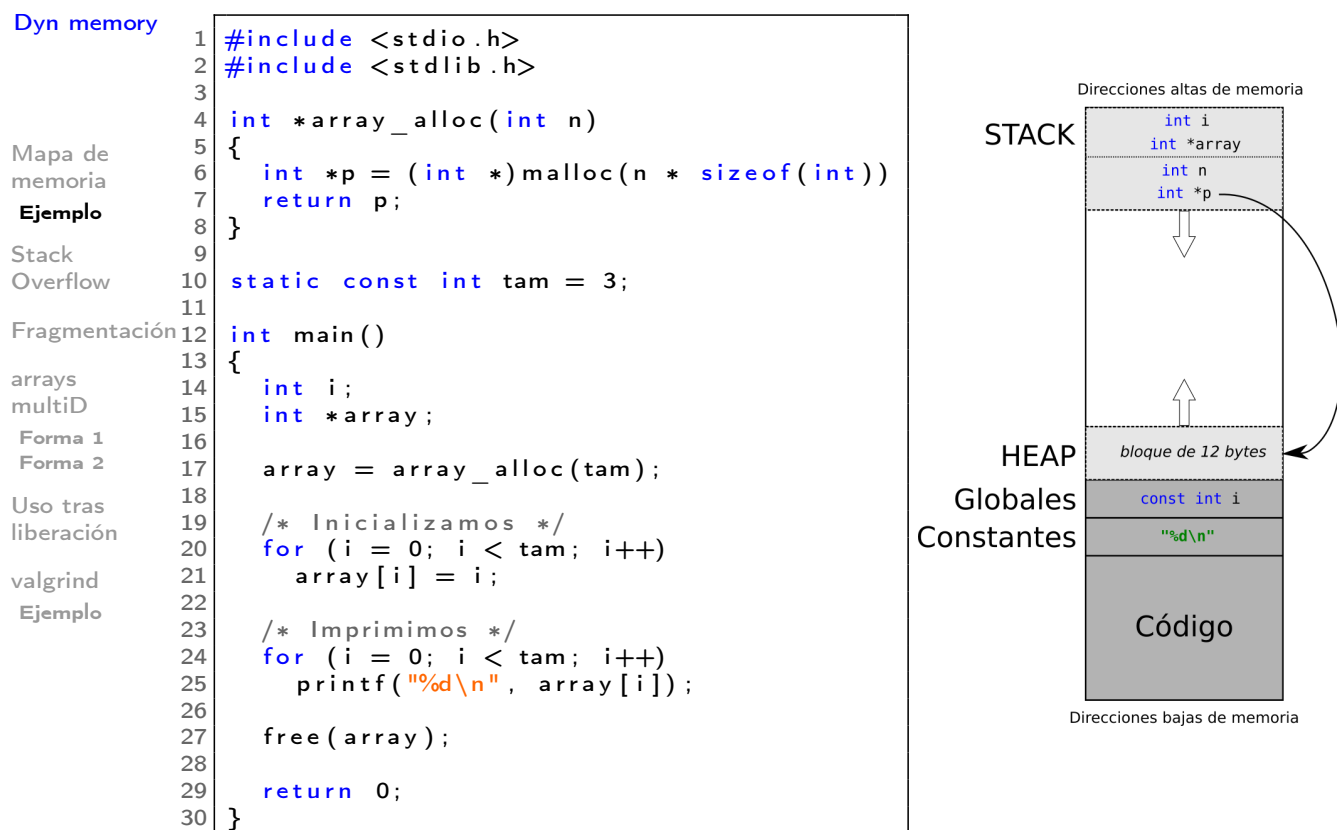

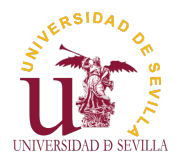

# Ejemplo

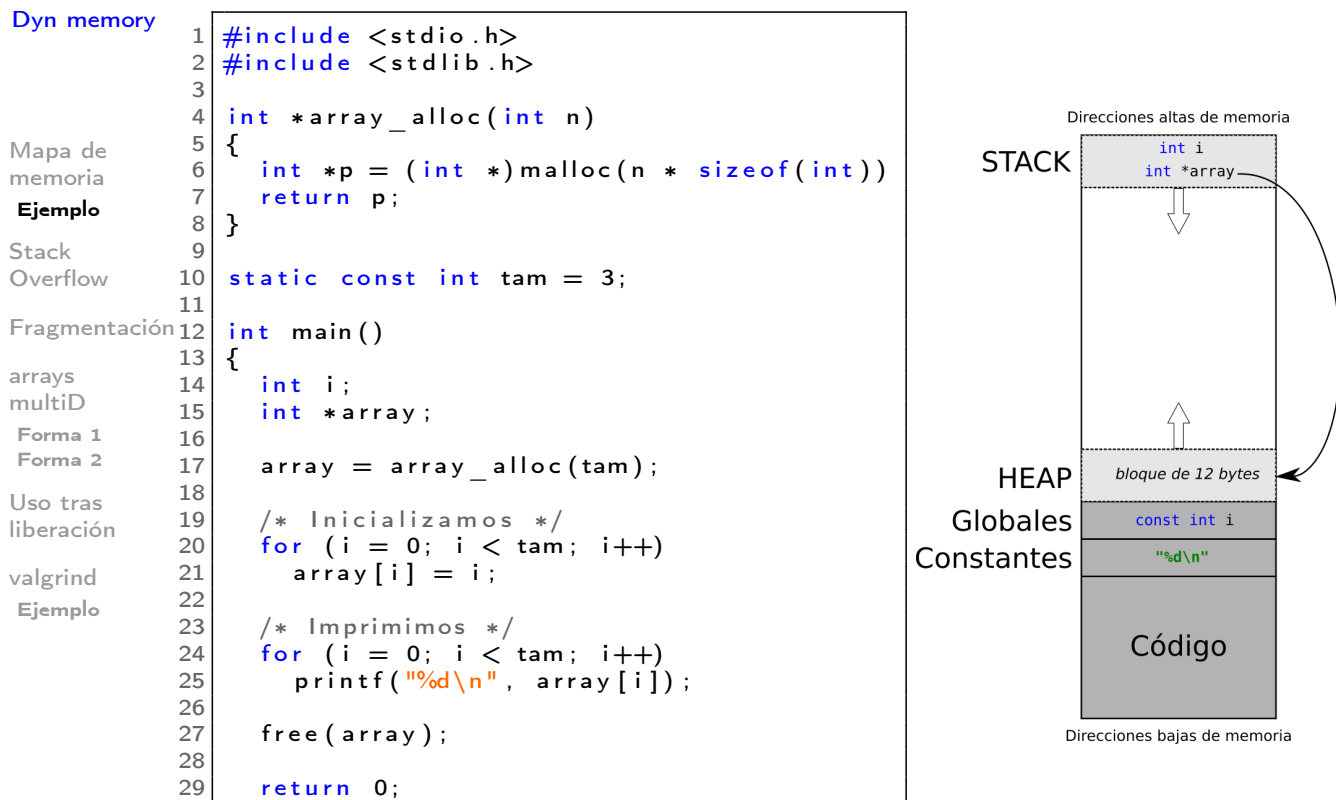

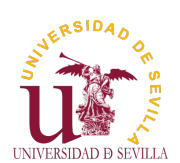

# Ejemplo

}

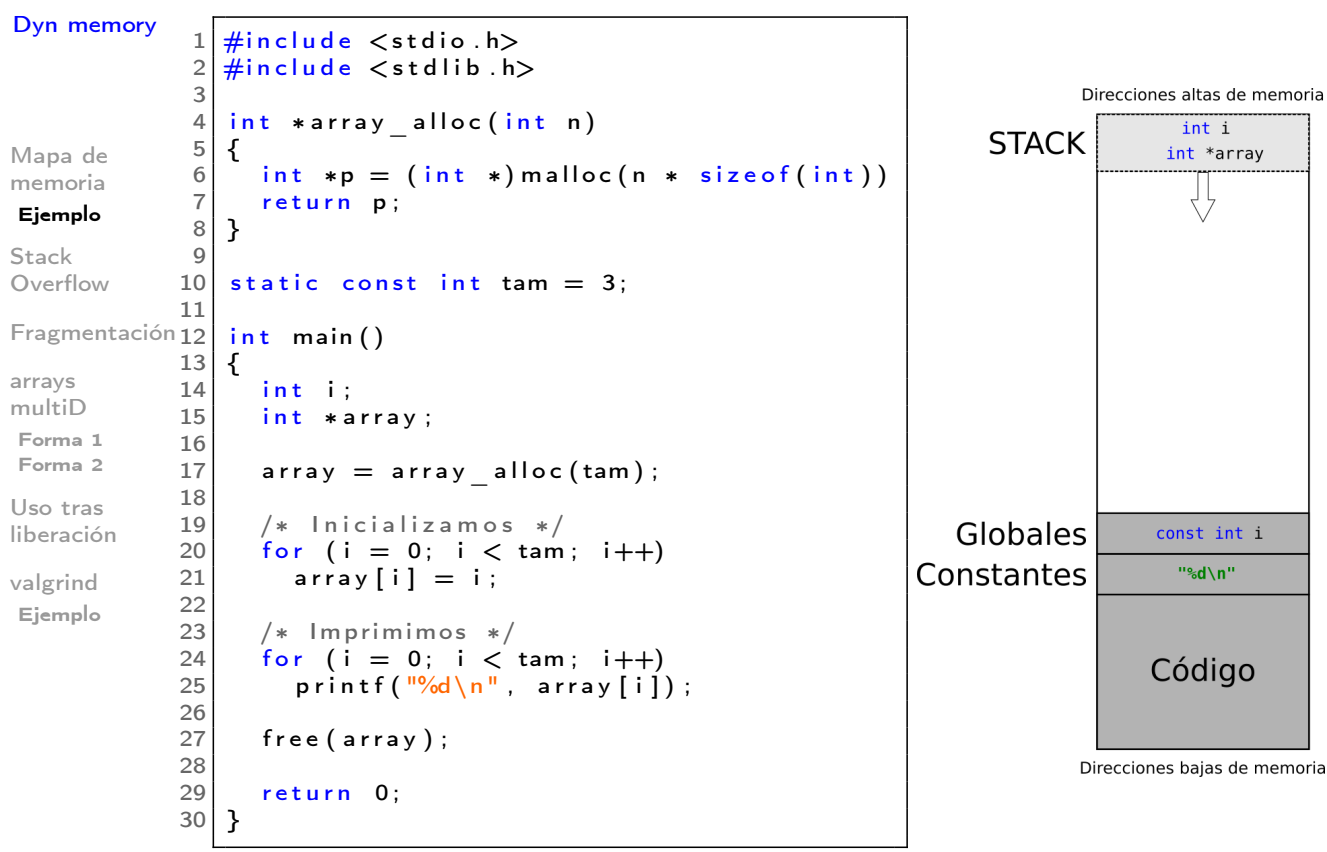

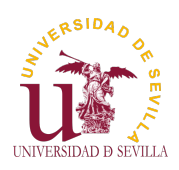

## Stack Overflow

### Dyn memory

El uso de funciones recursivas puede ocasionar un agotamiento de la pila

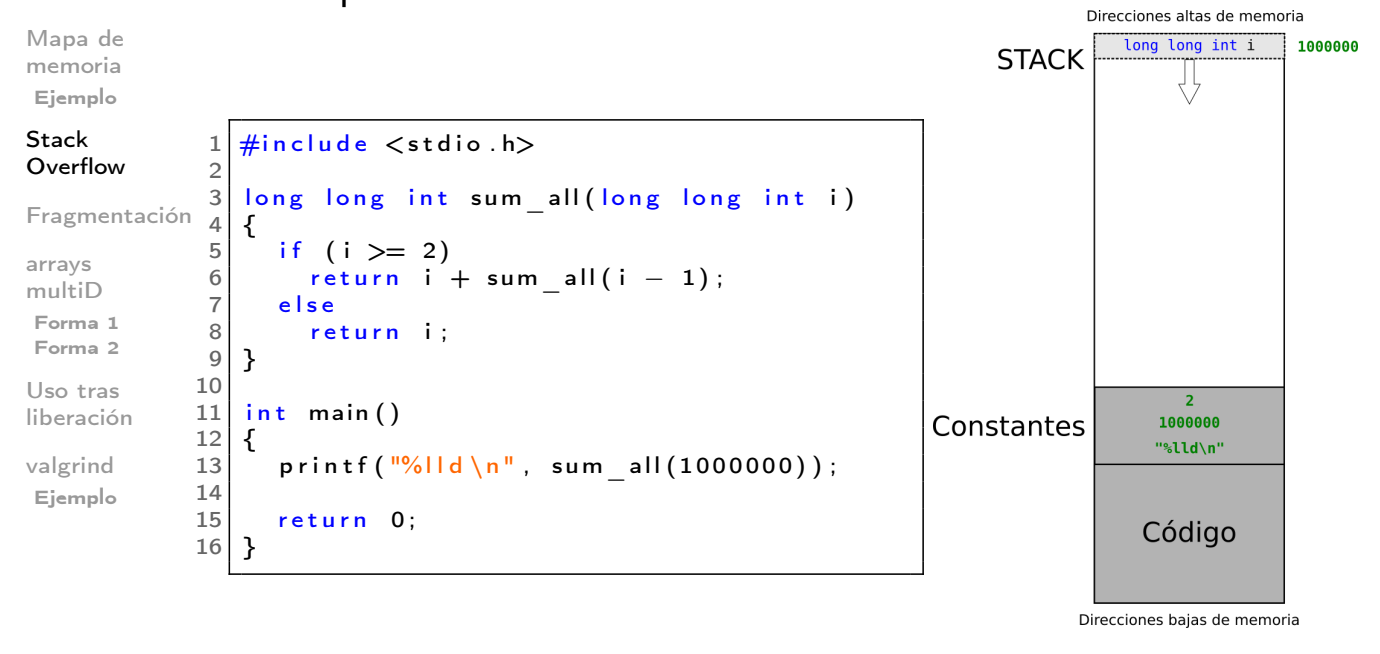

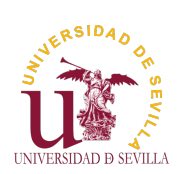

## Stack Overflow

### Dyn memory

El uso de funciones recursivas puede ocasionar un agotamiento de la pila

<span id="page-57-0"></span>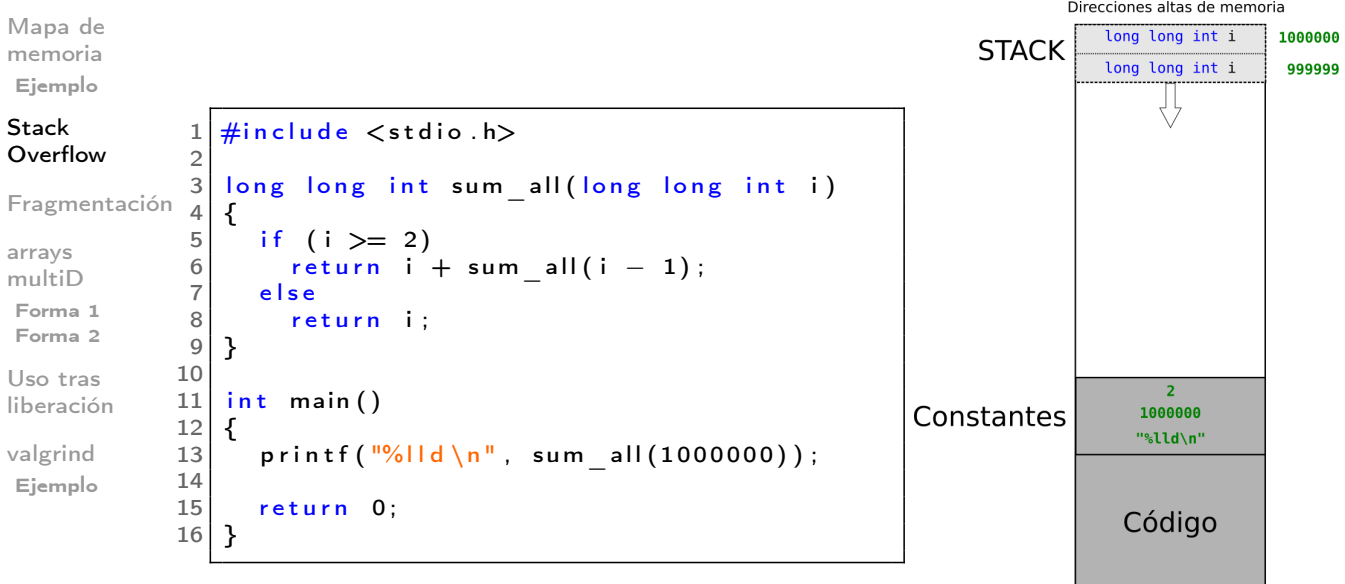

Direcciones bajas de memoria

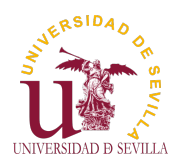

## Stack Overflow

### Dyn memory

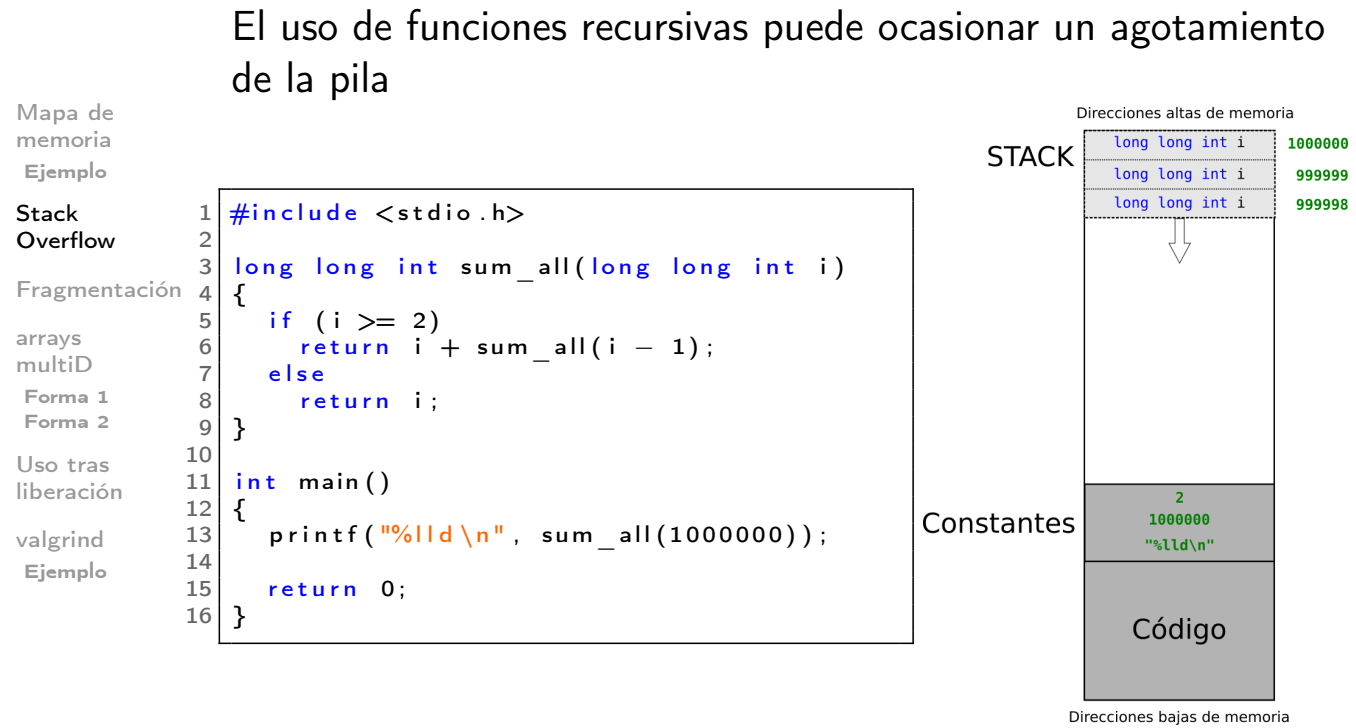

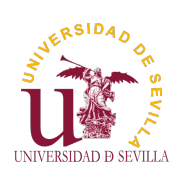

## Stack Overflow

### Dyn memory

El uso de funciones recursivas puede ocasionar un agotamiento de la pila

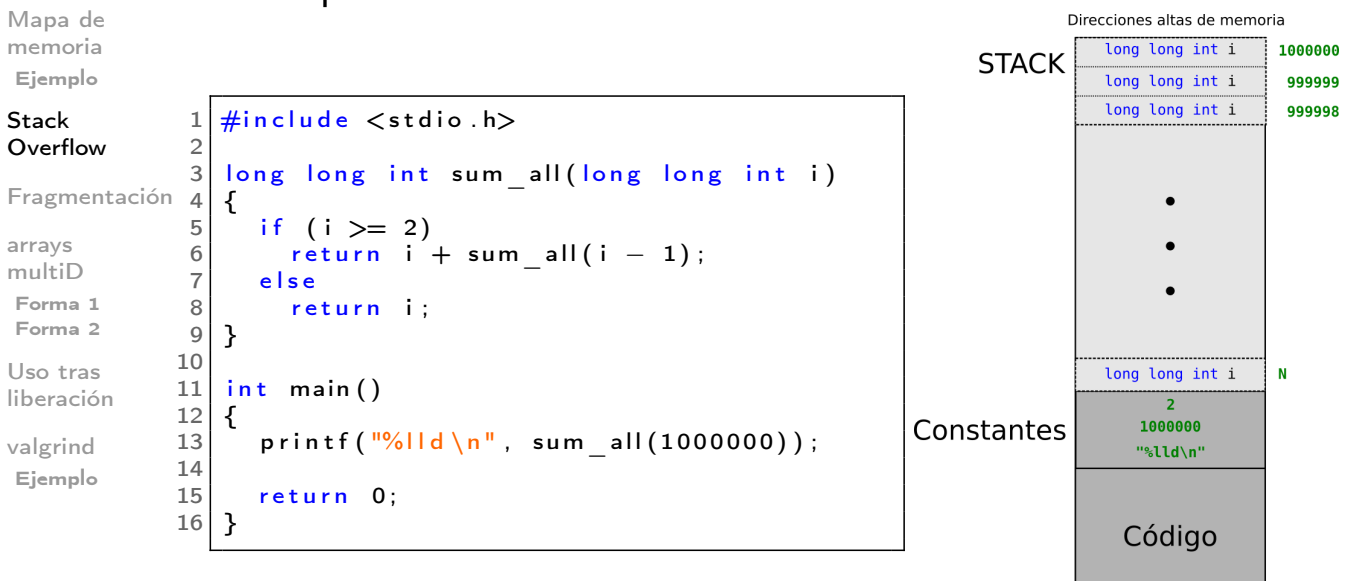

Direcciones bajas de memoria

**Contract Contract Contract Contract** 

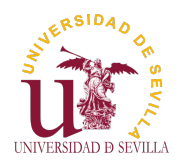

## Fragmentación

### Dyn memory

Mapa de

Fragmentos pequeños de memoria libre entre bloques de memoria reservada.

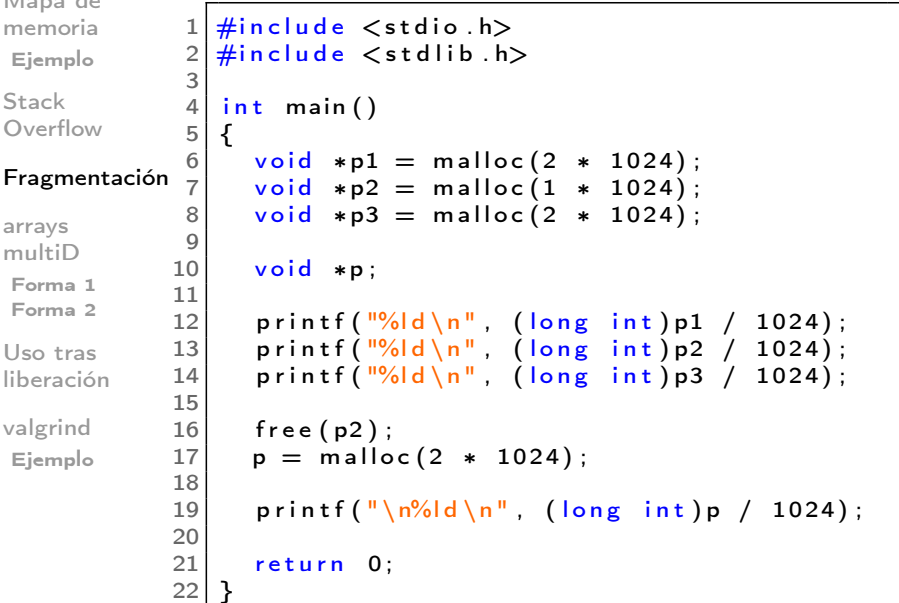

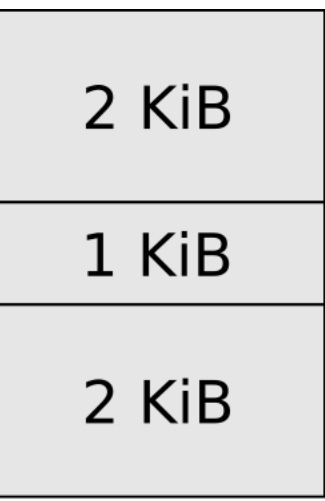

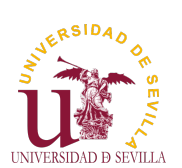

## Fragmentación

Dyn memory

Fragmentos pequeños de memoria libre entre bloques de memoria reservada.

<span id="page-59-0"></span>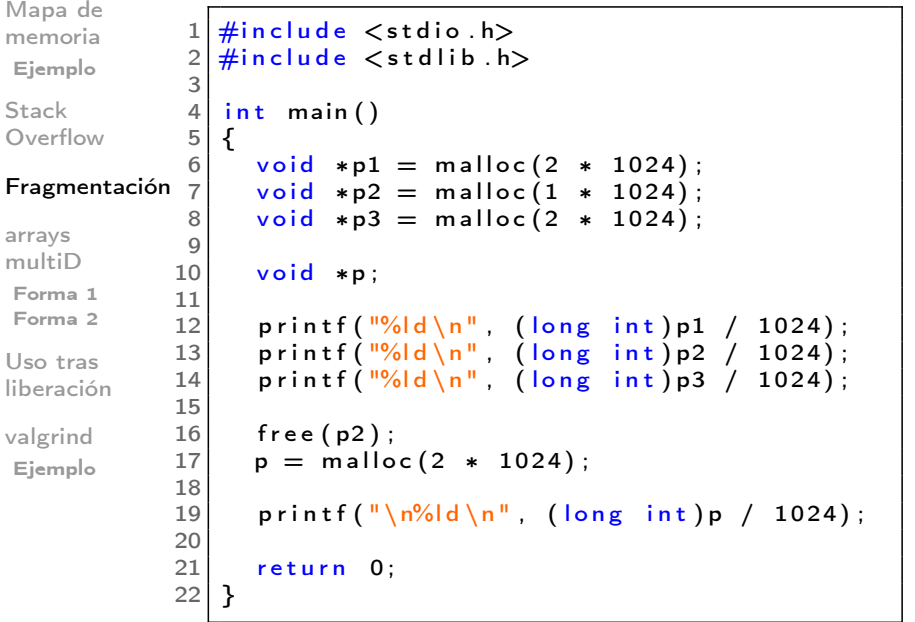

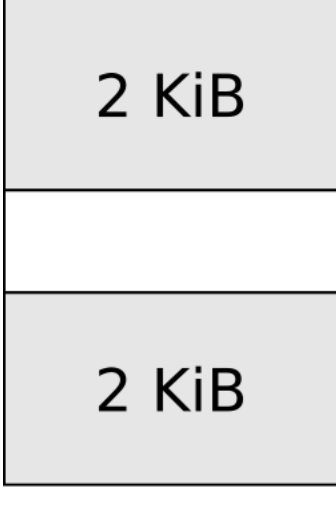

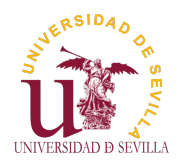

# Fragmentación

### Dyn memory

Fragmentos pequeños de memoria libre entre bloques de memoria reservada.

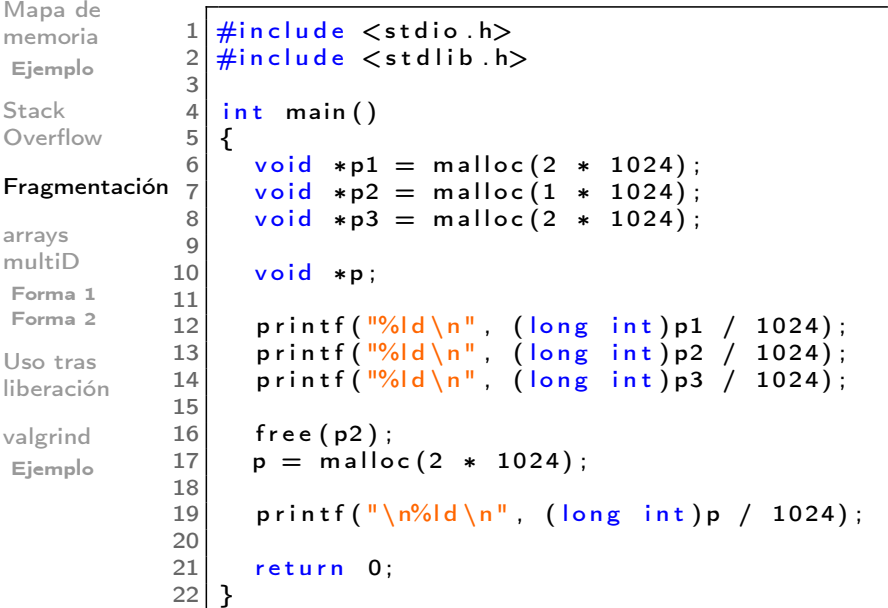

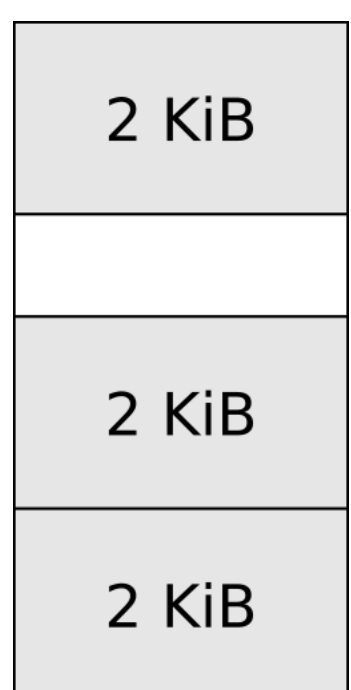

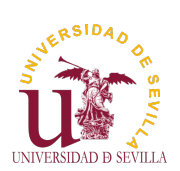

# Forma 1 (la mala)

<span id="page-60-0"></span>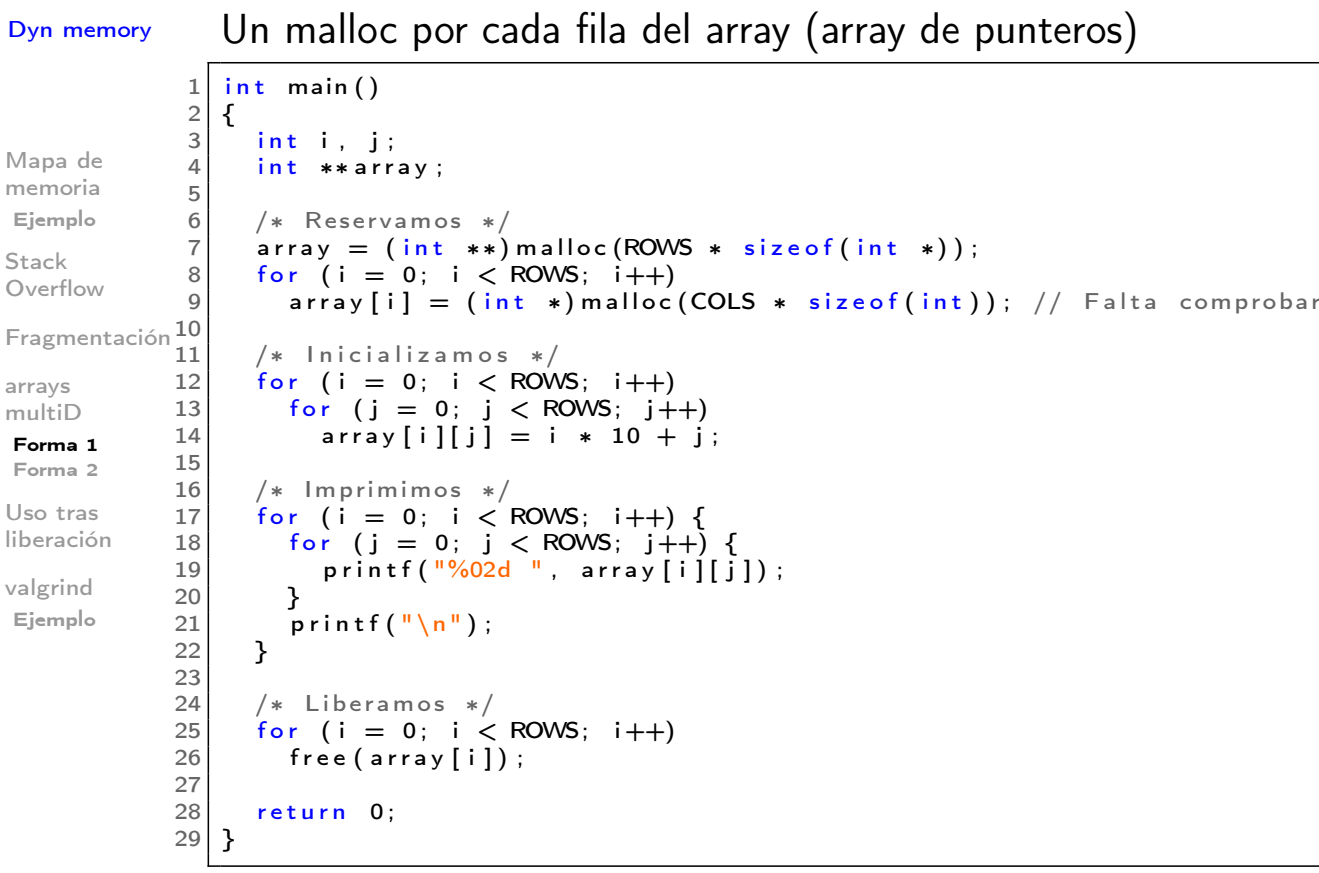

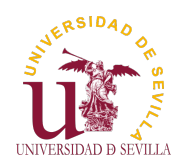

# Forma 1 (la mala)

### Dyn memory

Mapa de memoria Ejemplo

Stack Overflow

Fragmentación

arrays multiD

Forma 1 Forma 2

Uso tras liberación

valgrind Ejemplo

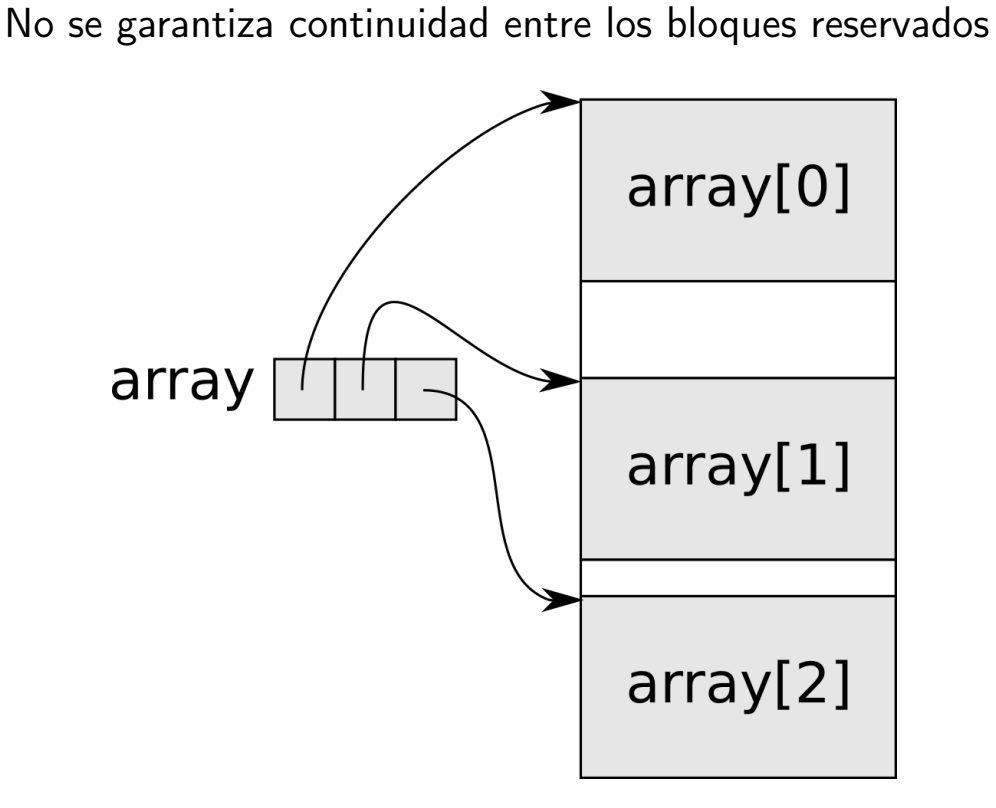

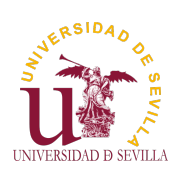

# Forma 2 (la buena)

<span id="page-61-0"></span>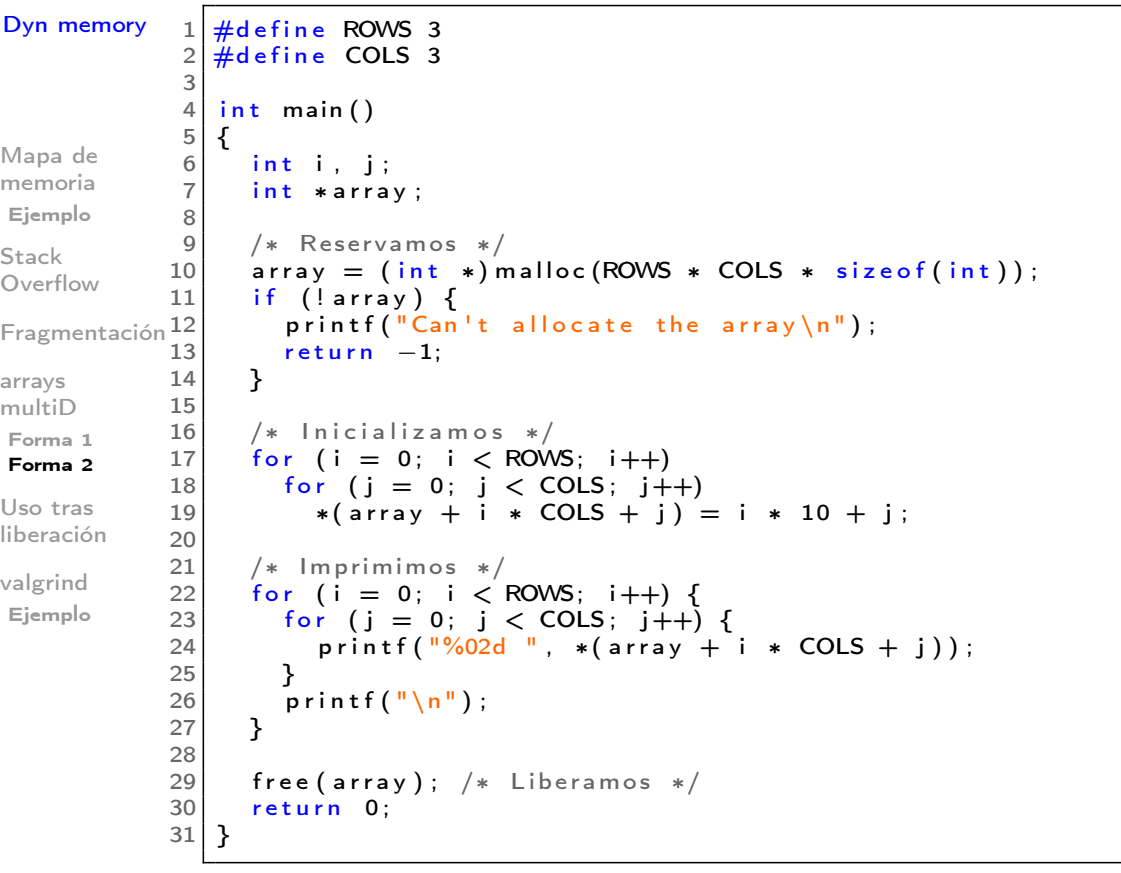

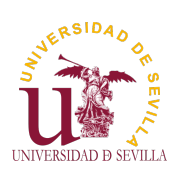

## Uso tras liberación

```
Dyn memory
Mapa de
memoria
Ejemplo
Stack
Overflow
Fragmentación
arrays
multiD
Forma 1
Forma 2
Uso tras
liberación
valgrind
Ejemplo
                    1 \mid \#include \ltstdio.h>
                    2 \mid \#include \ltstdlib.h>
                    3 \div 3 include \ltstring .h
                    \frac{4}{5}struct person
                    \frac{6}{7} {
                           char name [200];
                   \begin{array}{c|c} 8 & \text{char} & \text{surname} \ [200]; \\ 9 & \text{unsigned char age}. \end{array}\begin{array}{c} 9 \\ 10 \end{array} unsigned charage;
                       10 } ;
                  11
                       int main ()
                  13 {
                  14 struct person *p;
                  15
                  16 \vert p = ( struct person *) malloc (size of (struct person));
                  17
                  \begin{array}{lll} 18 & \text{strong (p} \rightarrow \text{name}, & \text{``Bob''}) \\ \text{strong (p} \rightarrow \text{surname} & \text{``Sm'} \end{array}19 strcpy (p->surname, "\frac{\text{Smith}}{20} ;<br>20 n->age = 20:
                           p \rightarrow age = 20;
                  \frac{21}{22}free(p);
                  23
                   24| printf("<mark>name = %s\n", p—>name)</mark>;
                   25|     printf("surname = %s\n",  p—>surname);
                   26| printf("age = %d\n", p—>age);
                  27
                  \begin{bmatrix} 28 \\ 29 \end{bmatrix} return 0;
                  29 }
```
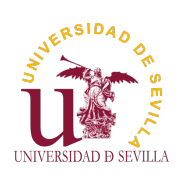

## Depuración con valgrind

### Dyn memory

<span id="page-62-0"></span>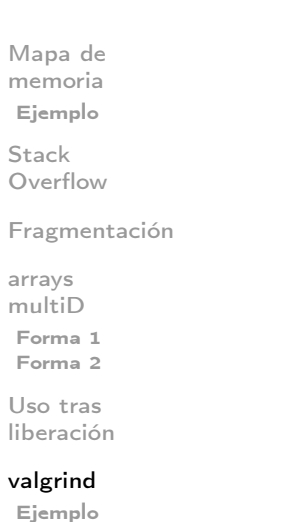

• Valgrind es una herramienta que nos avisa de los errores cometidos en el manejo de memoria

Un leak o fuga de memoria es un error de programación que hace que la memoria reservada no se libere cuándo ya no se usa. Un programa que no libere correctamente la memoria reservada puede acabar consumiendo toda la memoria del sistema y dejarlo inutilizado.

Para que valgrind nos muestre más información podemos hacer dos cosas:

Compilar con símbolos de depuración (gcc -g) Ejecutar valgrind con el flag - leak-check=full

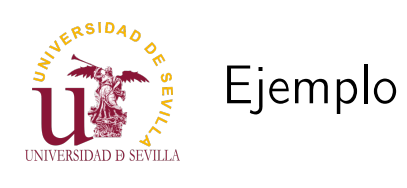

### Dyn memory

```
Mapa de
memoria
Ejemplo
Stack
Overflow
Fragmentación
arrays
multiD
Forma 1
Forma 2
Uso tras
liberación
valgrind
Ejemplo
                  1 \#include \ltstdio.h><br>2 \#include \ltstdlib.h
                     #include <stdlib h>
                  3
                  \frac{4}{5} int main ()
                     \mathbf{f}6 int *p = (int *) malloc (20);
                 7
                 \begin{array}{c|c} 8 & \text{if } (\mathsf{!p}) \\ \hline 9 & \text{return} \end{array}return EXIT_FAILURE;
                10
                11 printf ("La direccion de p es %p\ln", p);
                12
                13 /* free (p) */\frac{14}{15}return 0;<br>}
                16\,
```
ERSIDAD UNIVERSIDAD D SEVILLA

# Ejemplo

#### Dyn memory

### gcc -g valgrind.c -o valg\_ej valgrind --leak-check=full valg\_ej

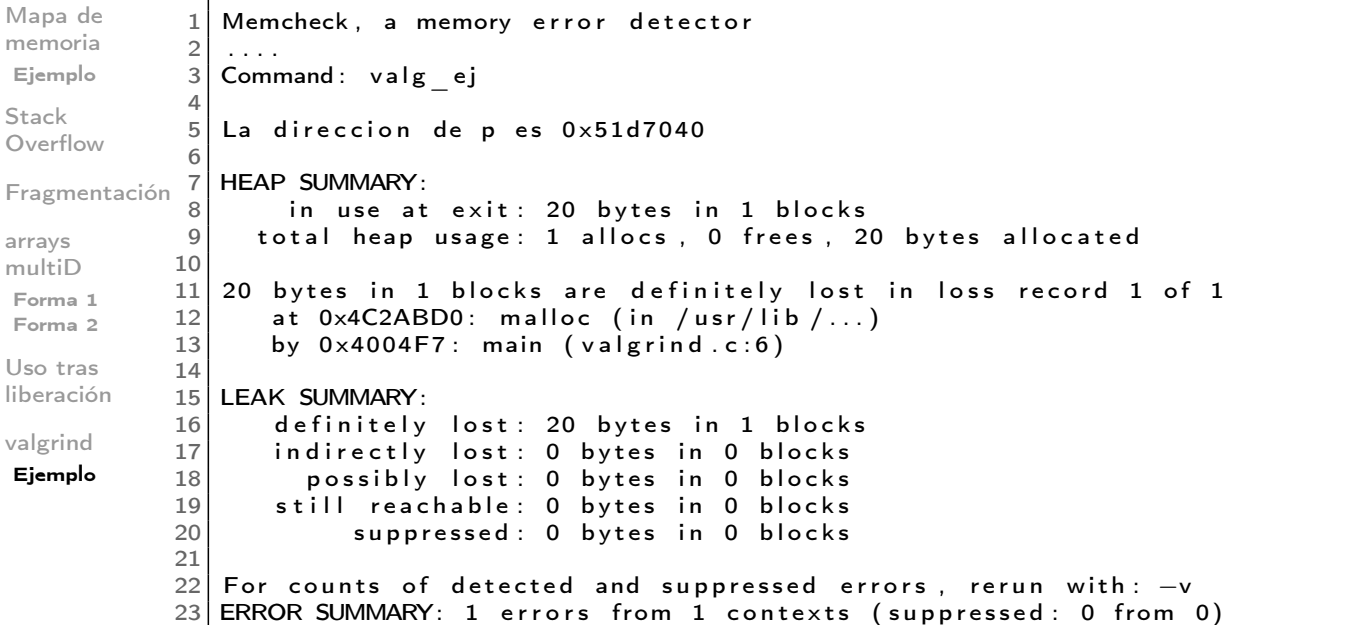

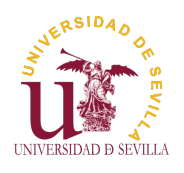

### **Objetos**

Qué es?

Ejemplo Ocultación flags Reserva Setters Getters Print

Objetos Tema 12

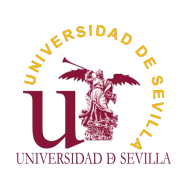

## Índice

**Objetos** 

Qué es?

Ejemplo Ocultación flags Reserva [S](#page-0-0)etters Getters Print

¿Qué es un objeto?

Ejemplo de objeto en C **Ocultación** [F](#page-65-0)lags Reserva **[Sett](#page-65-0)ers Getters** Print

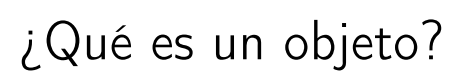

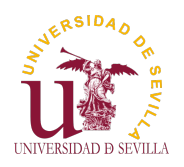

### **Objetos**

### Qué es?

Ejemplo Ocultación flags Reserva Setters Getters Print

Un objeto es una entidad con: Un estado: datos que guarda Un comportamiento: métodos que interactúan con ese estado.

Un objeto es una instancia de una clase específica

Un clase puede heredar propiedades de otras

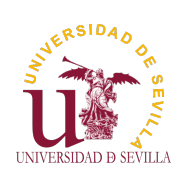

Ejemplo de objeto en C

**Objetos** 

<span id="page-65-0"></span>Qué es?

#### Ejemplo

Ocultación flags Reserva [S](#page-0-0)etters Getters Print

Ejemplo de objeto persona

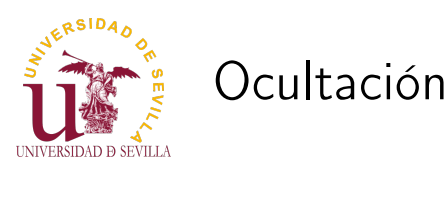

### **Objetos**

Qué es?

Ejemplo Ocultación flags Reserva Setters Getters Print

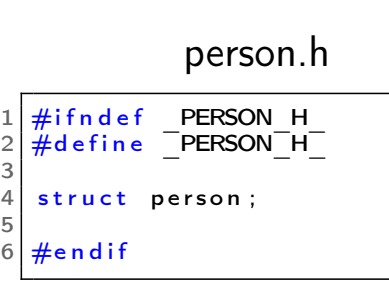

person.c

 $1 \#$ include "person.h" 2 #define DNI LEN 9 4 5 s t r u c t p e r s o n {  $\begin{array}{c|c} 6 & \text{char} & \text{#name}; \\ \hline 7 & \text{char} & \text{dni} & \text{DD} \end{array}$  $\begin{array}{c|c} 7 & \text{char} & \text{d} \text{ni} & \text{D} \text{NI} \text{I} \\ 8 & \text{int} & \text{age} : \end{array}$ int age;  $\frac{9}{10}$ uint32 t flags;  $11$  };  $\frac{12}{13}$  $enum$  person \_attr {  $14$  PERSON NAME, 15 PERSON<sup>T</sup> DNI, 16 PERSON<sup>-AGE</sup>.  $17$  };

main.c

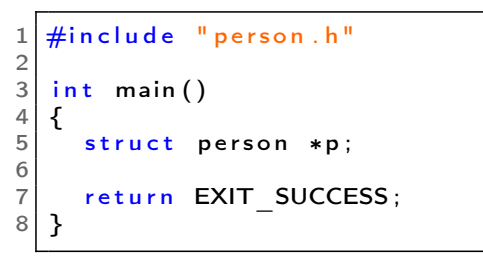

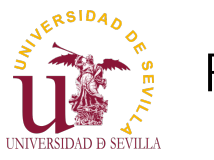

Flags

### **Objetos**

Qué es?

### person.c

Ejemplo Ocultación flags

Reserva [S](#page-0-0)etters Getters Print

### $1 \neq$ define ATTR\_SET(flags, attr) (flags)  $| = (1 \lt \lt ($  (attr))  $2 \frac{4}{4}$ define ATTR<sup>IS</sup> SET( flags, attr) ( ( flags ) &  $(1 \lt < (attr) )$  )

Necesitamos saber si un atributo ha sido o no establecido para: Saber si el valor que guarda o no es válido Saber si se ha reservado memoria y hay que liberarla Imprimir o no los atributos

• . . .

## Reserva

person.c

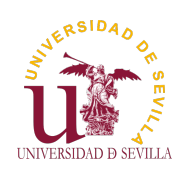

#### **Objetos**

Qué es?

Ejemplo Ocultación flags Reserva Setters Getters Print

1 struct person \*person\_alloc()  $\begin{array}{c|c} 2 & \text{2} \\ 3 & \text{3} \end{array}$ struct person \*p; 4  $\begin{array}{ll} 5 & p = (\text{struct person } *) \text{ malloc} (\text{sized (struct person } )); \\ 6 & p \rightarrow \text{flags} = 0; \end{array}$  $p \rightarrow f \mid ags = 0;$ 7 return p;  $9$  }  $\begin{array}{c} 10 \\ 11 \end{array}$ void person \_ free (struct person \*p)  $\begin{array}{c} 12 \\ 13 \end{array}$  { if (ATTR\_IS\_SET( p->flags, PERSON\_NAME))  $\begin{array}{c|c} 14 & \text{free (p}\overline{\rightarrow}\text{name)}; \\ 15 & \text{free (p)}: \end{array}$  $\left\{\begin{array}{c} \text{free ( p )}; \\ \text{ } \end{array}\right.$ 16 }

### main.c

```
\begin{bmatrix} 1 \\ 2 \end{bmatrix} { main ()
\begin{array}{c|c} 2 & \text{2} \\ 3 & \text{3} \end{array}struct person *p;
\frac{4}{5}\begin{array}{c|c} 5 & p = person \text{ } also c \text{ } ( ) \text{ ;} \\ 6 & person \text{ } free(p) \text{ ;} \end{array}person free(p);
7
            return EXIT_SUCCESS;
9 }
```
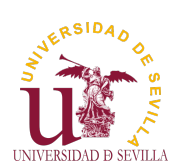

## Setters

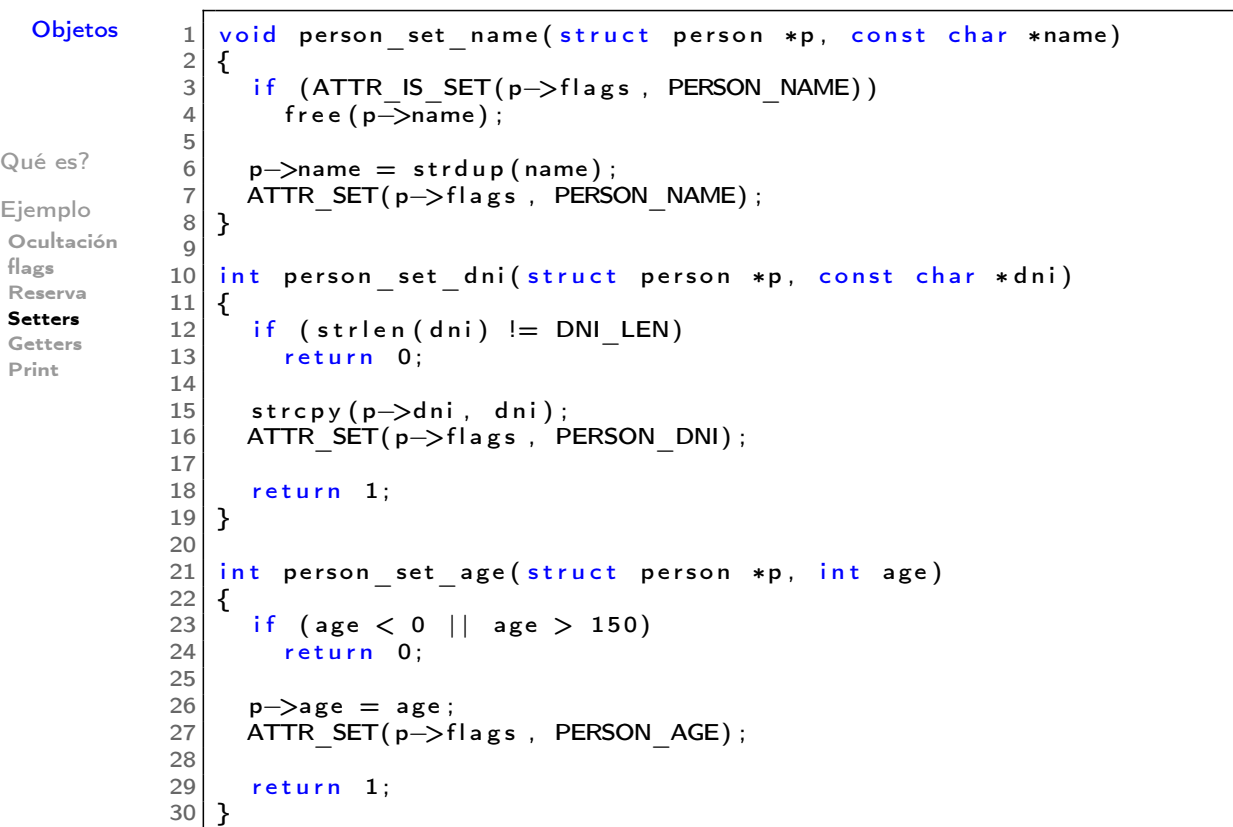

## Getters

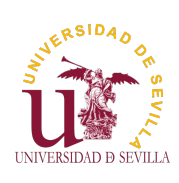

```
Objetos
Qué es?
Ejemplo
Ocultación
flags
Reserva
Setters
Getters
Print
          1 const char *person_get_name ( const struct person *p)
          2 \mid \{3 if (ATTR IS SET( p->f l a g s, PERSON NAME) )
          4 return p->name;
          5 else
          6 return NULL;
          7 }
          8
          9 const char *person_get_dni ( const struct person *p)
         10 | \{11 if (ATTR IS SET( p ->f l a g s , PERSON DNI) )
         12 return p->dni;
         13 else
         14 return NULL;
         15}
         16
         17 int person get age ( const struct person *p)
         18 \mid \{19 if (ATTR IS SET( p ->f l a g s , PERSON AGE) )
         20 return p->age;
         21 e se
         |22| return -1;23}
```
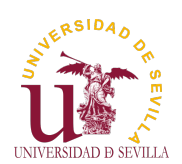

## Print

### **Objetos**

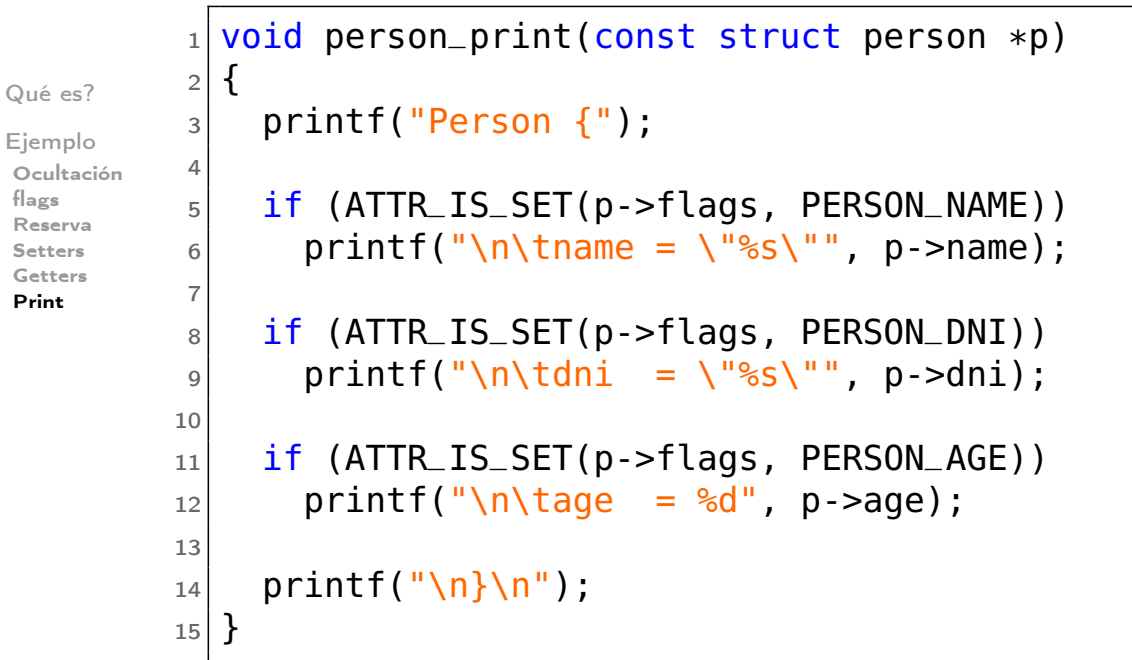

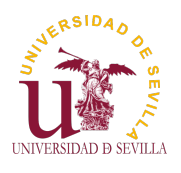

### main() args

argc y argv Ejemplo getopt getopt short

getopt long

## Argumentos de main() Tema 13

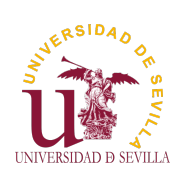

## Índice

main() args

argc y argv Ejemplo getopt getopt short [g](#page-0-0)etopt long

argc y argv Ejemplo

45 getopt

getopt short

getopt long

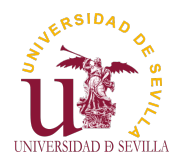

argc y argv

### main() args

argc y argv Ejemplo getopt getopt short getopt long

## int main(int argc, char ∗argv [])

La función main admite dos parámetros que están relacionados con los argumentos que pasamos a nuestro programa al ejecutarlo:

argc: Número de argumentos pasados argv: Vector de argumentos

• Cada argumento es una cadena de texto

• Siempre se pasa al menos un argumento con el nombre del programa (incluida la ruta relativa de llamada)

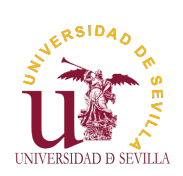

main() args

# Ejemplo

código:

<span id="page-70-0"></span>argc y argv Ejemplo getopt getopt short [g](#page-0-0)etopt long

```
_1 int main(int argc, char *argv[])
2 \mid \{3 int i;
4
|5| printf("Argumento i = \langle 3r \rangle = \langle 4r \rangle);
6 for (i = 0; i < argc; i++)|7| printf("%d = %s\n", i, argv[i]);
8
9 return 0;
10}
```
### salida:

#>./args\_example foo bar Argumento  $i =$  <argumento>  $0 = ./args\_example$  $1 = f$ 00  $2 = bar$ 

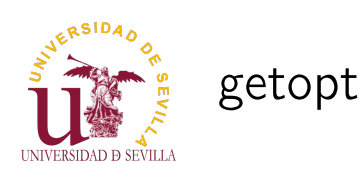

### main() args

argc y argv Ejemplo

#### getopt

getopt short

getopt long

• Es una utilidad de GNU C Library Sigue el estándar POSIX sobre argumentos Permite analizar los argumentos fácilmente

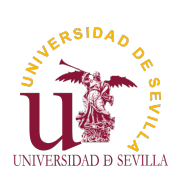

## getopt short

### main() args

### > gopts -a -b 3 -c hola

<span id="page-71-0"></span>argc y argv Ejemplo getopt getopt short [g](#page-0-0)etopt long  $1 \neq$ include  $\lt$ stdio.h> 2  $\#$ include  $\lt$ stdlib.h > 3  $\#$ include  $\lt$ unistd.h >  $\frac{1}{2}$ include  $\langle$ unistd.h>  $\frac{4}{5}$  $6$  {  $int c$ ; 11

```
int main ( int argc, char **argv)
 7 int aflag;
 8 int bvalue;
\begin{array}{c|c} 9 & \text{char} * \text{cvalue} ; \\ 10 & \text{int} c ; \end{array}12 while ((c = getopt(argc, argv, "ab:c:")) := -1) {
\begin{array}{cc} 13 \\ 14 \end{array} switch (c)
14 15case 'a'\begin{array}{c|c}\n 16 & \text{affag} = 1; \\
 17 & \text{break};\n \end{array}break;
\begin{array}{c|c} 18 & \text{case} & \text{b}': \\ 19 & \text{bvalue} \end{array}b value = strtol (optarg, NULL, 0);
20 break;
\begin{array}{c|c} 21 & \text{case} & \text{c}^{\text{+}}: \\ 22 & \text{cvalue} \end{array}c v a l u e = optarg;
\begin{array}{c|c}\n 23 & \text{break;} \\
 24 & \text{default:}\n \end{array}d e f a u l t :
25 return EXIT FAILURE;
\begin{array}{c} 26 \\ 27 \end{array} }
27 }
```
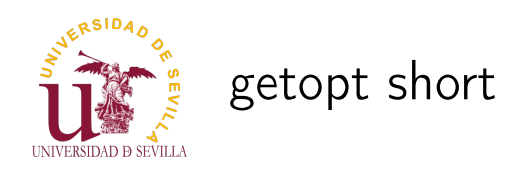

#### main() args

```
argc y argv
Ejemplo
getopt
getopt short
getopt long
              30 printf ("bvalue = %d\n", bvalue);
              31 printf ("cvalue = \"%s\"\n", cvalue);
             32
             33 for (int i = optind; i < argc; i++)
             34 printf ("Argumento desconocido \sqrt{8s}\"\n\ln", argv[i]);
             35
             \begin{array}{c|cc} 36 & \text{return} & 0; \\ 37 & \end{array}37 }
```

```
> gopts -a -b 3 -c hola
aflag = 1bvalue = 3cvalue = "hola"
```
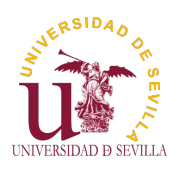

getopt long

main() args

> goptl -u -w 10 -h 20 --random=52432

```
argc y argv
Ejemplo
getopt
getopt short
getopt long
               1 \mid \#include \ltstdio.h>
               \begin{array}{c|c} 2 \# \text{include } < \text{stdlib.h} > \ \hline \end{array}\frac{1}{2}include <stdbool.h>
               4 \div \text{include} \leftarrow etopt h5
               6 int main (int argc, char **argv)
               7 {
               8 int usage = false;
               9 size t width = 0, height = 0;
              10 bool random = false;
              11 int rseed = 0;
              12
              13 int option index = 0;
              14 int c;
              \frac{15}{16}static struct option long options [] =17 {
              18 \left\{ "usage", no argument, NULL, 'u' },
              19 \{ \{ \emptyset \emptyset \{ \emptyset \} \{ \{ required argument , NULL , \{w^1\} ,
              20 \left\{ \text{``height''}, \text{ required argument}, \text{ NULL}, \text{ ``h'} \right\} ,21 \{ "random", optional argument, NULL, 'r '},
              22 {0, 0, 0, 0}
              23 };
```
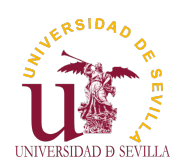

### getopt long

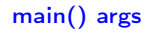

```
argc y argv
Ejemplo
getopt
getopt short
getopt long
              25 while ((c = getopt long (arge, arg v, "uw: h:r::", long options,26 Example 8 & coption index ) != -1 {<br>27 Example 27 Switch (c) {
                         switch (c) \overline{f}\begin{array}{c|c} 28 & \text{case} & \text{u} \end{array}:<br>29 usage =
                           use = true;30 break;
              31 case \sqrt{w} :
              32 width = strtol (optarg, NULL, 0);
              33 break;
              34 case 'h'
              35 height = strtol(optarg, NULL, 0);
              36 break:
              37 case 'r' :
              \begin{array}{c|c} 38 & \text{random} = \text{true}; \\ 39 & \text{if (optarg)} \end{array}if ( optarg )
              40 \begin{array}{c} \text{r seed} = \text{strtol}(\text{optarg}, \text{ NULL}, 0); \\ \text{break}; \end{array}break;
              42 case '?':
              43 /* getopt long imprime un mensaje de error */
              44 break;
              45 default
              46 printf ("Error \n\rightharpoonup n");
              \begin{bmatrix} 47 \\ 48 \end{bmatrix} exit (EXIT _FAILURE) ;
              48 }
              49 }
```
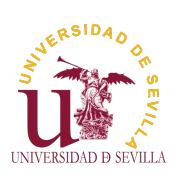

getopt long

main() args

```
argc y argv
Ejemplo
getopt
getopt short
getopt long
            51 printf("usage = %s\n", usage? "TRUE" : "FALSE");
            52 printf ("width = %lu \n", width);
            53 | printf ("height =\%lu \n", height);
            54 printf("random =\%s\n\cdotn", random? "TRUE" : "FALSE");
            55 printf ("rseed = %d\n", rseed);
            56
            57 for (int i = optind; i < argc; i++)
            58 printf ("Argumento desconocido: \sqrt{2\pi} \n", argv[i]);
            59
            \begin{bmatrix} 60 \\ 61 \end{bmatrix} e x it (0);
            61 }
```

```
> goptl -u -w 10 -h 20 --random=52432
usage = TRUEwidth = 10height = 20random = TRUE
rseed = 52432
```
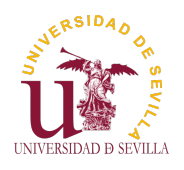

#### Depuración

Introducción

GDB

Cómo utilizar GDB

Comandos Inicio Breakpoints Paso a paso

Estado del programa Otros comandos útiles

Depuración Tema 14

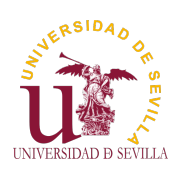

### Índice

Depuración

Introducción

GDB

Cómo utilizar GDB

[C](#page-0-0)omandos Inicio Breakp[oints](#page-75-0) [P](#page-75-0)aso a paso [E](#page-75-0)stado [del](#page-75-0) programa [O](#page-76-0)tros comandos [ú](#page-76-0)tiles

### Introducción

49 GDB

50 Cómo utilizar GDB

**Comandos** Inicio **[B](#page-76-0)reakpoints** Paso a paso Estado del programa Otros comandos útiles

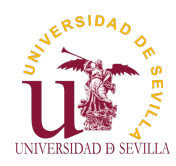

### Introducción

#### Depuración

#### Introducción

GDB

Cómo utilizar GDB

Comandos Inicio Breakpoints Paso a paso Estado del programa Otros comandos útiles

• ¿Qué es depurar (debugging)?: El proceso por el cual buscas y/o eliminas fallos (bugs) de tu programa

• ¿Qué es un depurador (debugger)?: Una herramienta que facilita la depuración al permitir detener tu programa en cualquier instante y mirar que está pasando

• ¿Por qué es importante usarlo?: . El método tradicional de los printf de depuración está bien, pero se queda corto en cuanto el programa crece en complejidad. En este punto, el depurador se vuelve la manera más eficiente y fácil de depurarlo.

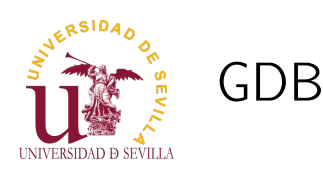

Depuración

#### <span id="page-75-0"></span>Introducción

#### GDB

Cómo utilizar GDB

[C](#page-0-0)omandos Inicio Breakpoints [P](#page-75-0)aso a paso [E](#page-75-0)stado del programa [O](#page-76-0)tros comandos [ú](#page-76-0)tiles

• Depurador del proyecto GNU Un proyecto muy maduro (30 años) Repleto de utilidades para depurar Capaz de depurar varios lenguajes  $(C, C++, Ada)$ Objective-C, Free Pascal, Fortran, Java . . . ) Soporta muchas arquitecturas (x86, x86-64, ARM, AVR, . . . ) Sistema cliente-servidor que permite depuración remota • Base de muchos depuradores gráficos actuales (CodeBlocs,

Eclipse, NetBeans, VisualStudio, QtCreator, . . . )

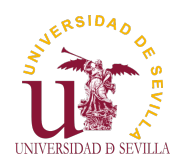

# Cómo utilizar GDB

#### Depuración

Introducción

GDB

#### Cómo utilizar GDB

Comandos Inicio Breakpoints Paso a paso Estado del programa Otros comandos útiles

Compilar con símbolos de depuración gcc -g main.c -o miprog (-ggdb para símbolos específicos de gdb) Arrancar nuestro programa con gdb: gdb miprog Utilizar los comandos de gdb para depurar

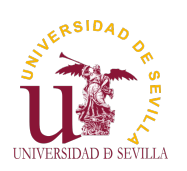

### Comandos

Depuración

<span id="page-76-0"></span>Introducción

GDB

Cómo utilizar GDB

#### [C](#page-0-0)omandos

Inicio Breakpoints [P](#page-75-0)aso a paso [E](#page-75-0)stado del programa [O](#page-76-0)tros comandos [ú](#page-76-0)tiles

# COMANDOS

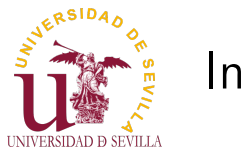

### Inicio

#### Depuración

Introducción

GDB

#### Cómo utilizar GDB

Comandos

Inicio

Breakpoints Paso a paso Estado del programa Otros comandos útiles

El programa se inicioa con el comando run. Si nuestro programa recibe parámetros, se los pasamos a run:

(gdb) run -w 10 -h 15

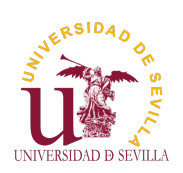

# **Breakpoints**

#### Depuración

Introducción

GDB

Cómo utilizar GDB

[C](#page-0-0)omandos Inicio

**Breakpoints** [P](#page-75-0)aso a paso [E](#page-75-0)stado del programa [O](#page-76-0)tros comandos [ú](#page-76-0)tiles

Un breakpoint define el momento en el que se va a detener nuestro programa para permitirnos examinarlo.

Podemos elegir que se detenga cuando: • Alcance cierta línea de código: (gdb) break main.c:15 • Entre en una función determinada: (gdb) break world\_alloc Se modifique cierta variable: (gdb) watch contador

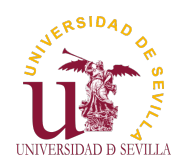

# **Breakpoints**

#### Depuración

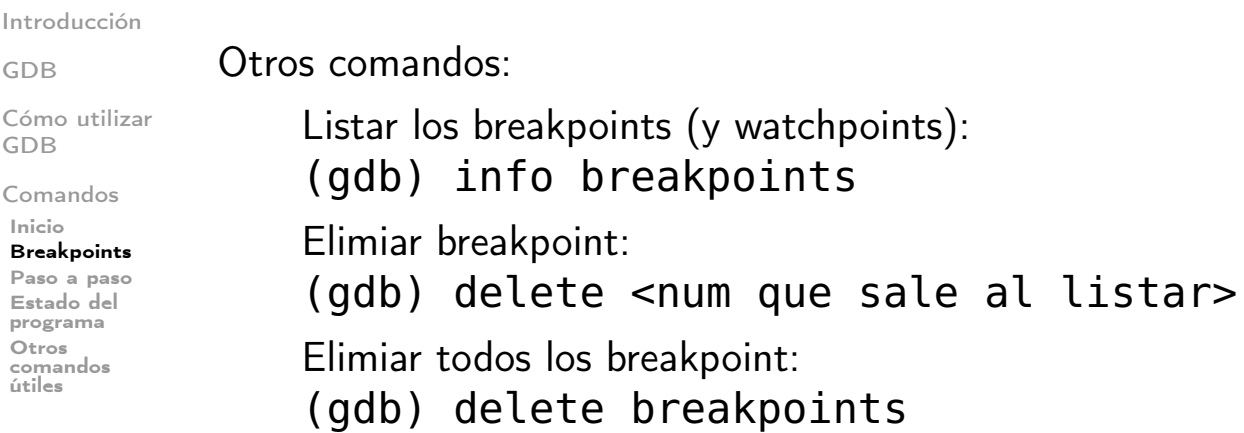

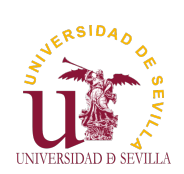

### Paso a paso

#### Depuración

Introducción

GDB Cómo utilizar GDB [C](#page-0-0)omandos Inicio Breakpoints [P](#page-75-0)aso a paso [E](#page-75-0)stado del programa [O](#page-76-0)tros comandos [ú](#page-76-0)tiles

Tenemos varios comandos para realizar una ejecución "paso a paso" de nuestro programa:

• Ejecutar hasta el siguiente breakpoint: (gdb) continue • Ejecutar una línea (sin entrar en funciones): (gdb) next • Ejecutar una línea (entrado en funciones): (gdb) step Salir de la función actual: (gdb) finish

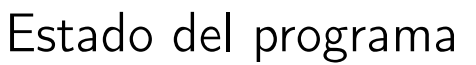

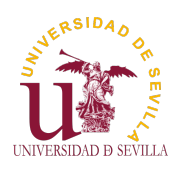

#### Depuración

Introducción

GDB

Cómo utilizar GDB

Comandos Inicio Breakpoints Paso a paso Estado del programa Otros comandos útiles

• Ver una variable: (gdb) print contador Ver una estructura: (gdb) print \*world Ver el resultado de una expresión: (gdb) print size\_x \* size\_y • Ver el resultado de una función: (gdb) print world\_get\_cell(w, 1, 2) Ver las variables locales: (gdb) info locals • Ver algunas línas de código de alrededor: (gdb) list • Ver la pila de llamadas: (gdb) backtrace

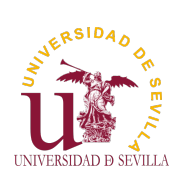

GDB

GDB

Inicio

[O](#page-76-0)tros

[ú](#page-76-0)tiles

Otros comandos útiles

Depuración Introducción Cómo utilizar [C](#page-0-0)omandos Breakpoints [P](#page-75-0)aso a paso [E](#page-75-0)stado del programa comandos Ver clases de comandos: (gdb) help Ver comandos de un clase (por ejemplo, breakpoints): (gdb) help breakpoints • Ver ayuda sobre un comando (por ejemplo, break): (gdb) help break Para salir: (gdb) quit • Puedes abreviar un comando siempre que no sea ambiguo: (gdb) help  $n ==$  (gdb) help next Para ejecutar el comando anterior pulsar ENTER Para autocompletar (comandos, nombres de funciones y variables, etc) pulsar TAB Chuleta: http://lab46.corning-cc.edu/\_media/opus/ [fall2014/mgardne8/701](http://lab46.corning-cc.edu/_media/opus/fall2014/mgardne8/70120637.png)20637.png

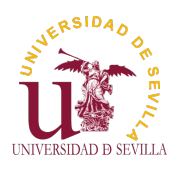

#### Entrada/Salida

#### Streams

Funciones

fopen fwrite fread fputs fgets fprintf Entrada/Salida Tema 15

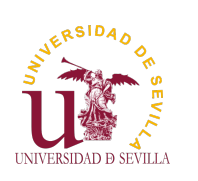

### Índice

Entrada/Salida

#### Streams

Funciones

fopen fwrite fread [f](#page-0-0)puts fgets fprintf ¿Qué es un stream?

Funciones básicas fopen [f](#page-81-0)write fread fputs fgets fprintf

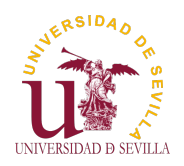

### ¿Qué es un stream?

#### Entrada/Salida

#### Streams

Funciones fopen fwrite fread fputs fgets fprintf

En un stream:

• Al leer uno o más bytes, en la próxima lectura obtendremos los siguientes.

• Al escribir uno o más bytes, en la próxima escritura los añadiremos a continuación.

Flujo de bytes de longitud indeterminada, al que se accede de forma secuencial.

### Streams estándar:

stdout: Salida estándar (normalmente por consola) stdin: Entrada estándar (normalmente por teclado) stderr: Salida estándar de errores (normalmente por consola)

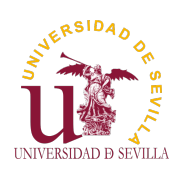

Funciones básicas

#### Entrada/Salida

<span id="page-81-0"></span>Streams

Funciones

fopen fwrite fread [f](#page-0-0)puts fgets fprintf • Apertura y cierre de ficheros: FILE  $*f = fopen("file.txt", "r")$ ; fclose  $(f)$ ; Lectura/Escritura en crudo: size t read = fread(buf, sizeof (char), bufsize, f); size t written = fwrite(buf, sizeof (char), bufsize, f); Lectura/Escritura sin formato: • fputs ("Hola Mundo", f);  $fgets (buf, bytesize, f);$ Lectura/Escritura con formato: fprintf (f, "Hola", name); fscanf (f,  $\sqrt{^{10}/10s}$  %d", str, &i);

Para más información ver: http://es.cppreference.com/w/c/io

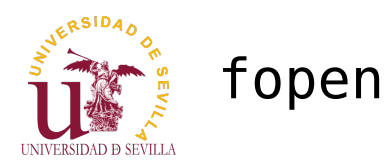

#### Entrada/Salida

#### Streams

Funciones

fopen fwrite fread fputs fgets fprintf

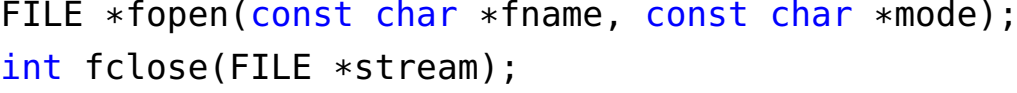

### Modos:

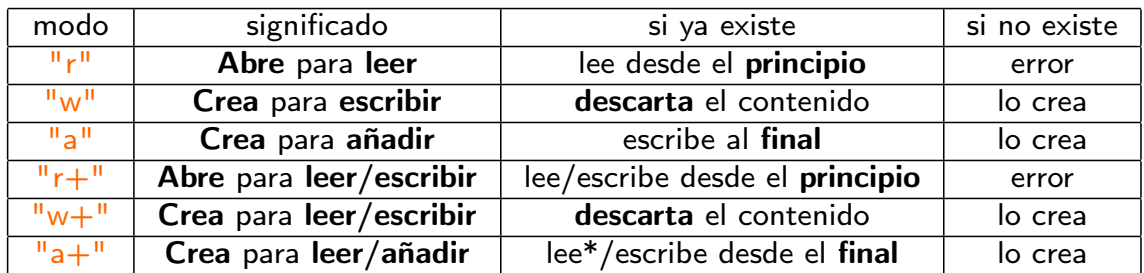

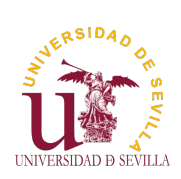

# fwrite

Entrada/Salida

size\_t fwrite (const void \*buf, size\_t size, size\_t count,FILE \*strm);

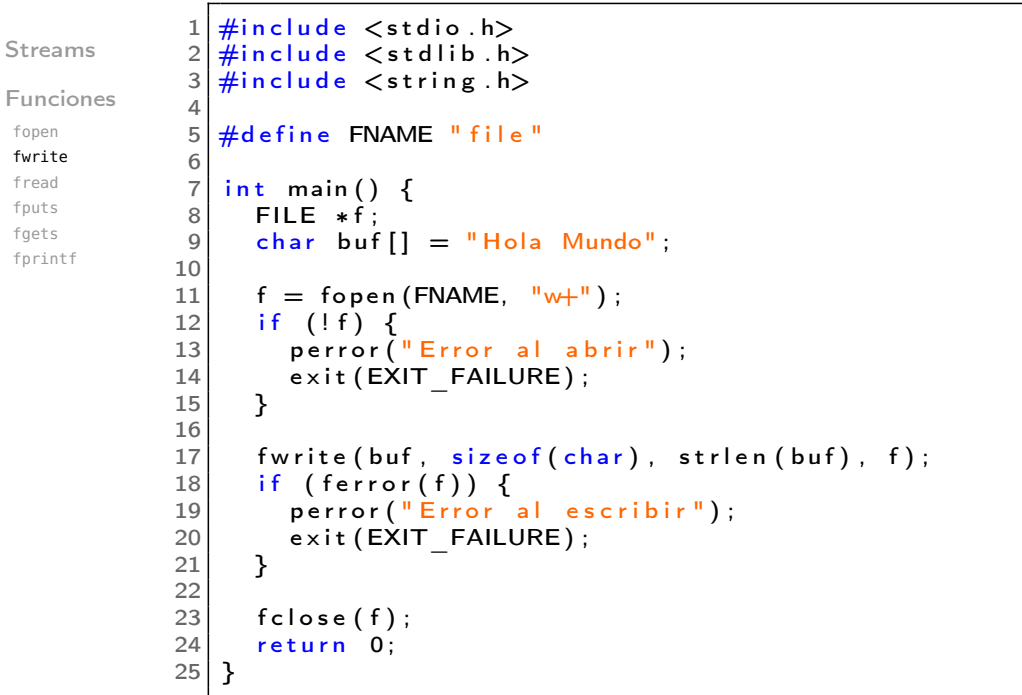

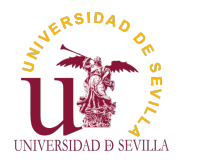

# fread

Entrada/Salida size t fread (void \*buf, size t size, size t cnt, FILE \*strm);

```
Streams
Funciones
fopen
fwrite
fread
fnuts
fgets
fprintf
                  1 \mid #define FNAME "file"
                  2 \frac{4}{10}define BUFSIZE 256
                  3
                  4 int main () {
                  5 FILE *f;
                  \begin{bmatrix} 6 \\ 7 \end{bmatrix} char buf [BUFSIZE];
                        int read;
                  8
                  9 \mid f = \text{fopen}(\text{FNAME}, \text{''r''});10 if ( ! f ) {
                 11 p e r r o r ( "No s e ha p o di d o a b r i r e l f i c h e r o " ) ;
                12 exit (EXIT_FAILURE);
                13 }
                14
                15 read = fread (buf, size of (char), BUFSIZE - 1, f);
                \overline{16} if ( ferror (f)) {
                17 perror ("Error al leer");
                \begin{bmatrix} 18 \\ 19 \end{bmatrix} exit (EXIT FAILURE) ;
                19 }
                20
                21 buf [read ] = \sqrt{0};<br>22 printf (\frac{10}{5}s", buf)
                         print f ("%s", buf);
                23
                \begin{array}{c|c} 24 & \text{fclose ( f)}; \\ 25 & \text{return } 0; \end{array}return 0;<br>}
                26 }
```
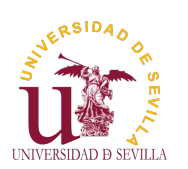

# fputs

 $1 \mid \#$ include  $\lt$ stdio.h> 2  $\#$ include  $\lt$ stdlib.h  $>$ 3  $\#$ include  $\lt$ string.h  $>$  $#include$   $\times$  string . h>

Entrada/Salida

int fputs (const char ∗str , FILE ∗strm);

```
Streams
Funciones
fopen
```
fwrite fread [f](#page-0-0)puts fgets

```
fprintf
```

```
\frac{4}{5}#define FNAME "file"
 6
 7 int main ()
 8 {
9 FILE *f;
10 char buf [] = "Hola Mundo";11
12 f = f \circ p \cdot e \cdot (FNAME, \neg w + \neg y);
13 if (!f) {
14 perror ("Error al abrir");<br>15 exit (EXIT FAILURE):
          \overline{e} x it (\overline{EXIT} FAILURE) ;
16 }
17
18 fputs (buf, f);
19 | if (ferror(f)) {
20 | perror ("Error al escribir");
21 \left| \right| exit (EXIT FAILURE) ;
22 }
23
24 fclose (f);
\begin{bmatrix} 25 \\ 26 \end{bmatrix} return 0;
26 }
```
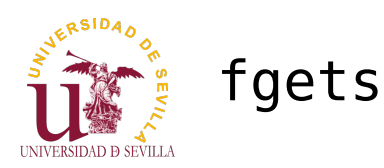

Entrada/Salida char ∗ fgets (char ∗buf, int bufsize , FILE ∗strm);

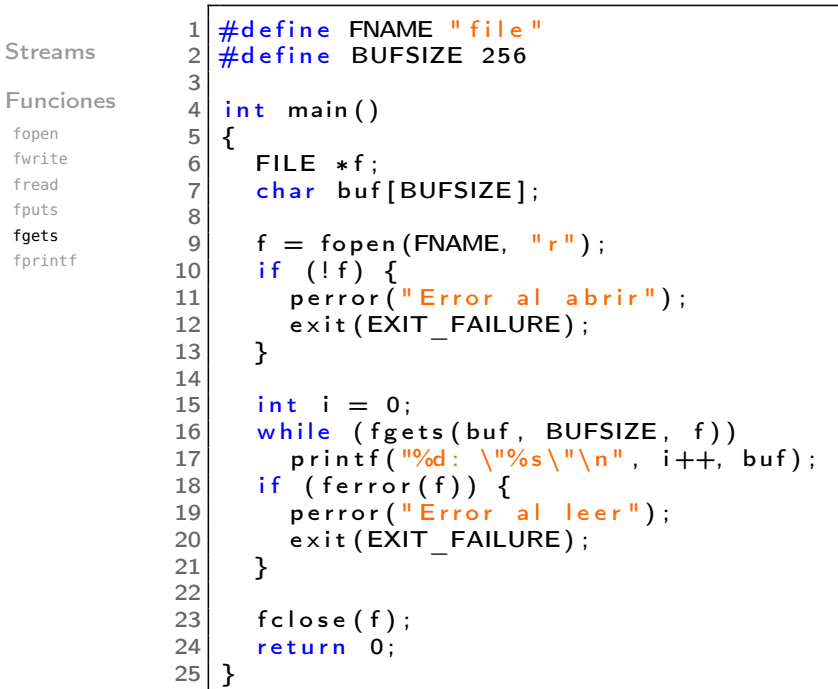

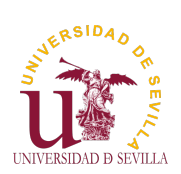

# fprintf

Entrada/Salida

int fprintf (FILE ∗strm, const char ∗frmt, ...) ;

```
Streams
Funciones
fopen
fwrite
fread
fputs
fgets
fprintf
                    1 \mid \#include \ltstdio.h>
                    2 \mid \#include <stdlib.h>
                    3 \#include \ltstring.h>
                    4
                    5 \#define FNAME "file"
                    \frac{6}{7}\begin{array}{c|c} 7 & \text{int} & \text{main} \\ 8 & 5 & \end{array}\begin{array}{c} 8 \\ 9 \end{array} {
                            FILE * f;10
                   11 \left| \right| f = fopen (FNAME, "w+");
                   \begin{array}{c|c} 12 \\ 13 \end{array} if (!f) {<br>perror('
                                \operatorname{perror}(\mathsf{``Error al abrir''});14 \left| \right| exit (EXIT FAILURE) ;
                   15 }
                   16
                   17 f print f (f, "Hola Mundo \n2 + 2 = %d", 2 + 2);<br>
18 if (ferror(f)) \{18 if (ferror(f)) {
                   19 | perror ("Error al escribir");
                   \begin{bmatrix} 20 \\ 21 \end{bmatrix} exit (EXIT_FAILURE) ;
                   21 }
                   \frac{22}{23}f c \log e (f);
                   \begin{bmatrix} 24 \\ 25 \end{bmatrix} return 0;
                   25 }
```
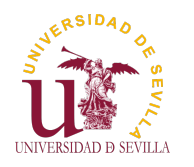

# fscanf

Entrada/Salida int fscanf (FILE ∗strm, const char ∗frmt, ...) ;

Streams

Funciones fopen fwrite fread fnuts fgets fprintf

```
1 int main ()
 2 {
 3 FILE *f;
 4 char str1 [10], srt2 [10];<br>5 int a, b, c, ret:
       int a, b, c, ret;\frac{6}{7}f = f \circ p e n (FNAME, "r");
 8 | if ( ! f ) {
 9 | perror ("Error al abrir");
\begin{bmatrix} 10 \\ 11 \end{bmatrix} exit (EXIT_FAILURE) ;
11 }
12
13 while ((ret = fscan f (f, "%10s %10s %d + %d = %d",14 \text{str1, str2,} \& a, \& b, \& c) = 5 } {<br>15 printf(\frac{19}{65} \frac{\%}{5} \cdot \frac{19}{6} \div \frac{9}{6} = \frac{9}{6} \cdot \frac{11}{1}, str1, str2,
          printf ("%s %s\n %d + %d = %d\n", str1, str2, a, b, c);
16 }
17 | if (ferror(f)) {
18 | perror ("Error al leer");
19 \left| \right| exit (EXIT FAILURE) ;
20 }
21 else if (ret != EOF) {<br>22 fprintf(stderr, "Err
          f printf (stderr, "Error al analizar: %d/%d\n", ret, 5);
23 }
24
       fclose(f);26 return 0;
27 }
```
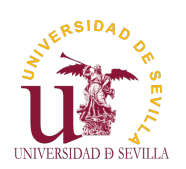

# Funciones peligrosas

#### Entrada/Salida

#### Streams

Funciones fopen fwrite fread [f](#page-0-0)puts fgets fprintf

Todas las funciones que lean un número indefinido de bytes sin comprobar el tamaño del buffer de destino.

• scanf y sus variantes si no especificamos el tamaño al escanear una cadena: "%s"

• gets, que lee una cadena de stdin sin posibilidad de especificar ningún límite para su tamaño. Eliminada en el estándar de 2011.